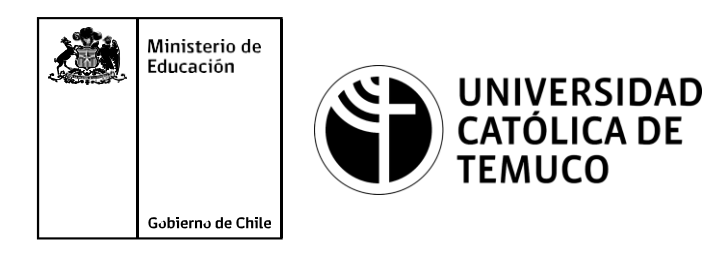

#### **Configuración de seguridad en puertos de un switch, implementando segmentación de redes**  *(vlan, inter vlan)* **y servicio DHCP para direccionamiento IPv4 e IPv6**  $\bullet\bullet\bullet$

**Módulo 4: Configuración y puesta en servicio de aplicaciones en redes de área local.**

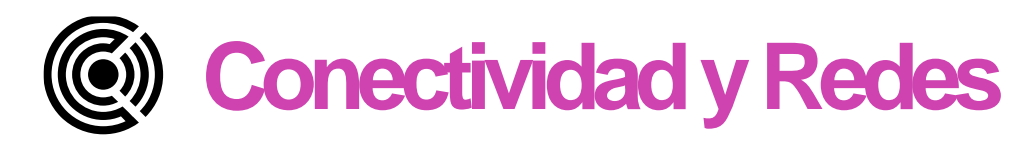

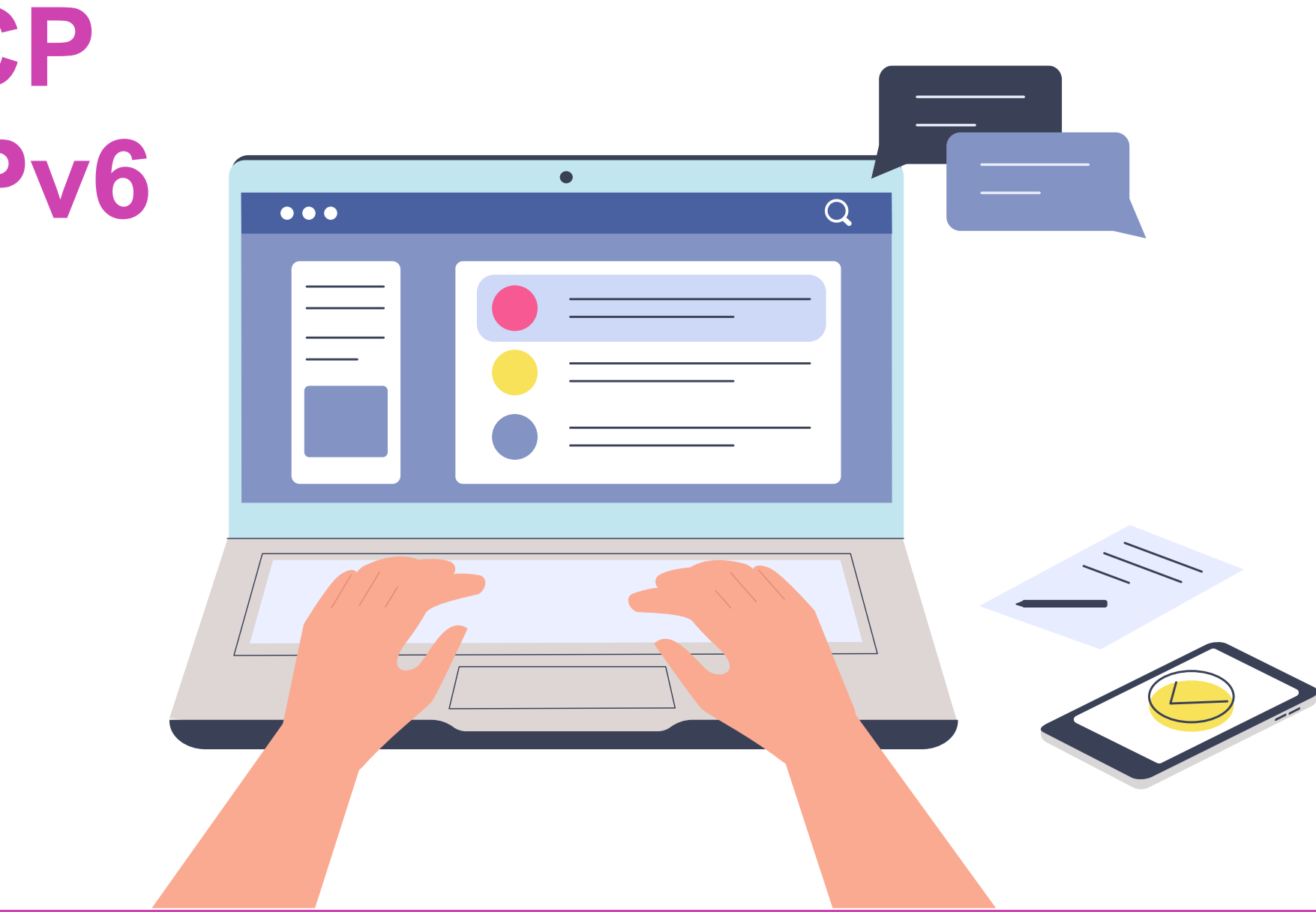

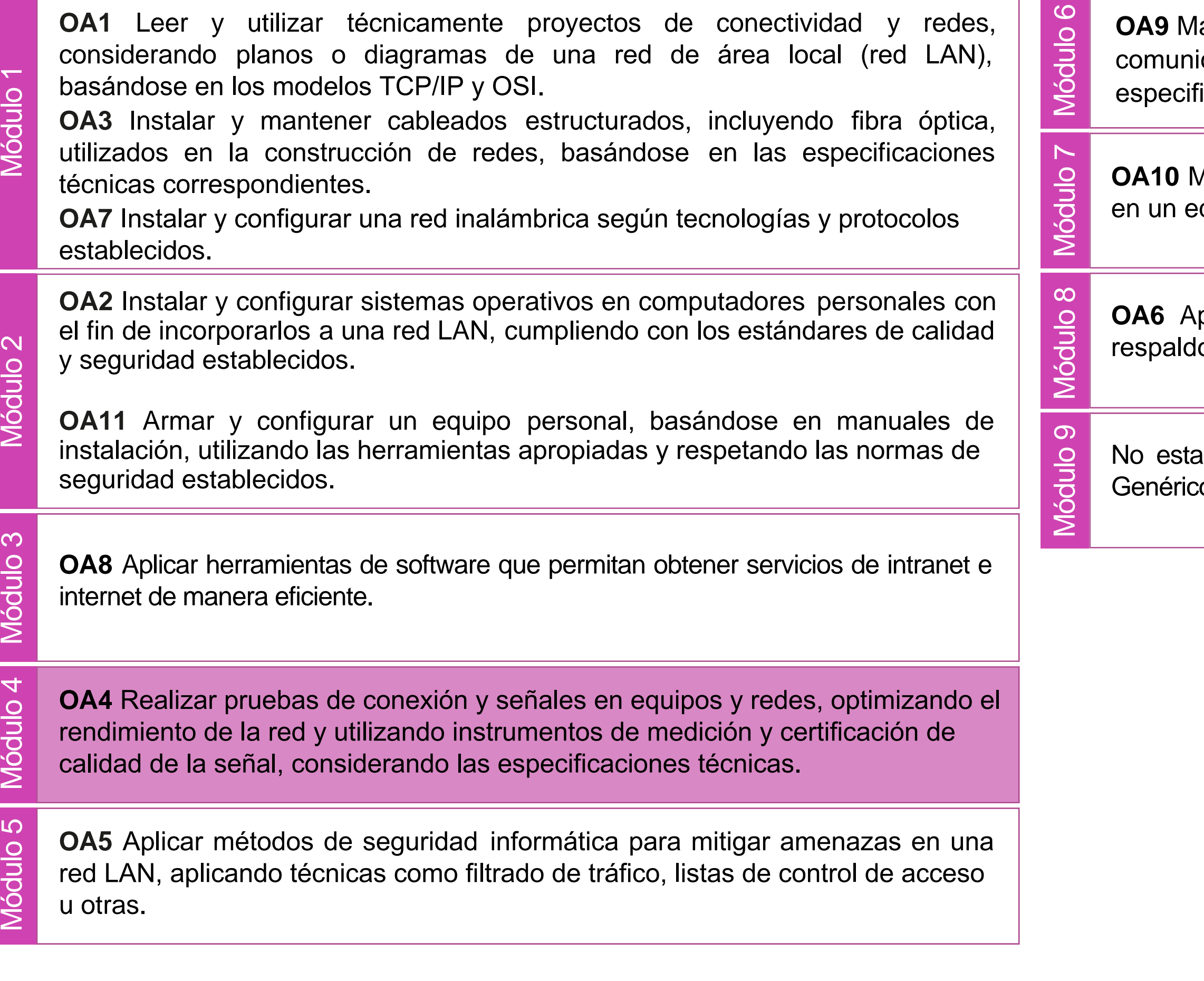

lantener y actualizar el hardware de los computadores personales y de comunicación, basándose en un cronograma de trabajo, de adcuerdo a las **os OA9** Mantener y actualizar el hardwa<br>comunicación, basándose en un cr<br>especificaciones técnicas del equipo.

> Aantener actualizado el software de productividad y programas utilitarios equipo personal, de acuerdo a los requerimientos de los usuarios.

> plicar procedimientos de recuperación de fallas y realizar copias de o de los servidores, manteniendo la integridad de la información.

> asociado a Objetivos de Aprendizaje de la Especialidad (OAE), sino a cos. No obstante, puede asociarse a un OAE como estrategia didáctica.

### **Objetivos de Aprendizaje de la Especialidad**

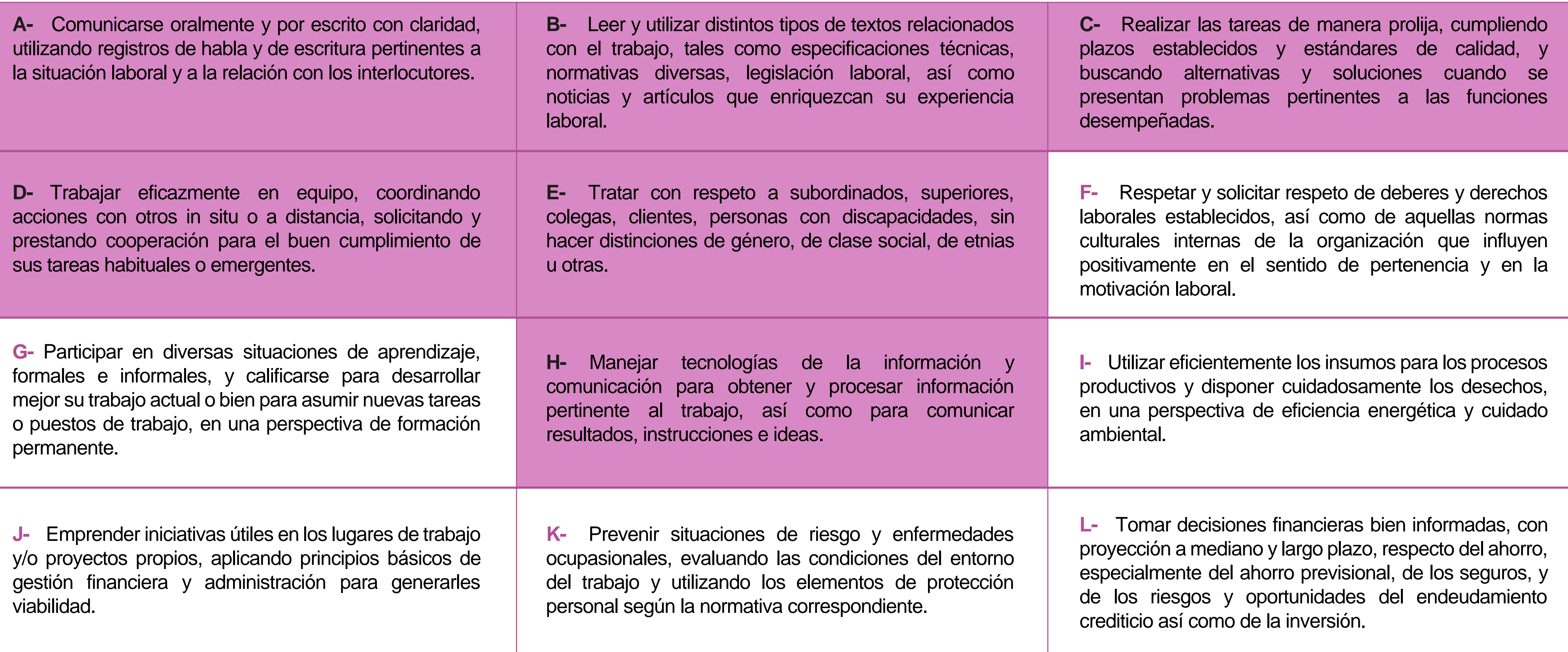

## **Perfil de Egreso – Objetivos de Aprendizaje Genéricos**

#### **HABILIDADES APLICACIÓN EN CONTEXTO**

#### **5. Trabajo con otros**

1.Trabaja colaborativamente en actividades y funciones coordinándose con otros en diversoscontextos.

#### **6. Autonomía**

1.Se desempeña con autonomía en actividades y funciones especializadas en diversos contextos con supervisión directa.

1.Actúa de acuerdo a las normas y protocolos que guían su desempeño y reconoce el impacto que la calidad de su trabajo tiene sobre el proceso productivo o la entrega de servicios. 2.Responde por cumplimiento de los procedimientos y resultados de sus actividades.

2.Toma decisiones en actividades propias y en aquellas que inciden en el quehacer de otros en contextos conocidos.

3.Comprende y valora los efectos de sus acciones sobre la salud y la vida, la organización, la sociedad y el medio ambiente. 4.Actúa acorde al marco de sus conocimientos. experiencias y alcance de sus actividades y funciones

3.Evalua el proceso y el resultado de sus actividades y funciones de acuerdo a parámetros establecidos para mejorar sus prácticas.

4.Busca oportunidades y redes para el desarrollo de sus capacidades

#### **7.Ética yresponsabilidad**

#### **1. Información**

1.Analiza y utiliza información de acuerdo a parámetros establecidos para responder a las necesidades propias de sus actividades y funciones.

2.Identifica y analiza información para fundamentar y responder a las necesidades propias de sus actividades.

#### **2. Resolución de problemas**

1.Reconoce y previene problemas de acuerdo a parámetros establecidos en contextos conocidos propios de su actividad o funcion.

2.Detecta las causas que originan problemas en contextos conocidos de acuerdo aparámetros establecidos.

3.Aplica soluciones a problemas de acuerdo a parámetros establecidos en contextos conocidos propios de una función.

#### **3. Uso de recursos**

1.Selecciona y utiliza materiales, herramientas y equipamiento para responder a una necesidad propia de una actividad o función especializada en contextos conocidos.

2.Organiza y comprueba la disponibilidad de los materiales, herramientas y equipamiento.

3.Identifica y aplica procedimientos y técnicas específicas de una función de acuedo a parámetros establecidos.

#### **4. Comunicación**

**4.** Comunica y recibe información relacionada a su actividad o función, a través de medios y soportes adecuados en contextos conocidos.

#### **8. Conocimientos**

1.Demuestra conocimientos especificos de su área y de las tendencias de desarrollo para el desempeño de sus actividades y funciones.

#### **CONOCIMIENTO**

#### **Marco de CualificacionesTécnico Profesional (MCTP) Nivel3 y su relación con los OAG**

#### **Metodología seleccionada**

Esta presentación les ayudará a poder comprender los conceptos necesarios para el desarrollo de su actividad

**AE3:** Configura solución de redes redundantes en switches (STP, Etherchannel) y routers(HSRP), manteniendo la estabilidad y seguridad a las redes, considerando normativa y estándares de la industria.

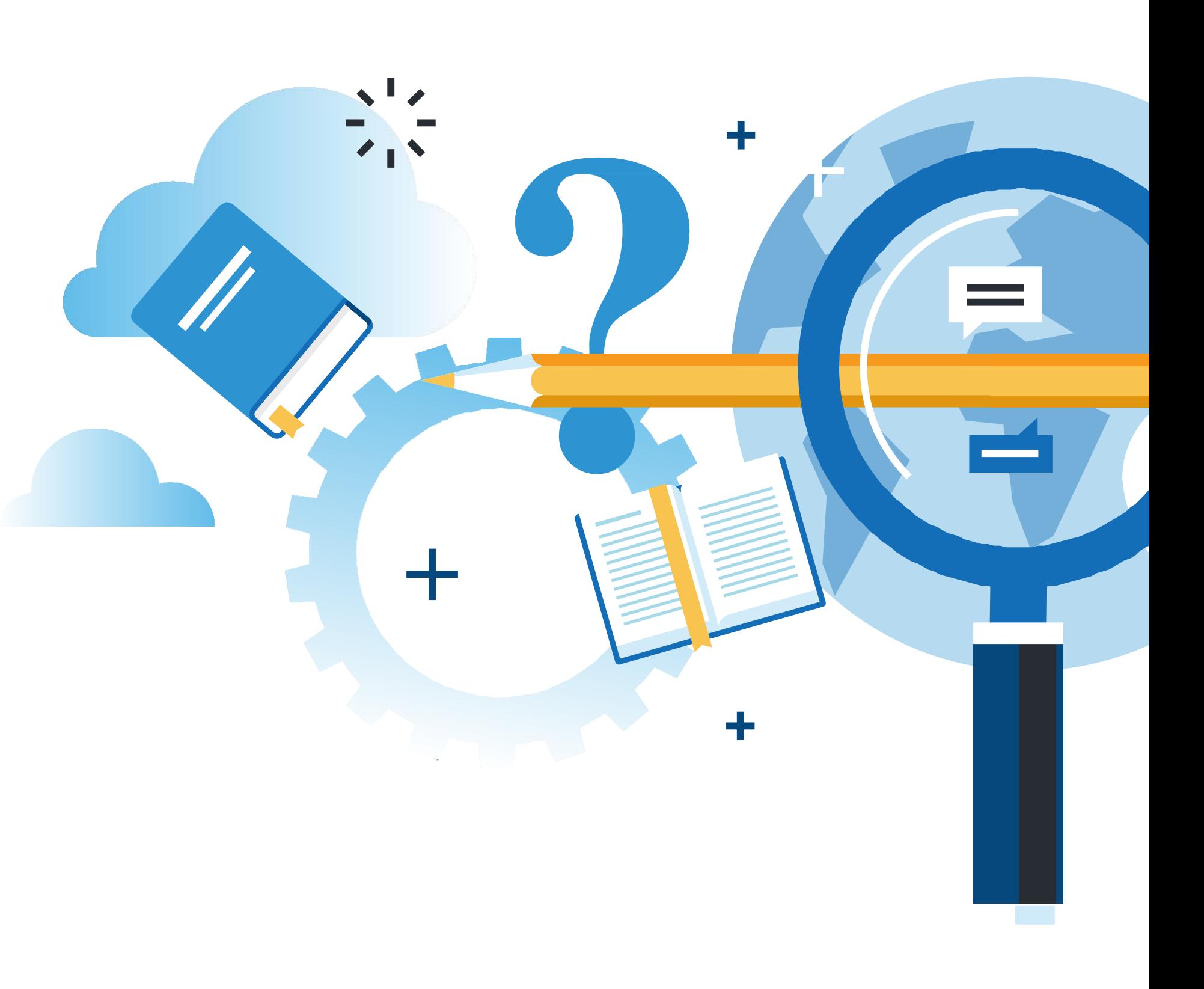

NFIGURACIÓN Y PUESTA EN SERVICIO DE APLICACIONES EN REDES DE ÁREA LOCAL

#### . **Aprendizaje Esperado**

#### **Estudio de Caso**

## **¿Qué vamos a lograr con esta actividad para llegar al Aprendizaje Esperado (AE)?**

**Configurar** la seguridad en puertos de un switch, implementando segmentación de redes vlan e inter vlan con direccionamiento IP mediante el servicio DHCPv4 y DHCPv6.

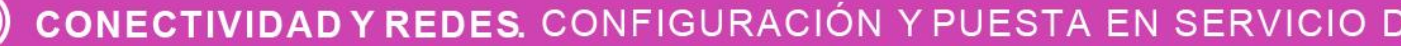

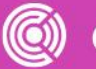

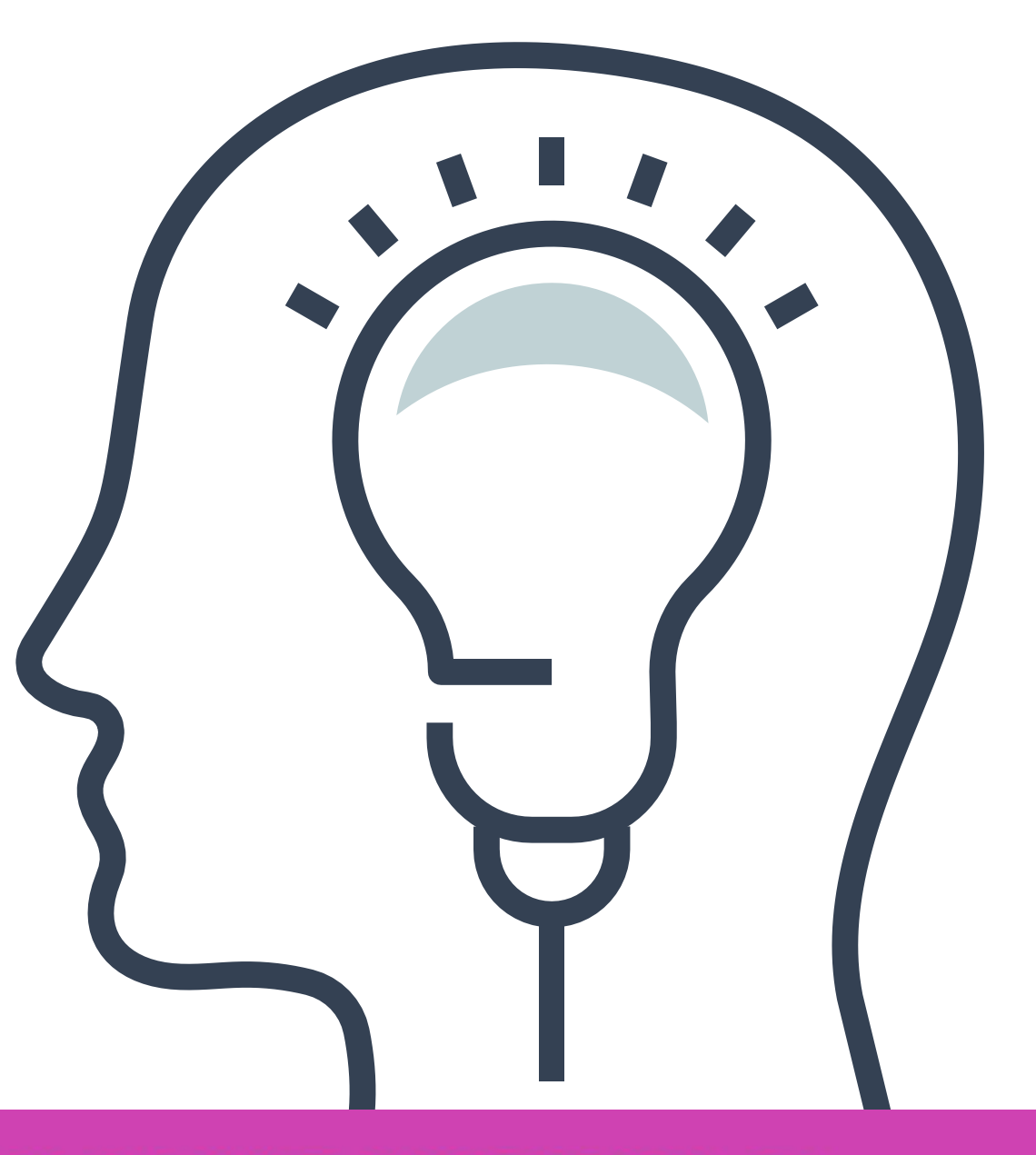

FIGURACIÓN Y PUESTA EN SERVICIO DE APLICACIONES EN REDES DE ÁREA LOCAL

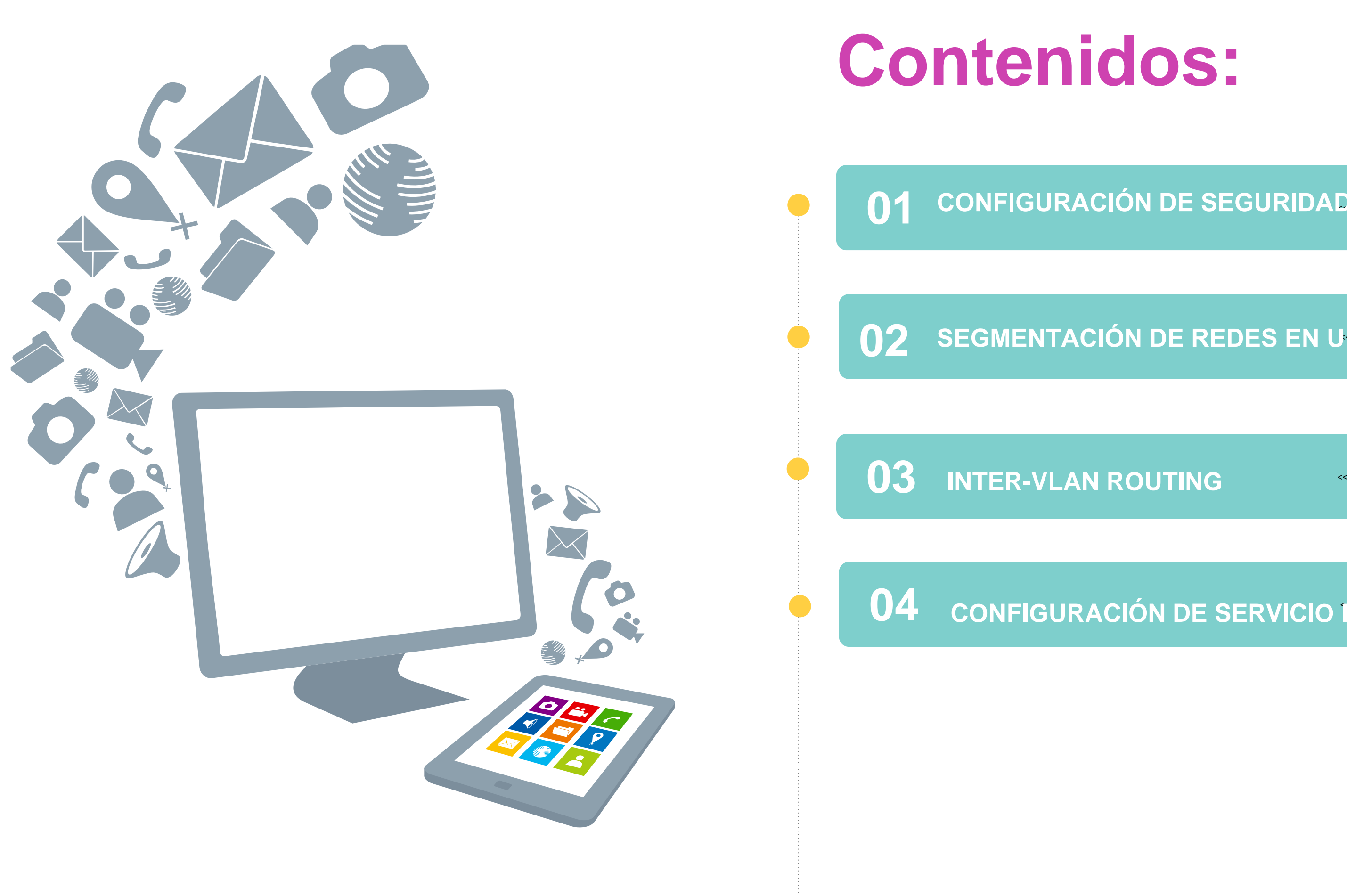

**01** CONFIGURACIÓN DE SEGURIDAD DE PUERTOS EN UN SWITCH

#### **02** SEGMENTACIÓN DE REDES EN UN SWITCH UTILIZANDO VLAN

**04** << **CONFIGURACIÓN DE SERVICIO DHCP**

#### **¿Qué situación te sugiere al ver estas imágenes? ¿Por qué?**

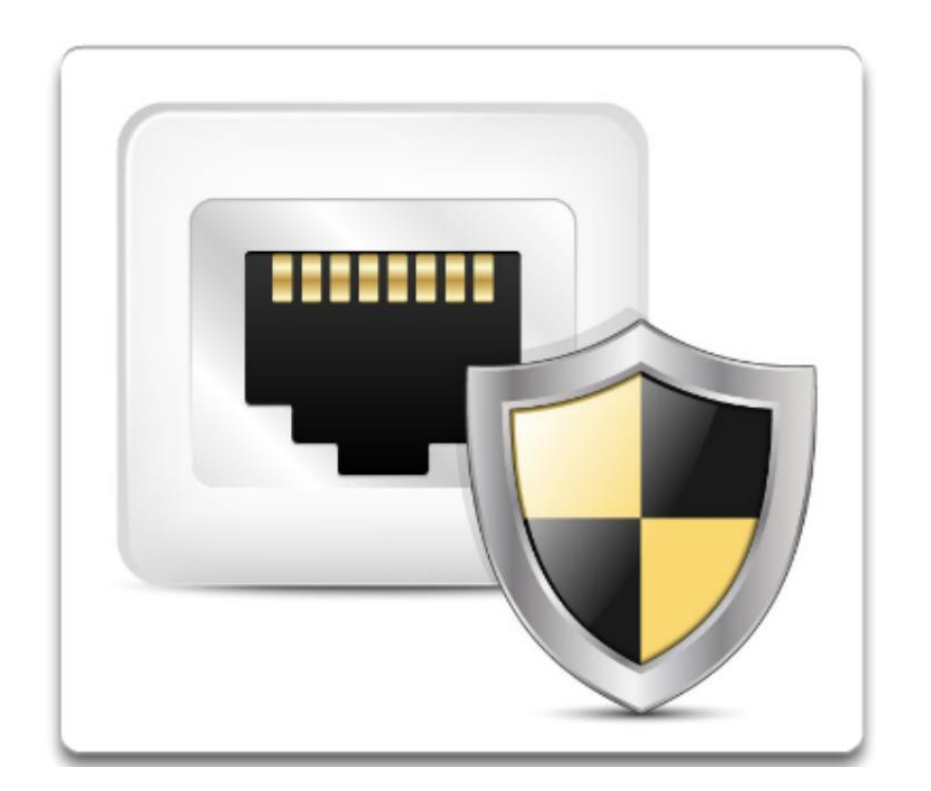

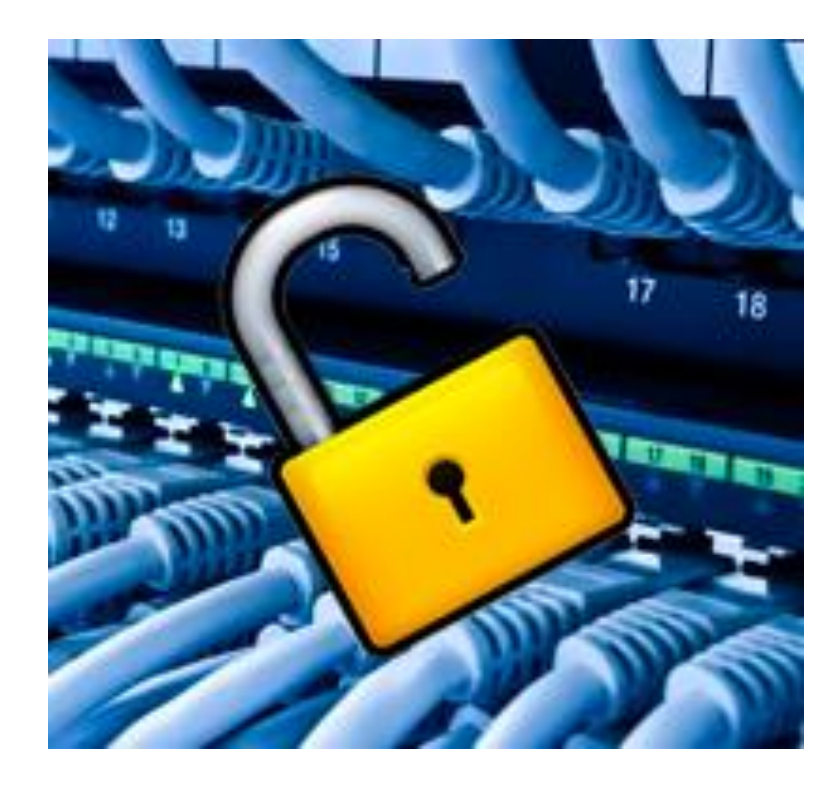

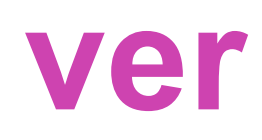

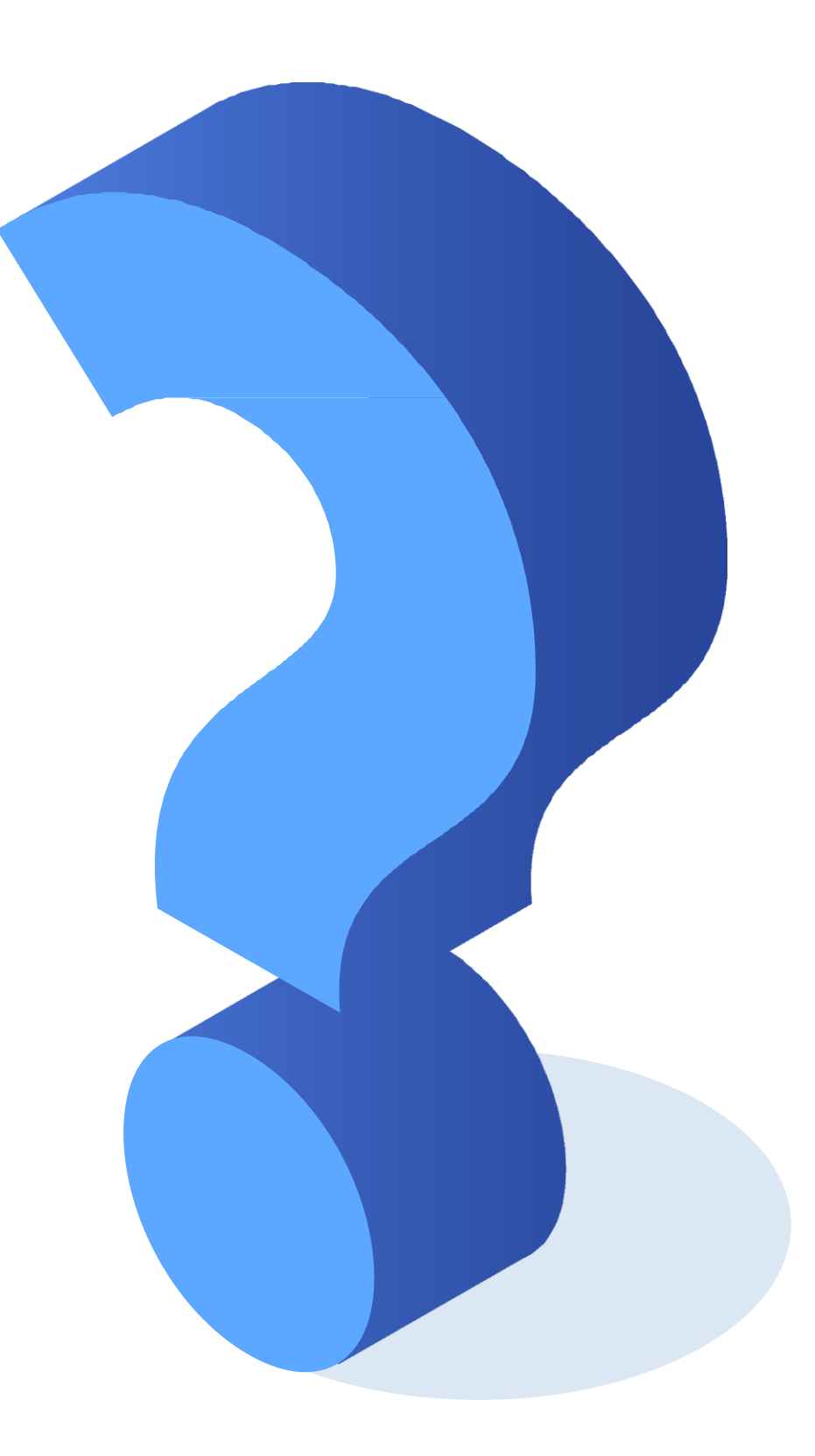

#### **Configuración de seguridad de puertos en un switch.**

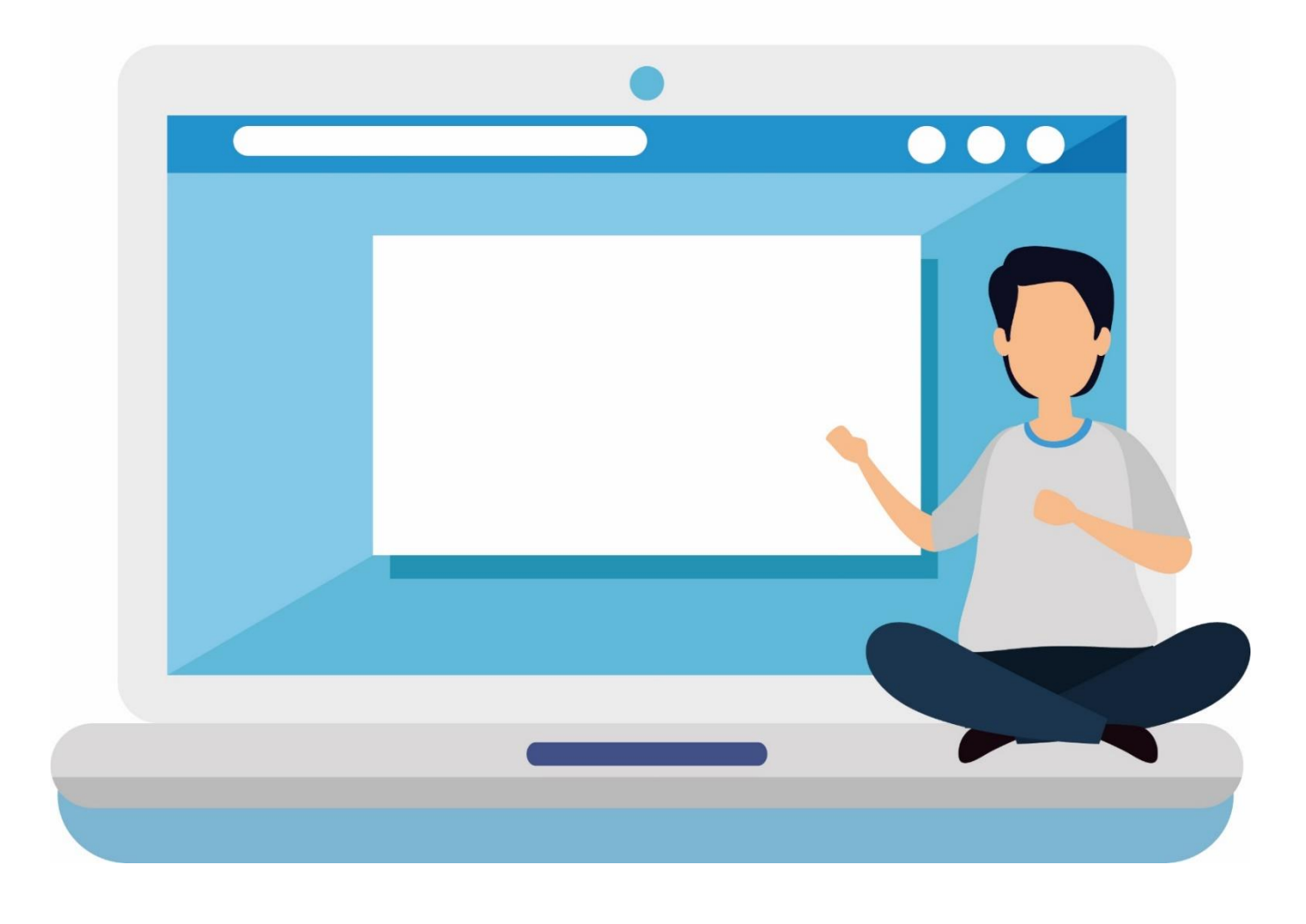

CONECTIVIDAD Y REDES. CONFIGURACIÓN Y PUESTA EN SERVICIO DE APLICACIONES EN REDES DE ÁREA LOCAL  $\textcircled{(O)}$ 

# **¿Qué es la seguridad de puertos?**

Es la encargada de dar seguridad a todas las interfaces de un switch (puertos), la seguridad de los puertos parte desde el acceso por consola de forma local o por alguna conexión VTY de forma remota, como por ejemplo telnet o SSH. Para ello configuraremos la interfaz virtual del switch para su administración y luego el acceso remoto con SSH.

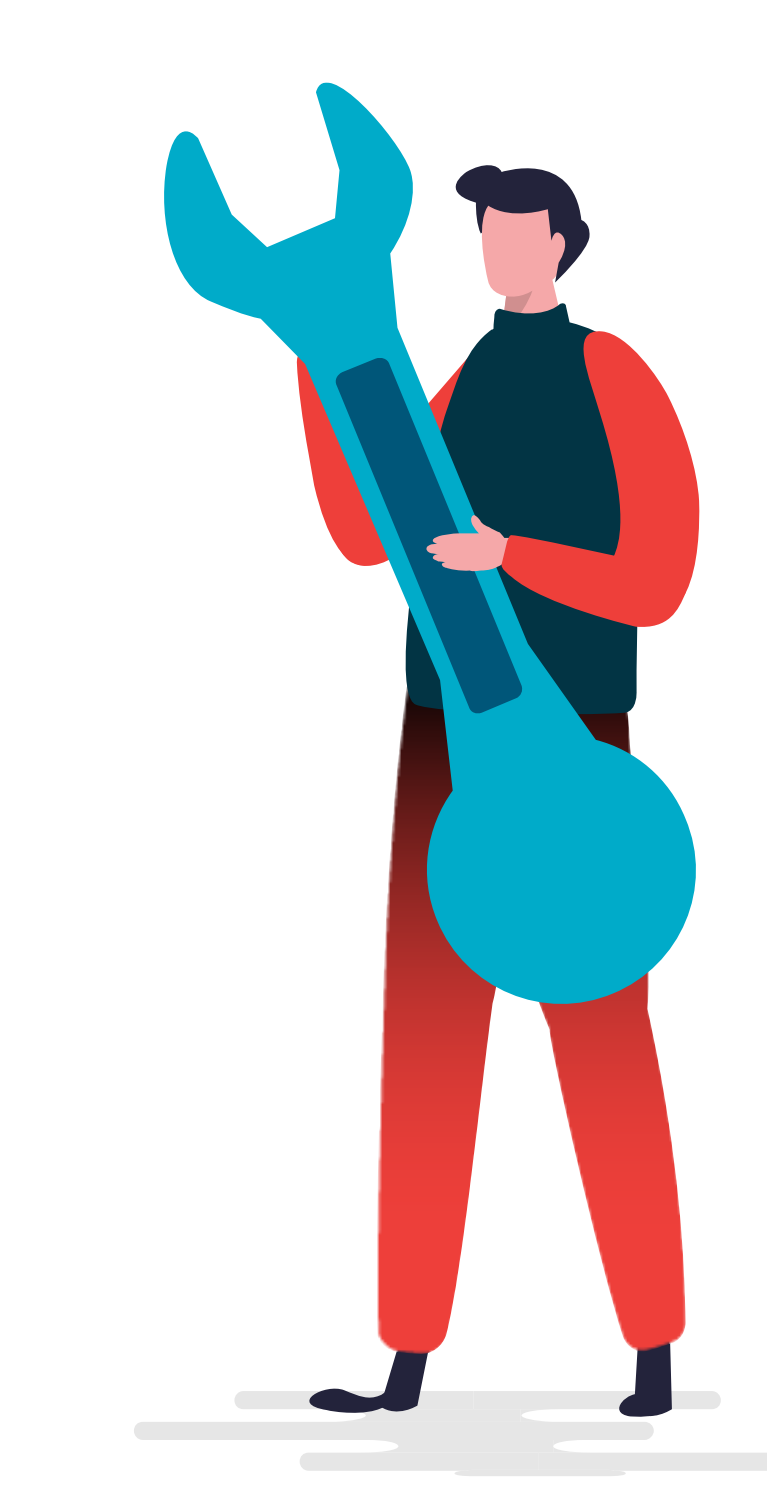

CONFIGURACIÓN Y PUESTA EN SERVICIO DE APLICACIONES EN REDES DE ÁREA LOCAL

# **Configuración de interfaz de administración**

Ingresaremos al modo configuración global, ingresar a la interfaz de la (SVI) e ingresar la dirección IP y mascara de la interfaz de administración y finalmente habilitamos la interfaz.

```
Switch#Switch#configure terminal
Enter configuration commands, one per line. End with CNTL/Z.
Switch (config) #interface vlan 99
Switch (config-if) #ip address 192.168.0.10 255.255.255.0
Switch (config-if) #no shutdown
Switch (config-if) #exit
```
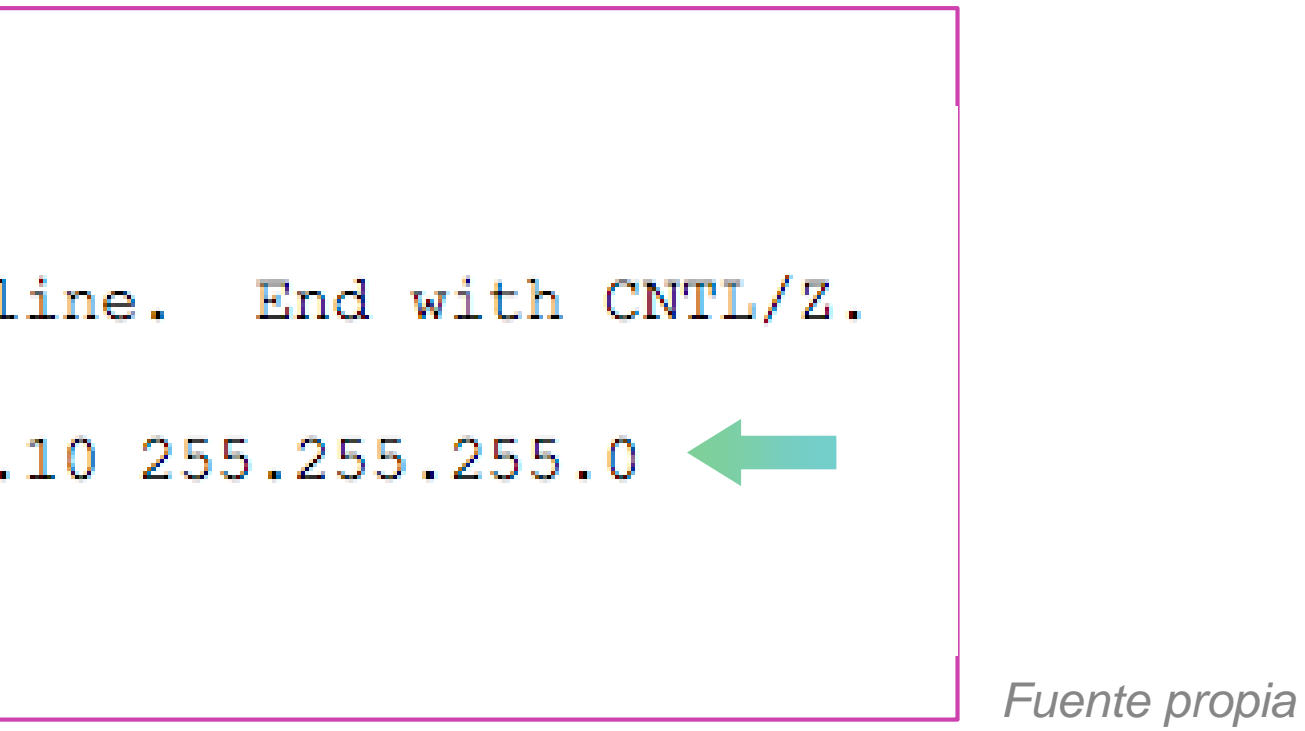

# **Configuración de interfaz de administración**

En la configuración global ingresaremos la dirección IP del la puerta de enlace del router.

Al finalizar los ingresos siempre es muy importante guardar los cambios.

```
Switch (config) #ip default-gateway 192.168.0.1
Switch (config) #end
Switch#
%SYS-5-CONFIG I: Configured from console by console
Switch#copy running-config startup-config
Destination filename [startup-config]?
Building configuration...
[OK]Switch#
```
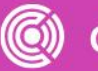

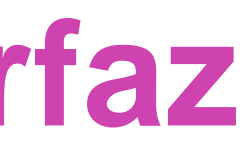

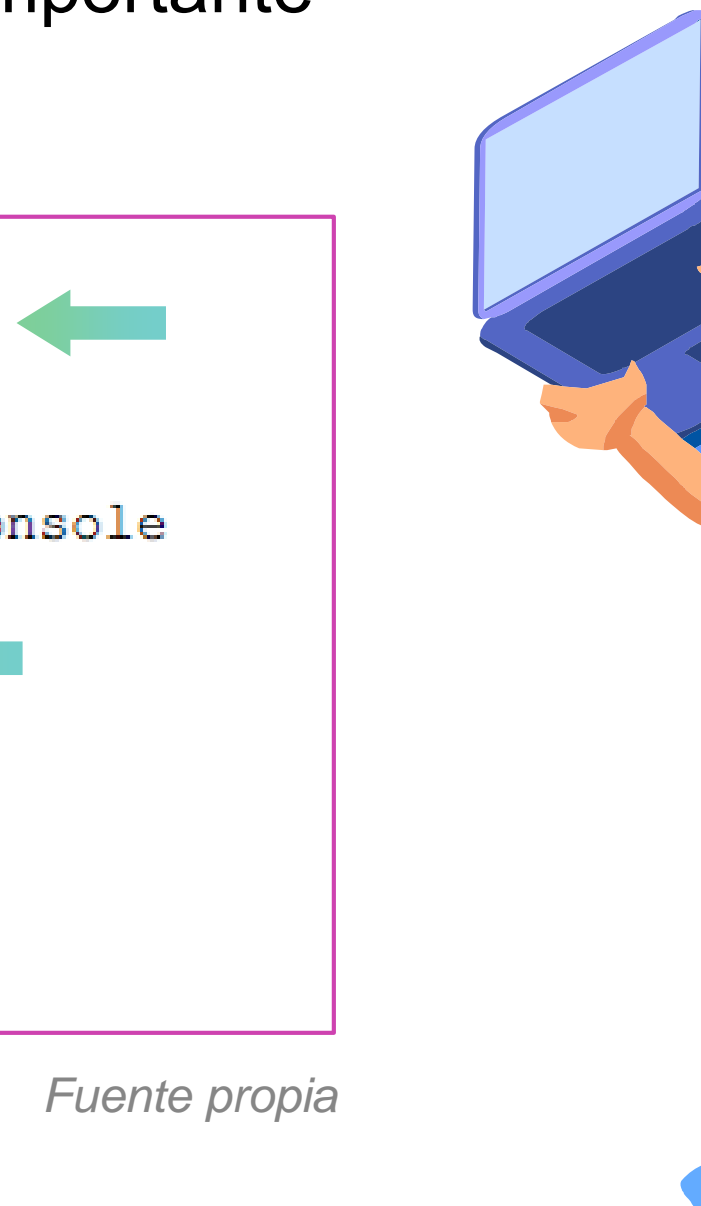

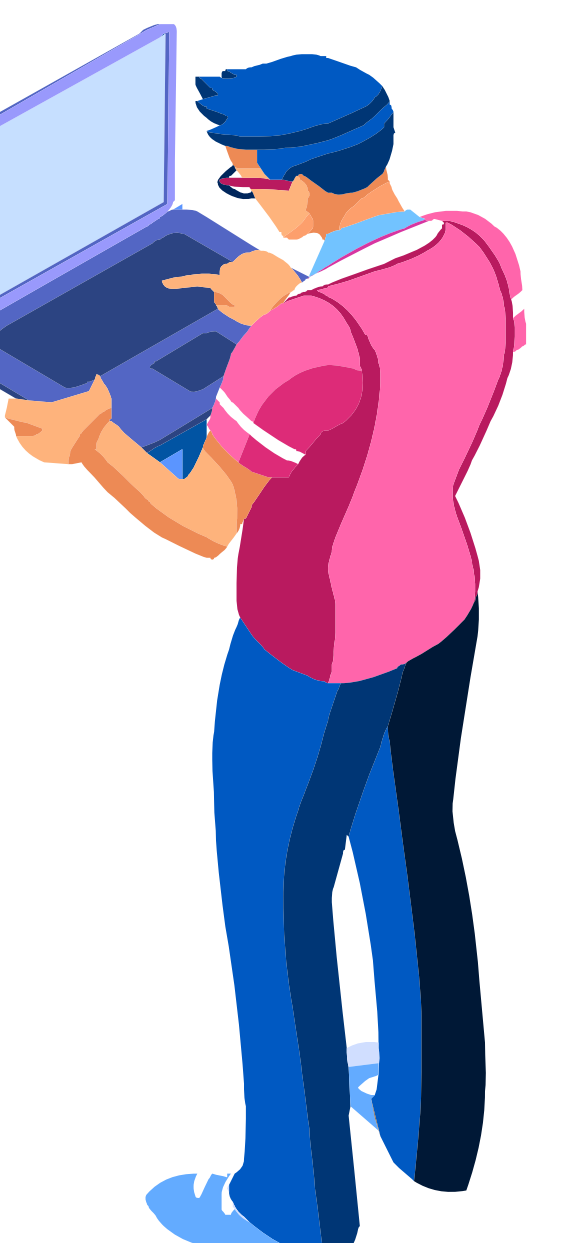

#### **Configuración del acceso remoto con SSH**

**SSH** es un protocolo de conexión remota a dispositivos en una red, utilizando el **puerto 22** para realizar esta operación y toda la información viaja por la red de forma **cifrada**, dando mayor seguridad a la conexión y administración remota que necesitemos. Este tipo de protocolo sobrepasa los niveles de seguridad del protocolo telnet, que también es un protocolo de conexión remota.

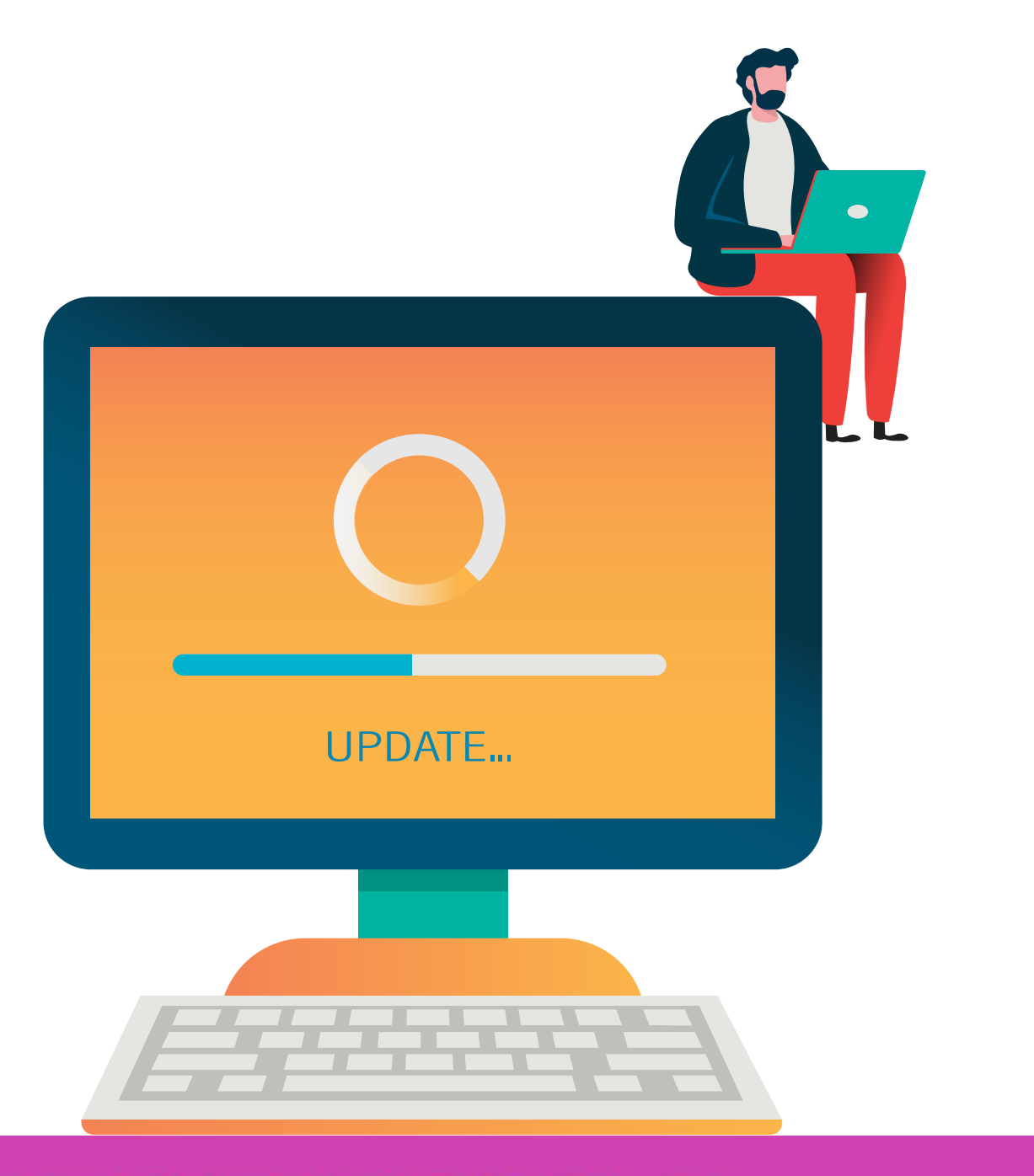

## **Configuración del acceso remoto con SSH**

- Configuración de dominio. **01**
- **02 Generar clave RSA.**
- Configurar un usuario local para la administración. **03**
- 04 Habilitar versión 2 de SSH.
- 05 Y configurar la conexión remota con SSH.

S1 (cor  $S1$  (cor The na Choose Gene a fe

How ma % Gene

 $S1$  (cor \*Mar S1 (cor  $S1$  (cor  $S1$  (cor  $S1$  (cor S1 (cor S1 (con

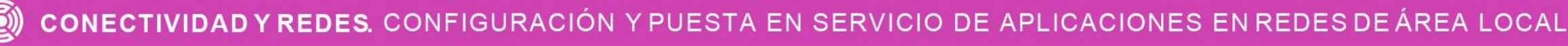

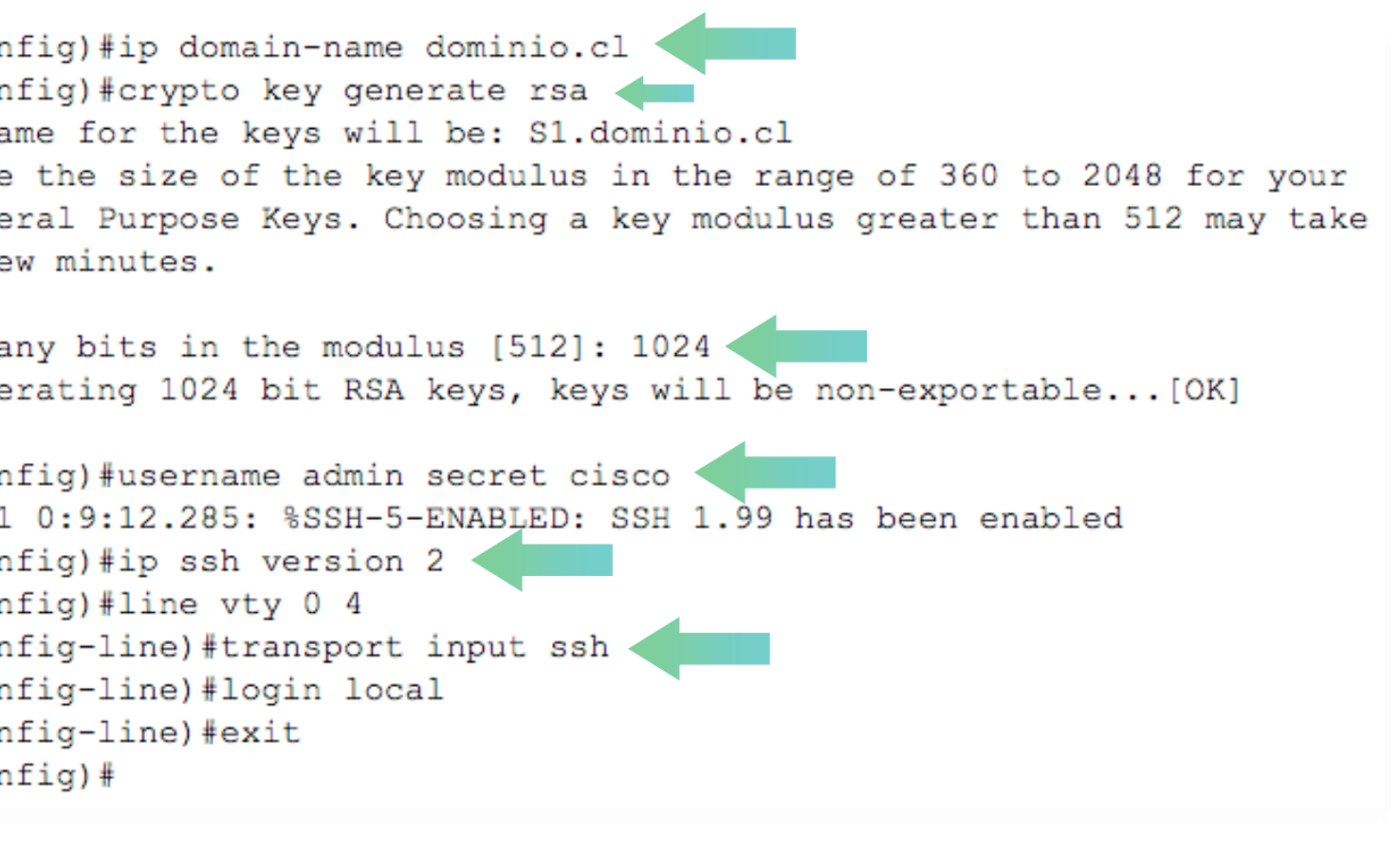

#### **¿Para qué sirve la seguridad de puertos?**

El método de seguridad de puertos realizará acciones analizando las direcciones MAC de los dispositivos que se están conectando a las interfaces de un switch y verifica si la dirección MAC es permitida o no. Para poder habilitar la seguridad de puertos, lo haremos con el comando **switchport port-security** en las interfaces que queramos proteger.

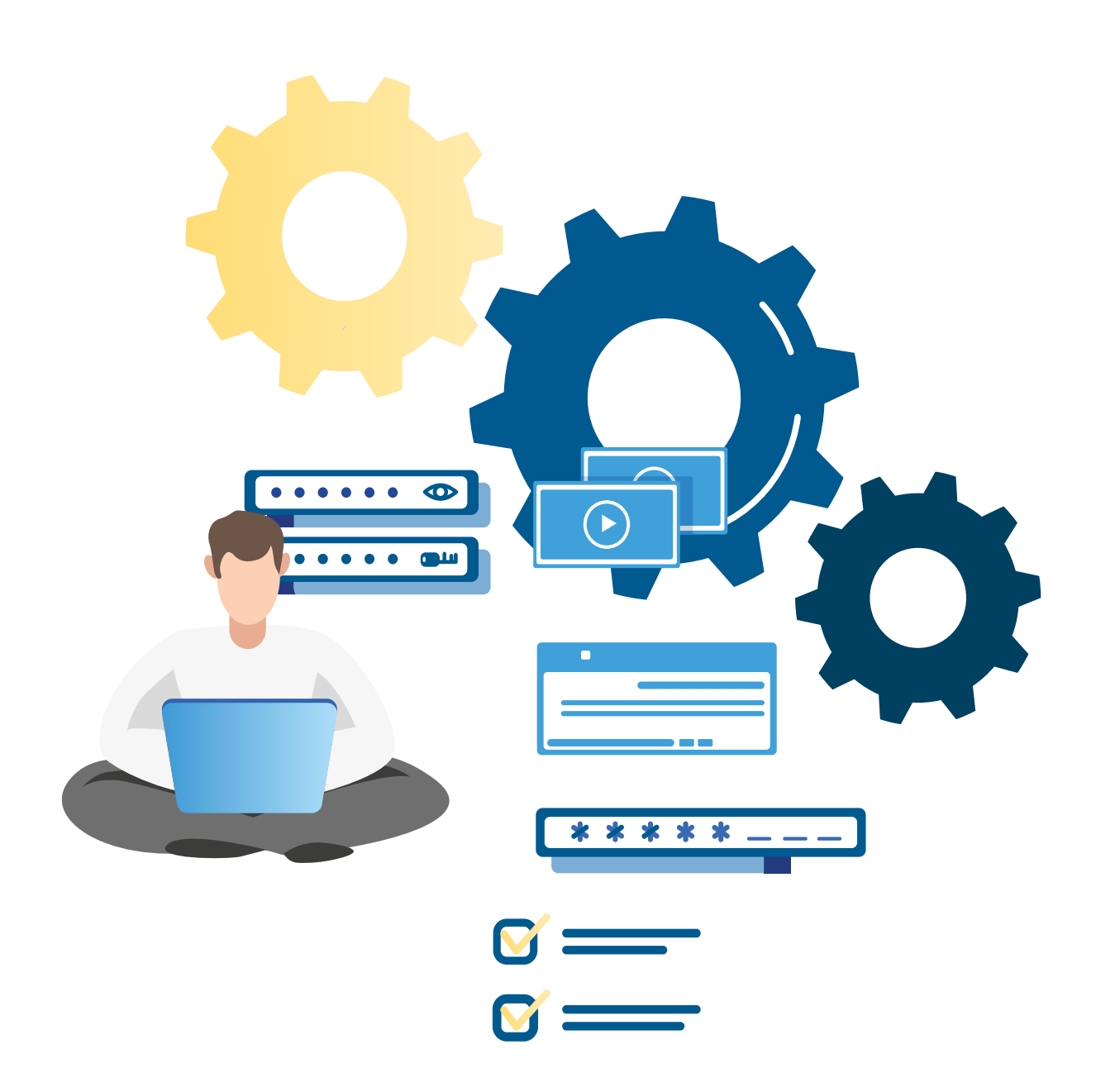

- Antes de realizar la configuración de puertos, debemos saber dos cosas importantes:
	- Toda interfaz que no esté ocupando en un switch, se **01** recomienda apagar y solo habilitar en el caso que sea necesario, con el comando **shutdown** al interior de la interfaz solicitada.
- De forma predeterminada, la seguridad de puertos viene **02**deshabilitada, tiene como condición conocer una MAC en su puerto y por defecto tiene la opción de violación en shutdown.

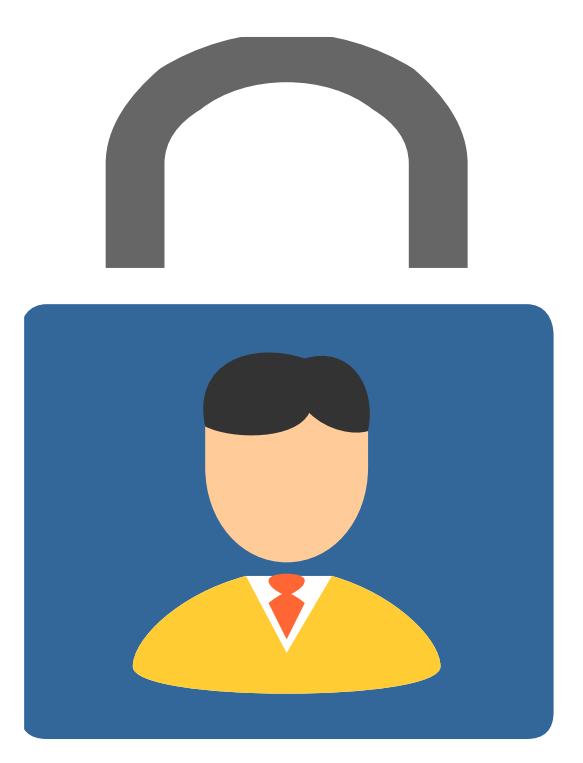

CONFIGURACIÓN Y PUESTA EN SERVICIO DE APLICACIONES EN REDES DE ÁREA LOCAL

Como podemos observar la seguridad de puerto esta deshabilitada de manera predeterminada en los switch.

Switch#s Port Sec Port Sta Violatio Aging Ti Aging Ty SecureSt Maximum Total MA Configur Sticky M Last Sou Security Switch#

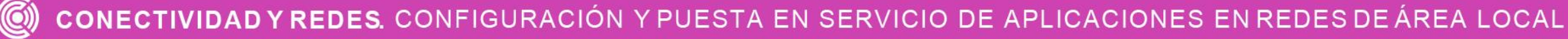

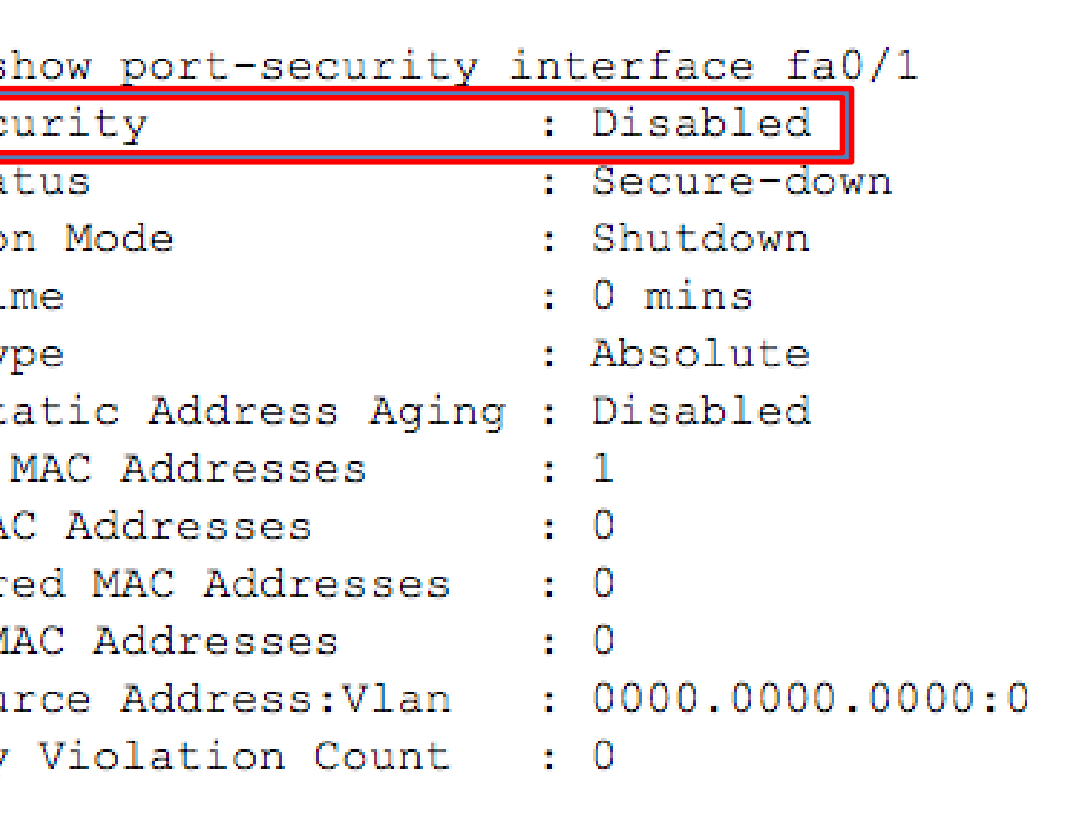

Para poder configurar la seguridad de un puerto debemos entrar a la configuración global e ingresar a una interfaz la cual queramos proteger, pero arroja un error por estar en estado dinámico. Para ello debemos especificar el modo de la interfaz, en este caso debe estar en modo de acceso para los equipos terminales que se conecten y luego nos permitirá habilitar la seguridad en un puerto sin problemas.

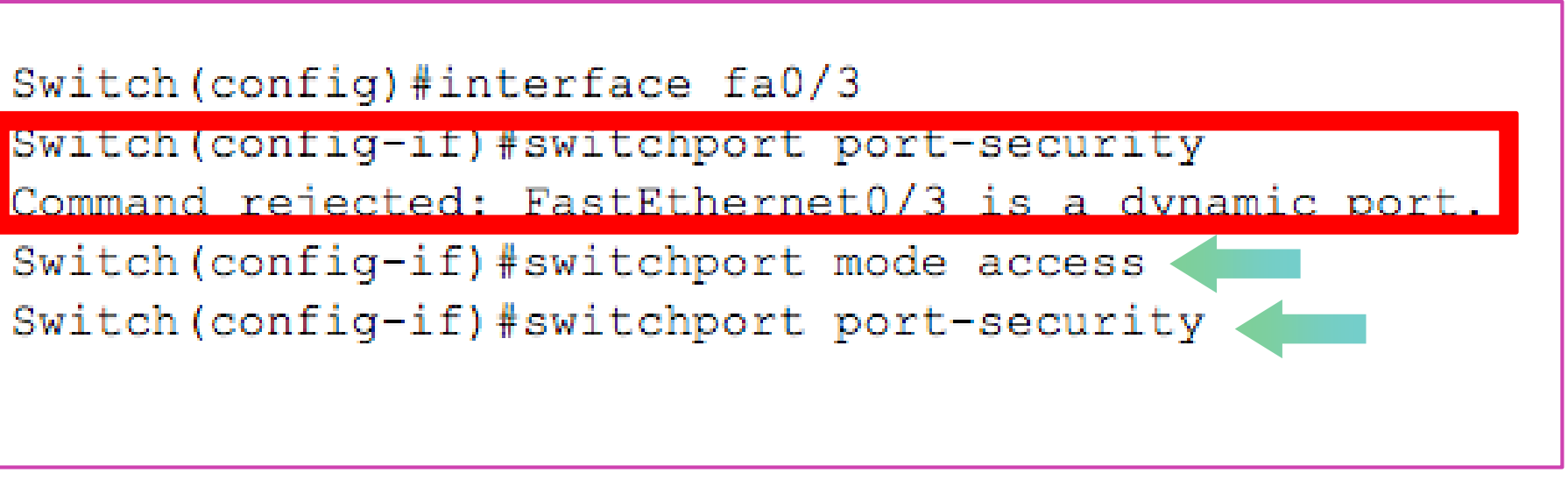

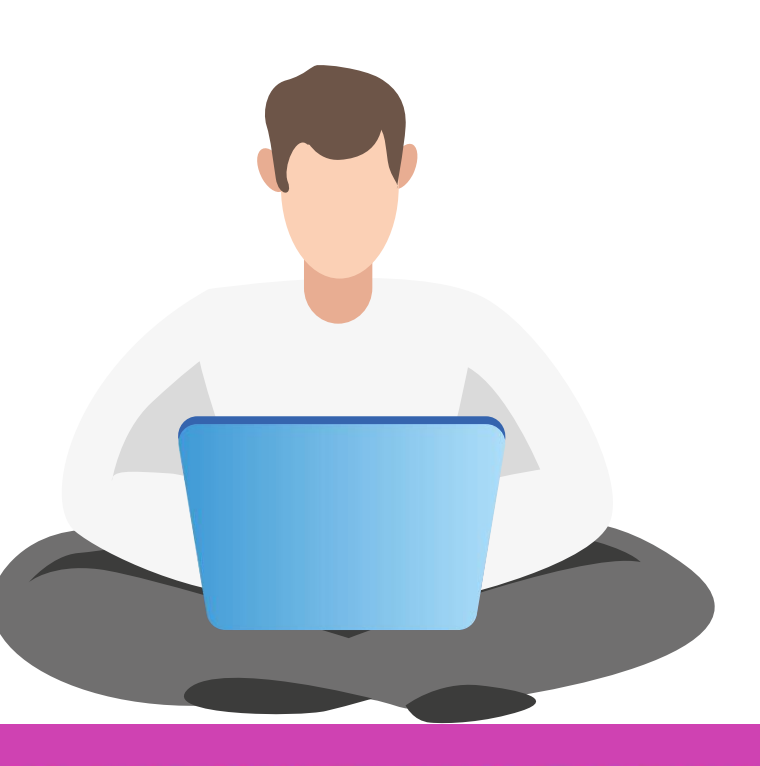

Una vez habilitada la seguridad de un puertos, podremos configurar sus parámetros.

Switch agin  $mac$ maxi viol <cr>

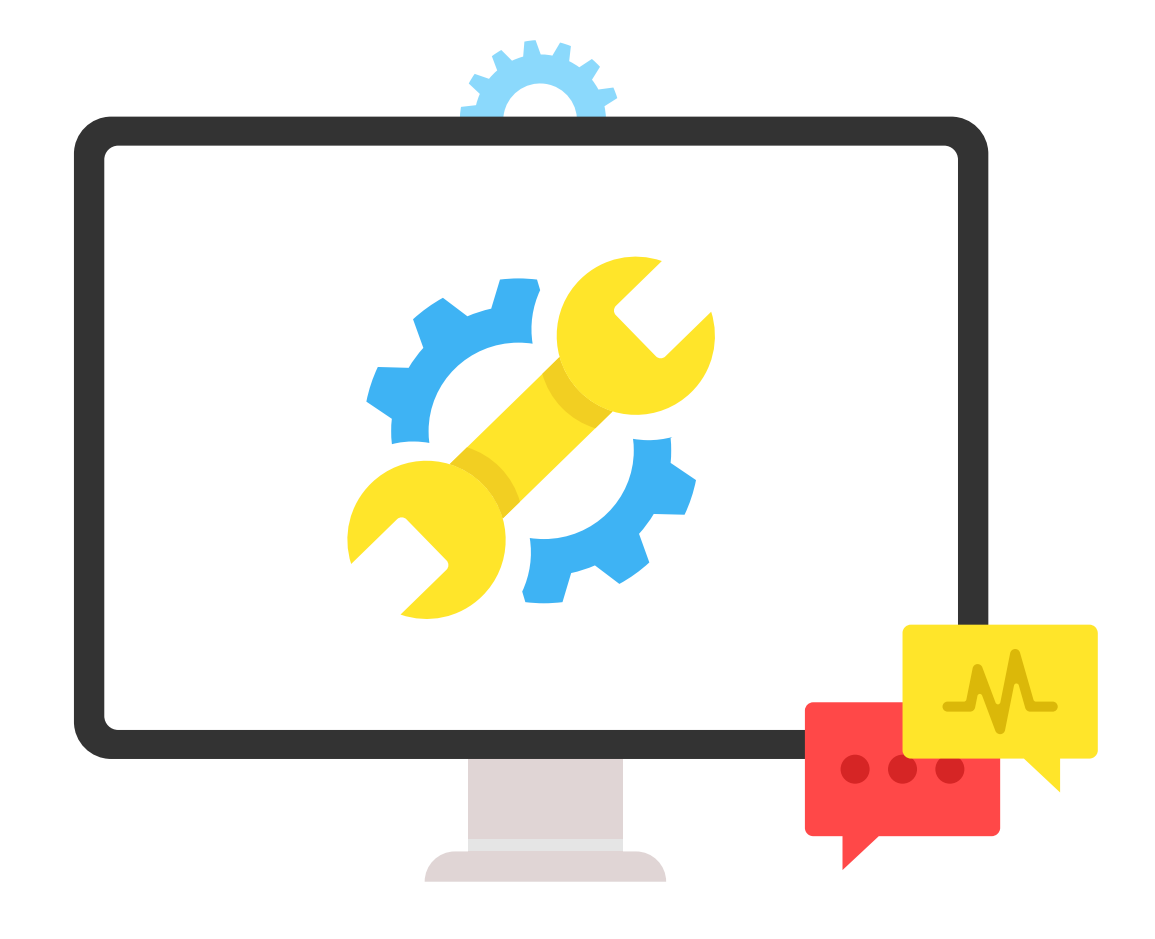

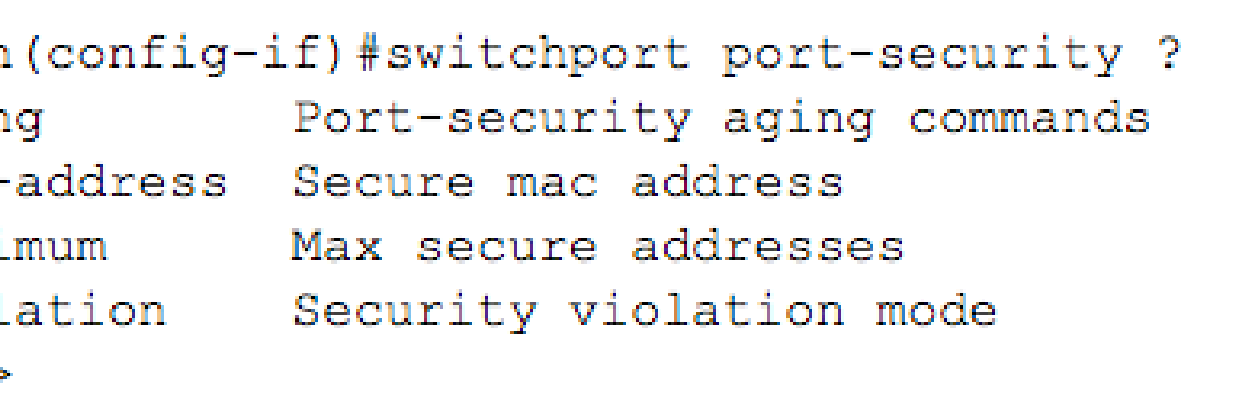

Las direcciones MAC se pueden ingresar manualmente con el comando, especificando una dirección MAC valida:

Switch (config-if) #switchport port-security mac-address ? H.H.H 48 bit mac address sticky Configure dynamic secure addresses as sticky Switch (config-if) #switchport port-security mac-address 00D0.FF84.4AA4

Y para que pueda aprender las direcciones MAC y mantenerlas guardadas en su configuración, digitaremos lo siguiente:

```
Switch (config-if) #switchport port-security mac-address ?
 H.H.H 48 bit mac address
 sticky Configure dynamic secure addresses as sticky
Switch (config-if) #switchport port-security mac-address sticky
Switch (config-if) #
```
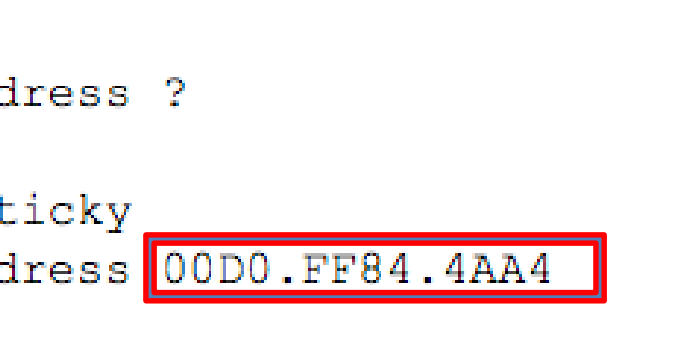

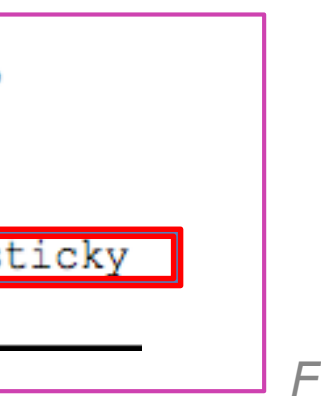

Configuración del número máximo de direcciones MAC que puede permitir un puerto, por defecto permite una pero podemos permitir hasta 132 direcciones en el caso que se requiera.

Switch (config-if) #switchport port-security maximum ?  $<$ 1-132> Maximum addresses Switch (config-if)#switchport port-security maximum 4 Switch (config-if)  $#$ 

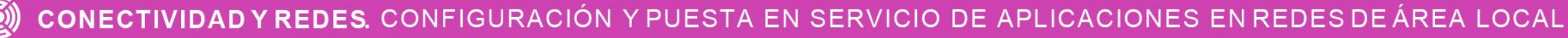

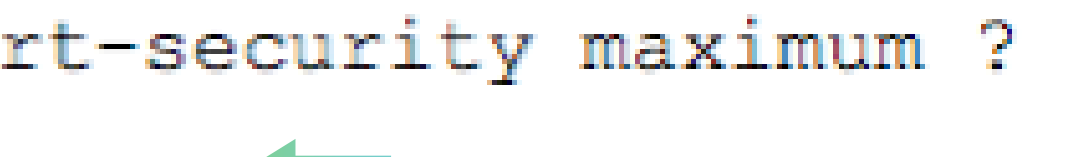

Un ejemplo para configurar una interfaz:

- Se habilita el modo acceso en la interfaz del switch. **01**
- 02 Se habilita la seguridad del puerto.
- 03 Se habilita el máximo de direcciones que debe aceptar.
- 04 Se habilita que una de las MAC sea configurada de forma estática.
- 05 Se habilita que las demás direcciones MAC se las aprenda de forma automática.

```
Switch (config) #interface fa0/3
Switch (config-if) #switchport mode access
Switch (config-if) #switchport port-security
Switch (config-if) #switchport port-security maximum 4
Switch (config-if) #switchport port-security mac-address 00D0.D3EA.B19A
Switch (config-if) #switchport port-security mac-address sticky <
Switch (config-if) #
```
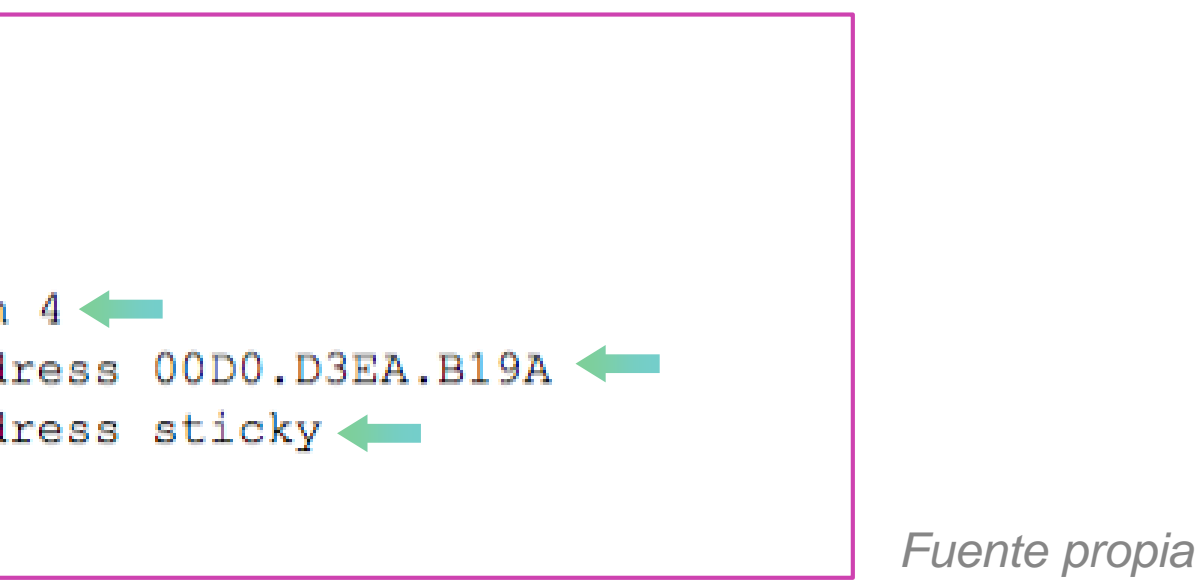

**Describan con sus palabras, ¿para qué sirve la seguridad de puertos?**

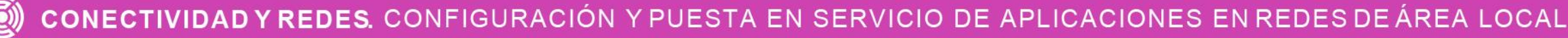

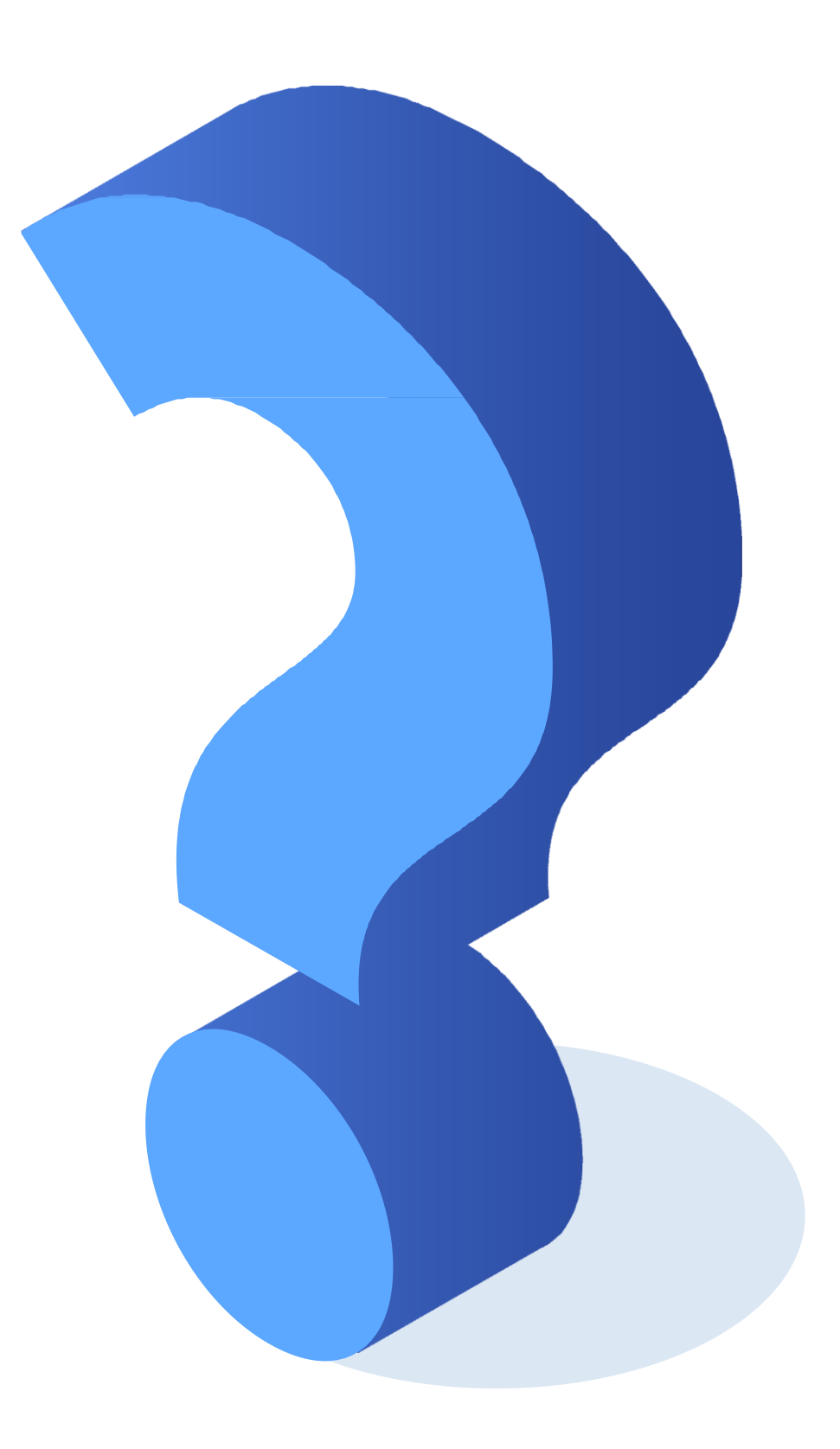

# **Acciones en una interfaz si se produce una violación**

Las acciones en un puerto se pueden activar cuando se alcance el numero máximo de direcciones MAC permitidas, una dirección MAC que se aprende en un puerto y se lo aprende por otro. Para ello se establecen modos de configuración de violaciones para detectar estas acciones.

Los tipos de acciones son los siguientes:

- Protect.
- Restrict.
- Shutdown (viene por defecto activa en los switch).

```
Switch(config-if)#switchport_port-security_violation ?
 protect Security violation protect mode
 restrict Security violation restrict mode
 shutdown Security violation shutdown mode
Switch (config-if) #switchport port-security violation protect
Switch (config-if) #
```
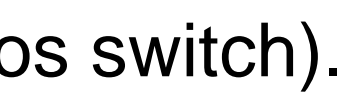

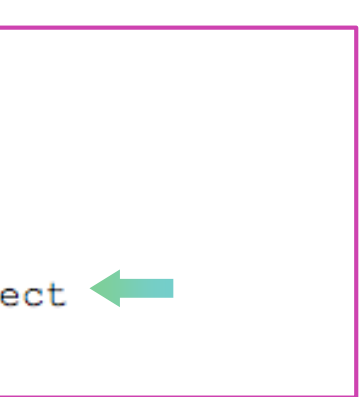

# **Acciones en una interfaz si se produce una violación**

**Protect:** Solo se autorizará el tráfico de las direcciones MAC permitidas y para las MAC no permitidas descarto todo el tráfico que se envié por esa interfaz. No dará aviso al administrador.

**Restrict:** Solo se autorizará el tráfico de las direcciones MAC permitidas y para las MAC no permitidas descartarán todo el trafico que se envié por esa interfaz. Dará aviso al administrador.

**Shutdown:** La interfaz se deshabilita quedando en un estado de error (err-disabled) y envía un aviso al administrador.

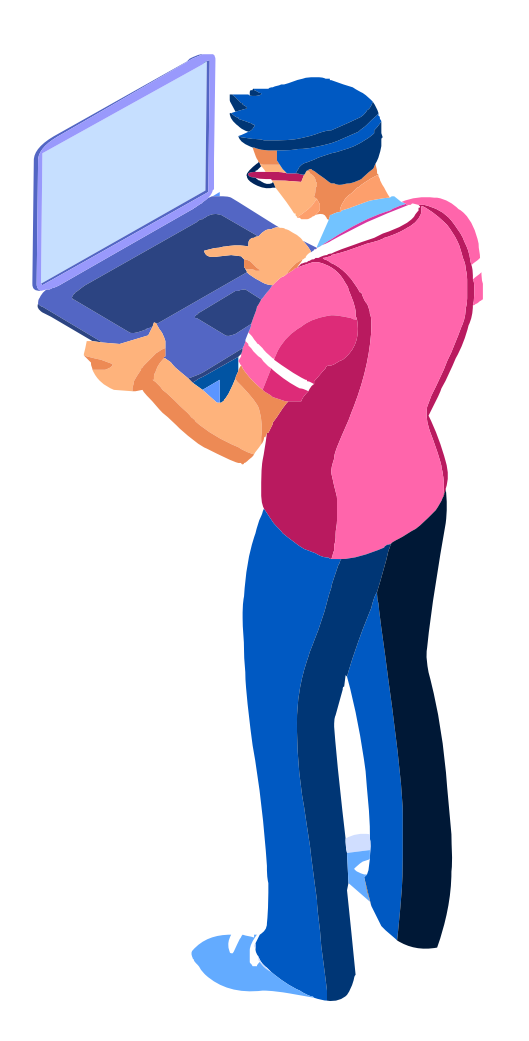

### **Ejemplo de seguridad en un puerto**

- Entramos a la interfaz que deseamos configurar. **01**
- Ponemos el puerto en modo de acceso para la conexión de equipos terminales. **02**
- Habilitamos la seguridad en el puerto. **03**
- Habilitamos el máximo de direcciones MAC. **04**
- Habilitaremos que las direcciones MAC las aprenda. **05**
- Habilitamos la violación, en este caso con restrict descartará todo el trafico en el puerto. **06**

```
Switch (config) #interface fa0/3
Switch (config-if) #switchport mode acces
Switch (config-if) #switchport port-security
Switch (config-if) #switchport port-security maximum 2
Switch (config-if) #switchport port-security mac-address sticky
Switch (config-if) #switchport port-security violation restrict
```
### **Visualizar las configuraciones de puertos**

Una vez configuradas nuestras interfaces, podremos revisar la seguridad de las interfaces configuradas con el comando **show port-security,** donde visualizamos sus contadores correspondientes del máximo de direcciones MAC permitidas, contador de MAC aprendidas, su contador de violaciones ocurridas y la acción de cada interfaz.

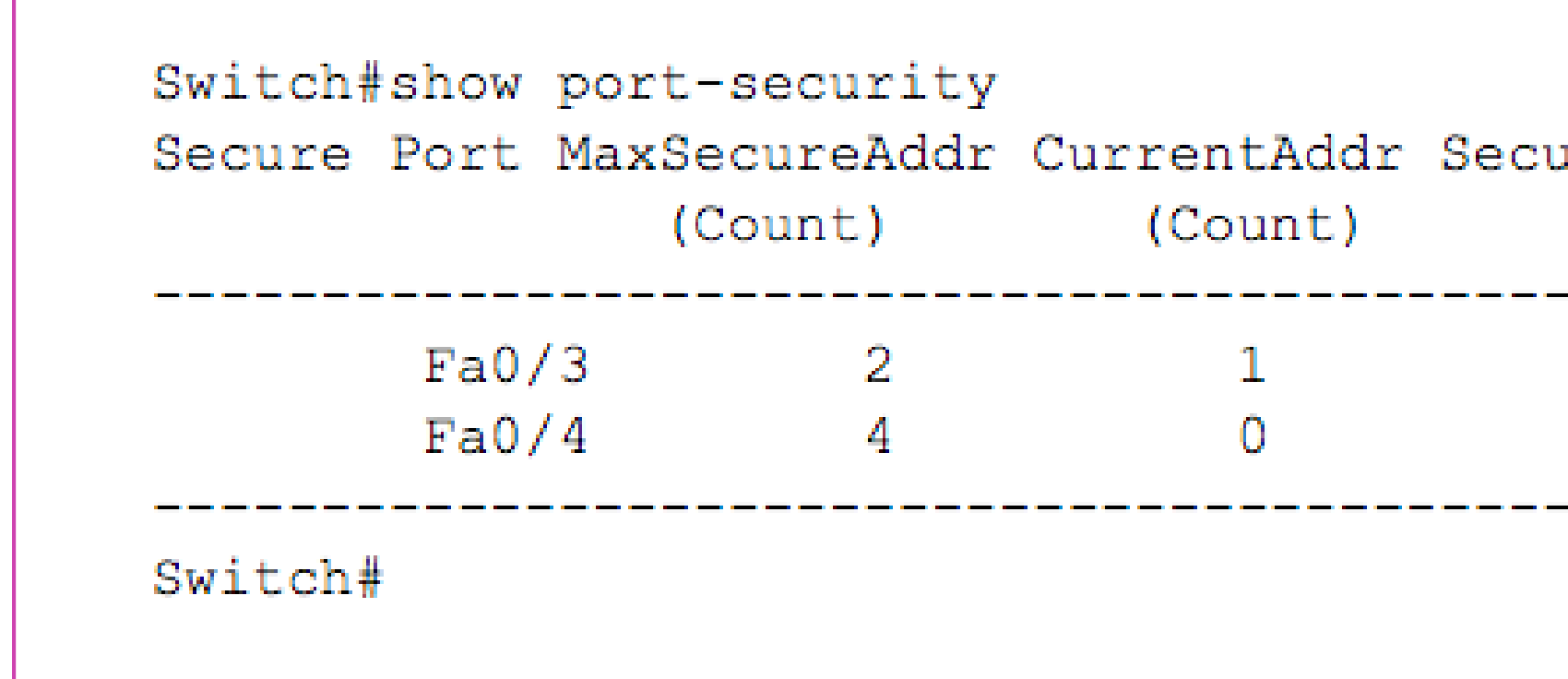

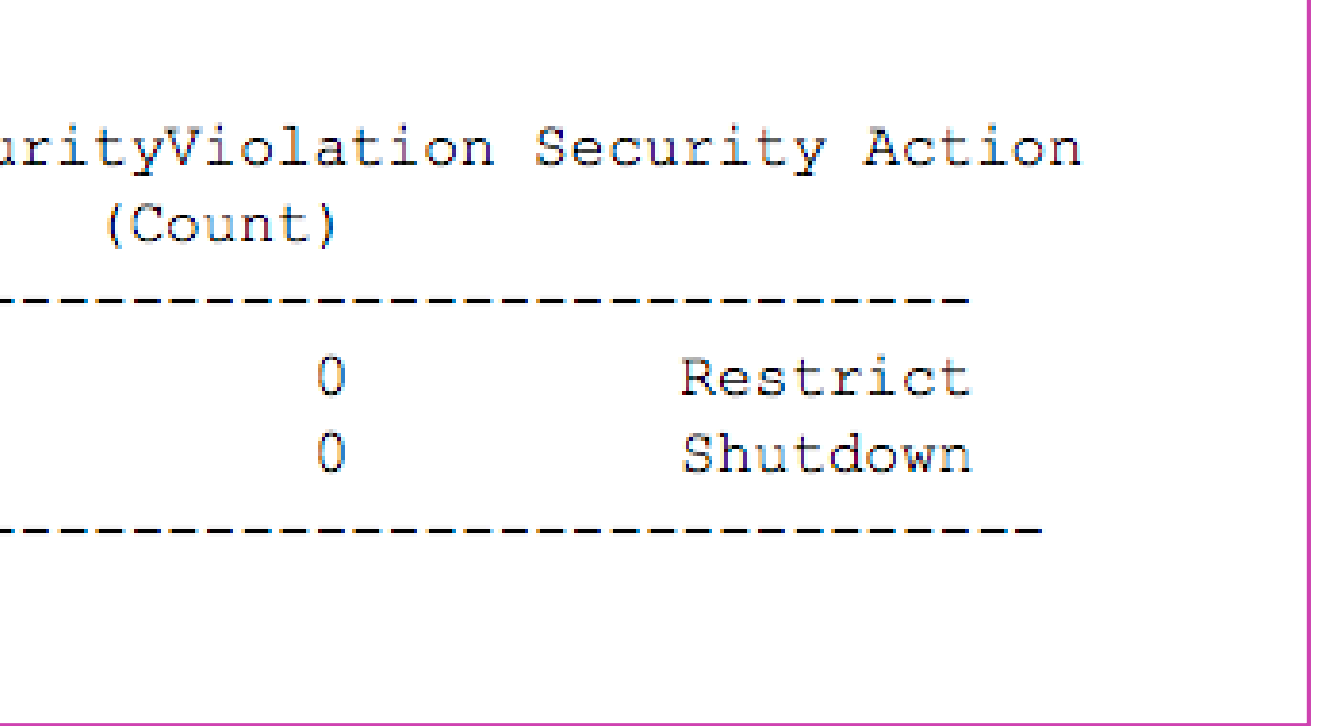

*Fuente propia*

#### **Visualizar las configuraciones de puertos**

Para revisar de forma más completa la seguridad de una interfaz en particular, utilizaremos el comando **show port-security interface [Numero interfaz]** el cual desplegará toda la información aplicada en dicha interfaz.

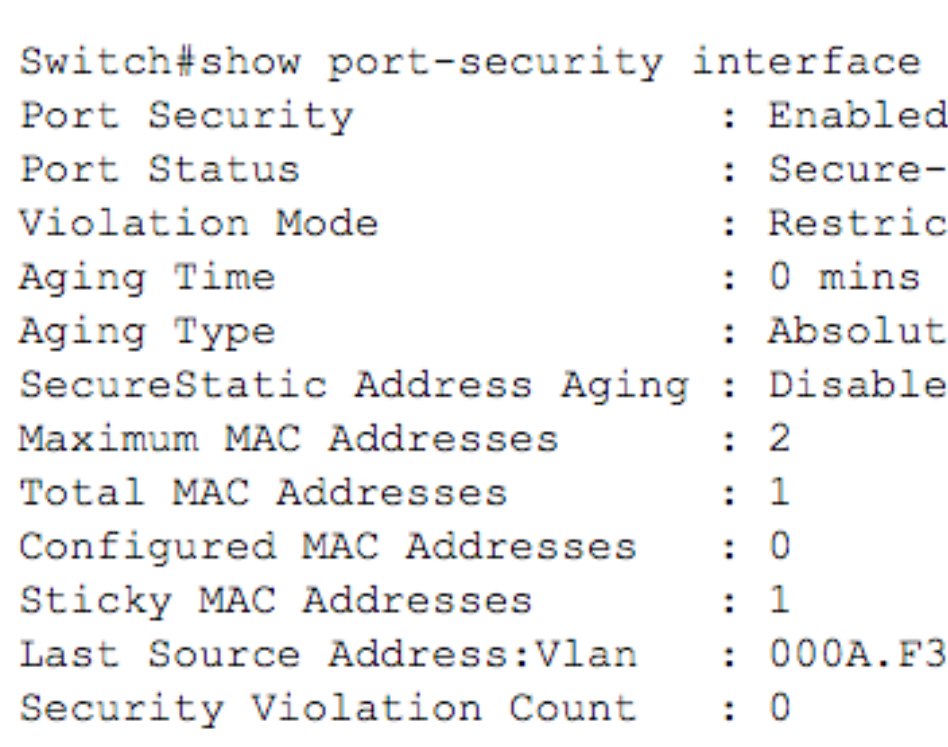

Switch#

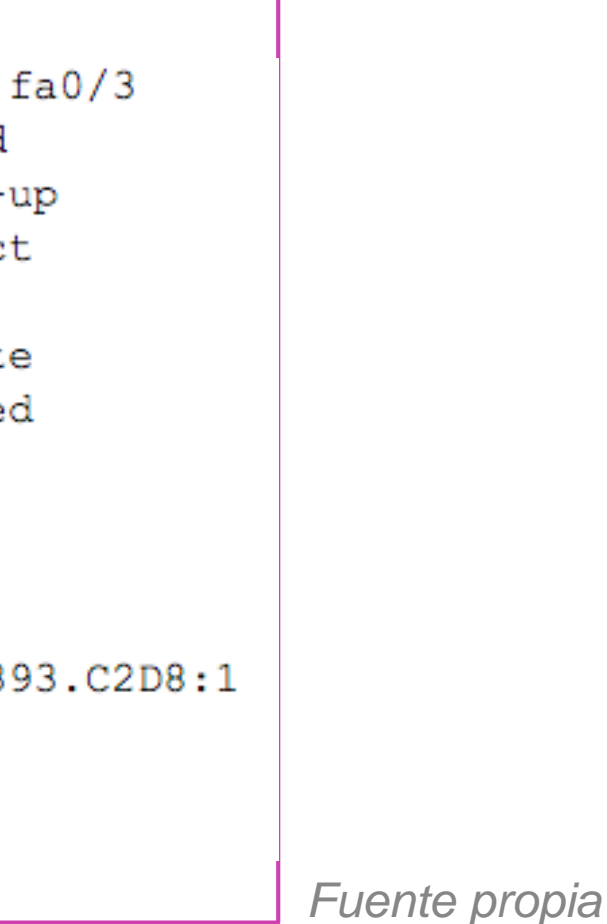

#### **Habilitar interfaces con estado err-disabled**

Cuando configuremos alguna interfaz con acción de **shutdown** y detecte una violación, la interfaz quedará en estado de deshabilitada por error. Por lo tanto, cuando ocurra esta acción tendremos que manualmente apagar la interfaz y habilitar nuevamente.

Switch#show port-security (Count)  $Fa0/3$  $Fa0/4$ 

Port Security Port Status Violation Mode Aging Time Aging Type SecureStatic Address Aging : Disabled Maximum MAC Addresses Total MAC Addresses Configured MAC Addresses : 0 Sticky MAC Addresses Security Violation Count

Switch (config) #interface fa0/3 Switch (config-if) #shutdown

Switch (config-if) #no shutdown

Switch (config-if) #

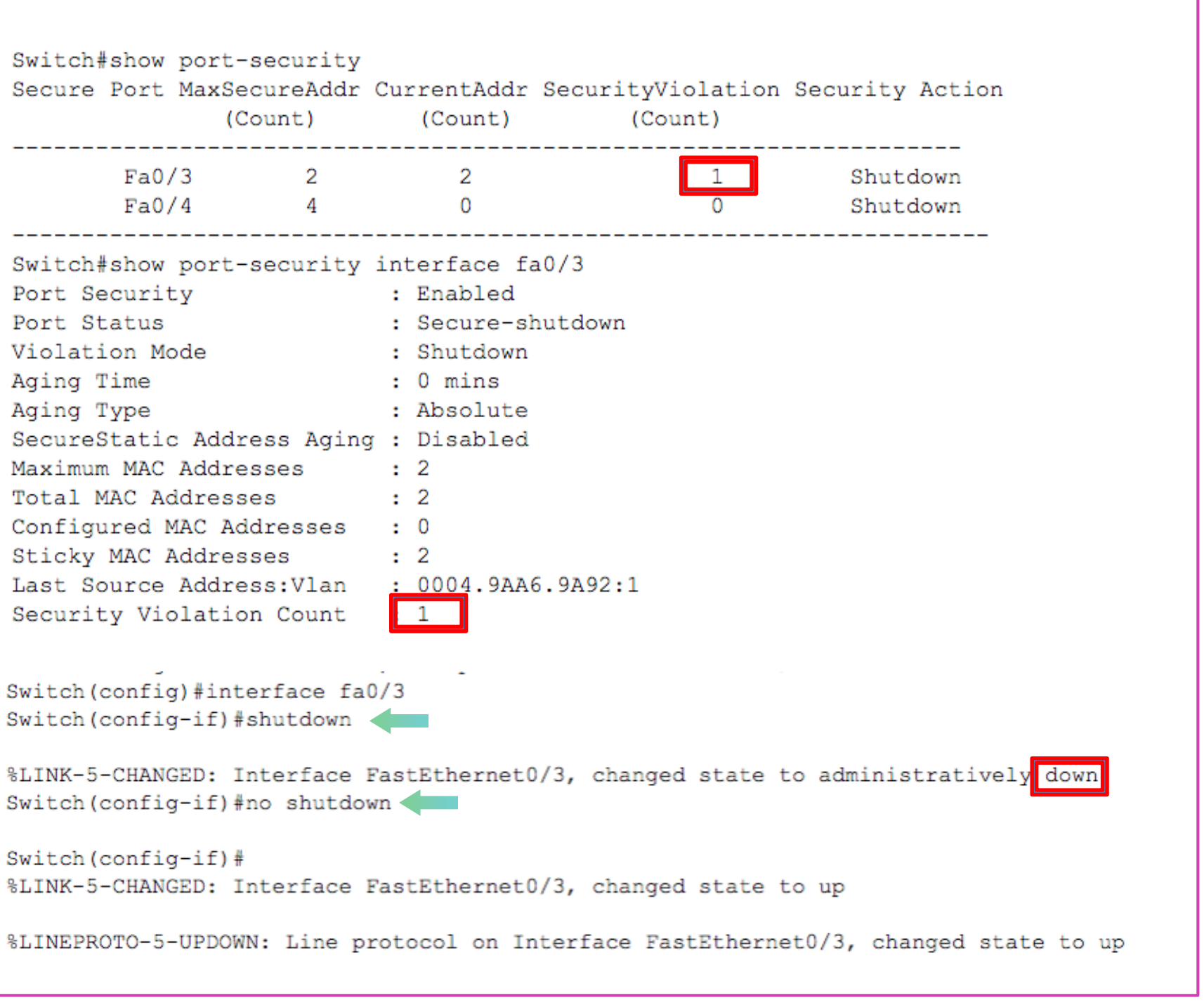

#### **Reflexionemos**

**¿Podrías establecer los pasos para configurar la seguridad de puertos en un switch?**

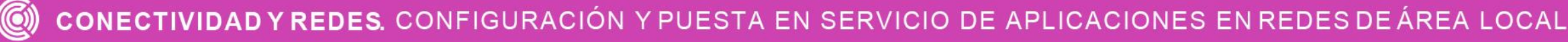

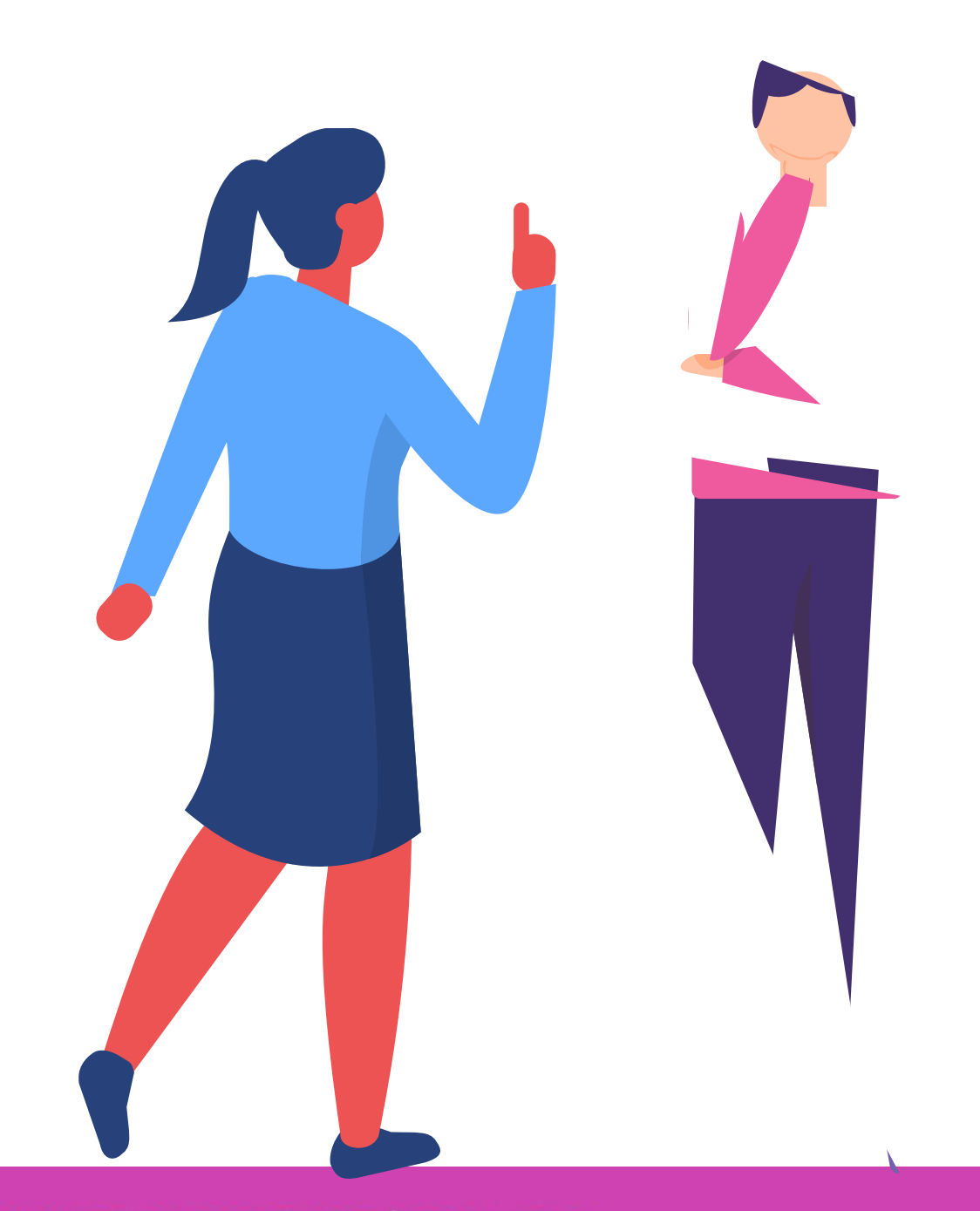

#### **Segmentación de redes en un switch utilizando vlan.**

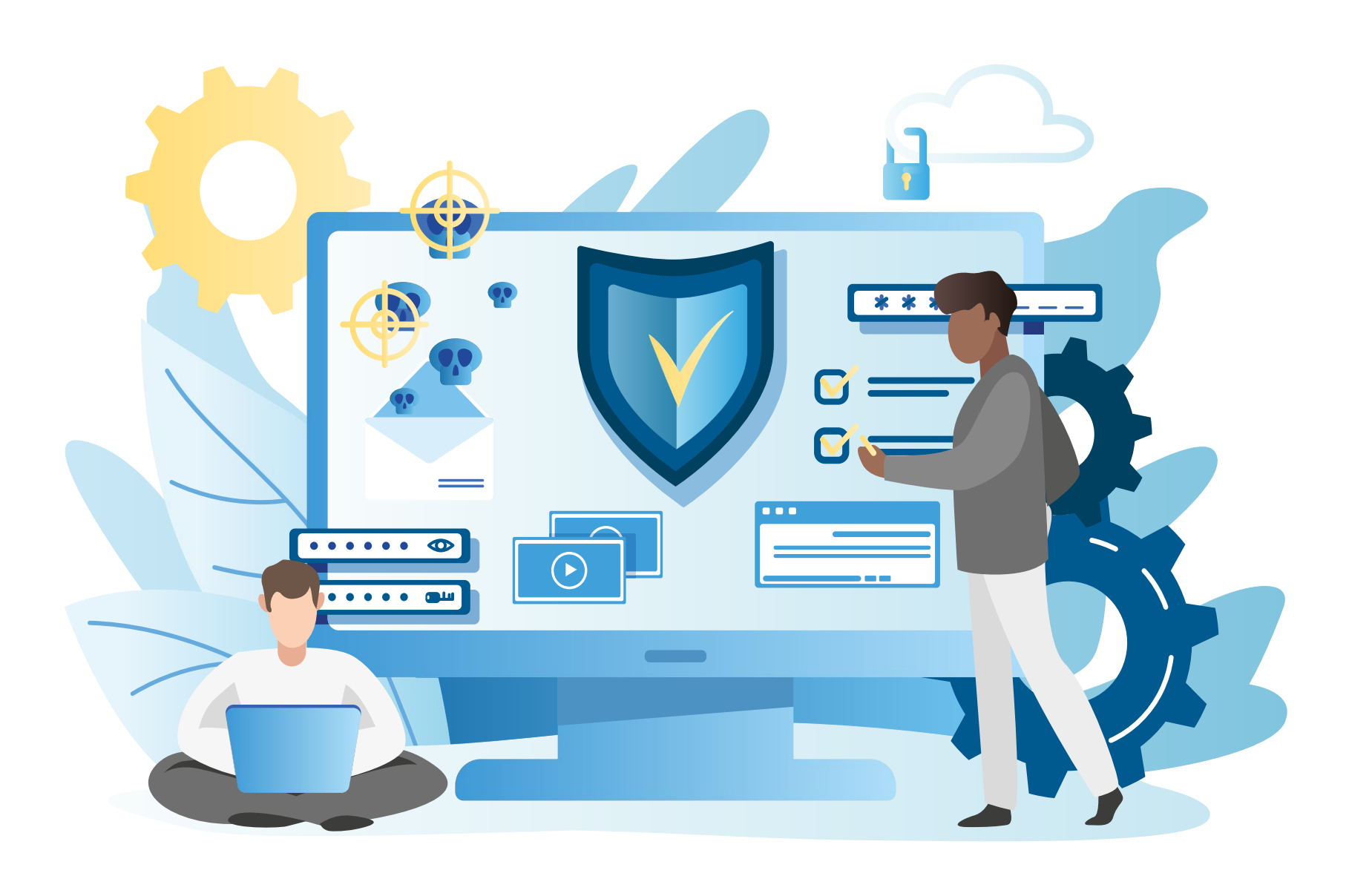

CONECTIVIDAD Y REDES. CONFIGURACIÓN Y PUESTA EN SERVICIO DE APLICACIONES EN REDES DE ÁREA LOCAL  $\circled(\mathbf{Q})$ 

#### **Estructura de una dirección IPv4**

Las **vlan** son redes de área local virtuales. Este método permite poder crear redes lógicamente independientes, pero que existen en una misma red física, donde se agrupan los equipos en un determinado segmento.

Las **vlan** tienen su propio segmento de dirección IP, organizando de mejor forma la red y se crean dominios de difusión más pequeños, el cual mejorará el rendimiento de las redes.

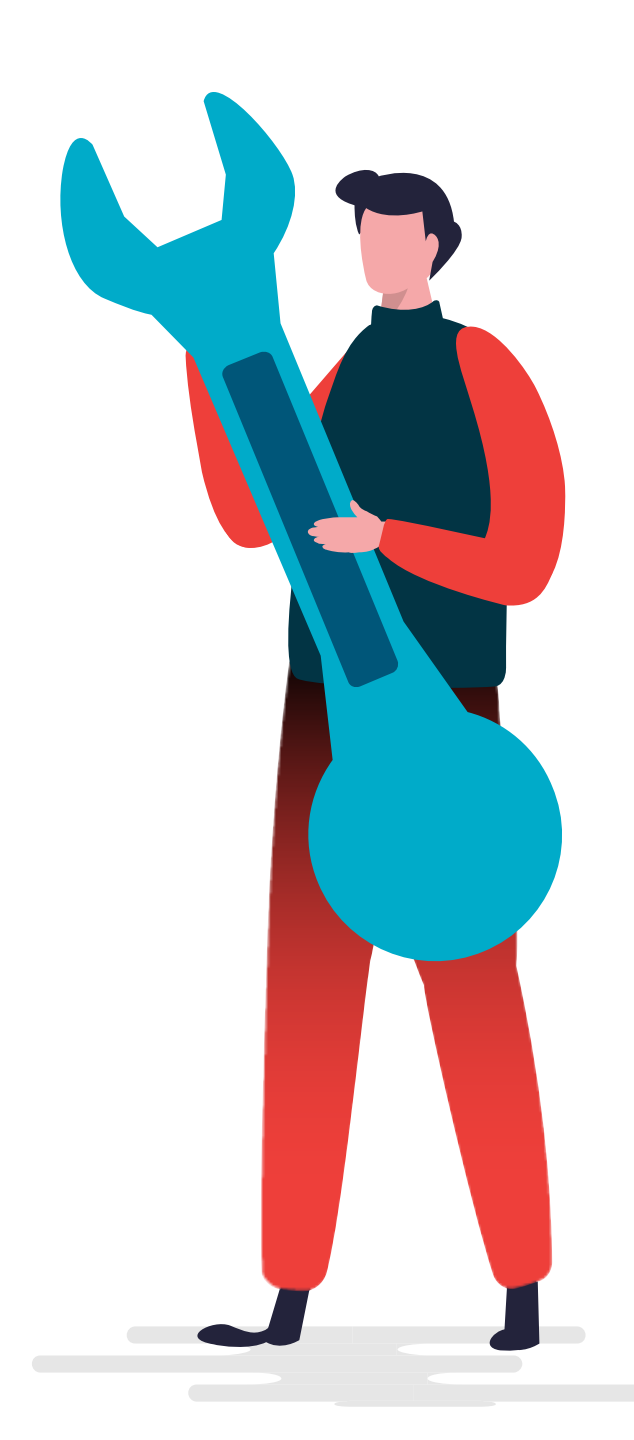

# **Beneficios de las vlan**

- Disminución de transmisión de tráfico entre las vlan.
- Mayor seguridad, encapsulando la información de las diferentes vlan.
- Reducción de costos, sacando mayor provecho a los dispositivos físicos agrupando sus interfaces de forma lógica.
- Administración, es mucho más fácil administrar las redes y asignar recursos.

#### **Tipos de VLAN**

La vlan existente en los switch:

- **Vlan de datos de los usuarios:** de forma predeterminada la vlan que se utiliza en un switch es la vlan1.
- Vlan nativa: se utiliza para el tráfico sin etiquetar cuando un puerto está en estado trunk 802.1q.
- Vlan de administración: Se utiliza para el tráfico de la VTY, ya sea por conexión telnet o SSH para a la administración de los dispositivos.

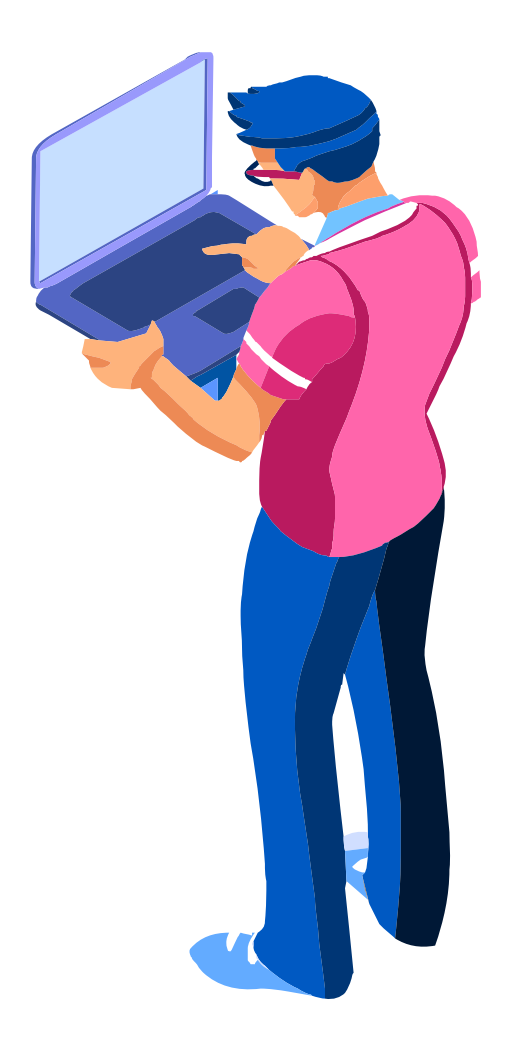

#### **Vlan predeterminada**

La vlan predeterminada la podemos visualizar con el comando **show vlan brief**, la cual nos indica que la vlan1 es de forma predeterminada, la vlan nativa, vlan de administración y como se puede observar, todos los puertos del switch están asignadas a esta vlan predeterminada.

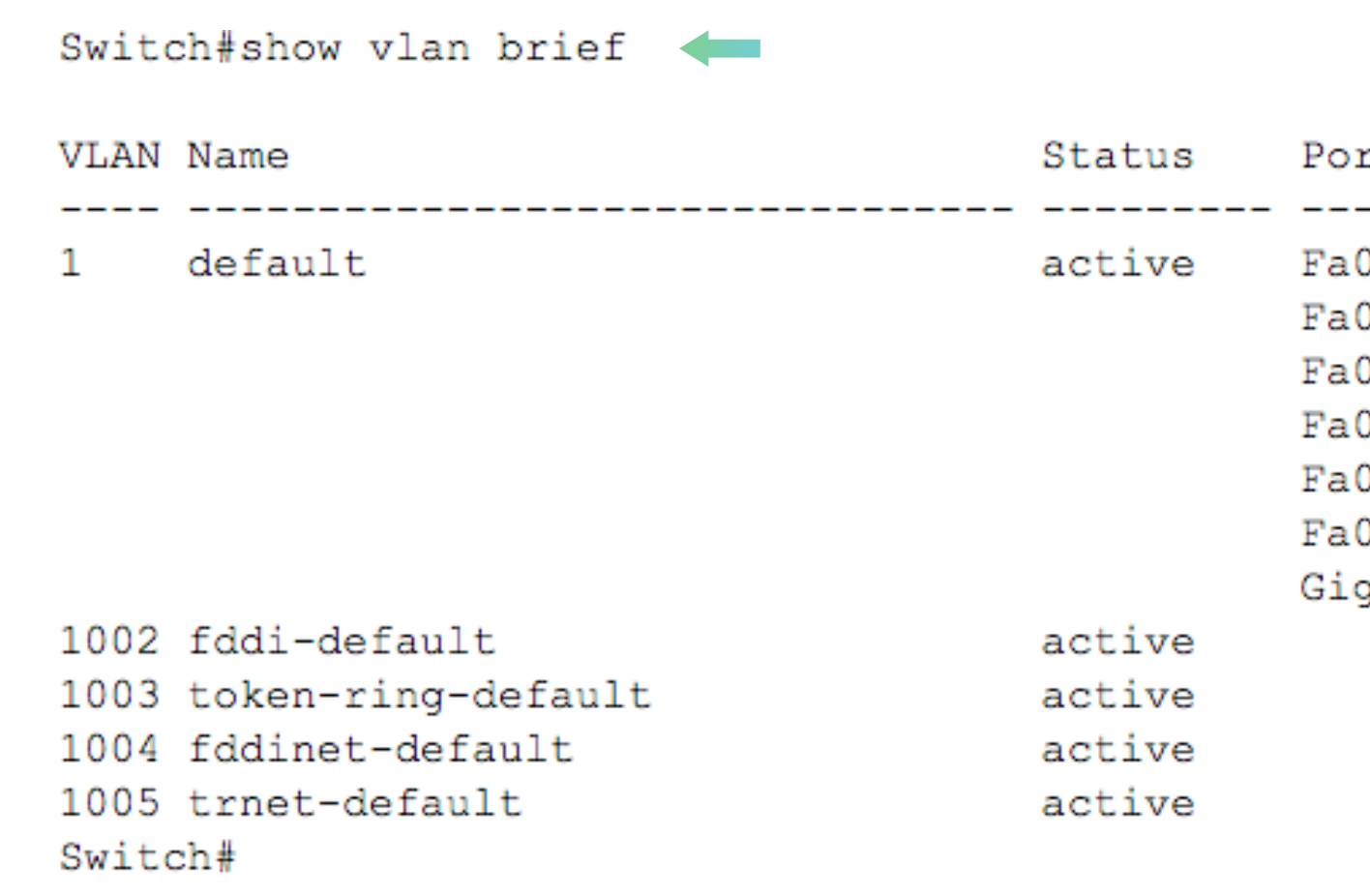

```
rts
0/1, Fa0/2, Fa0/3, Fa0/4
0/5, Fa0/6, Fa0/7, Fa0/8
0/9, Fa0/10, Fa0/11, Fa0/12
0/13, Fa0/14, Fa0/15, Fa0/16
0/17, Fa0/18, Fa0/19, Fa0/20
0/21, Fa0/22, Fa0/23, Fa0/24
g0/1, Gig0/2
```
#### **Enlace troncal**

Los enlaces troncales son enlaces punto a punto en la interconexión de switch en una red. Estos puertos no se asignan a ninguna vlan y son los encargados de transportar la información de las vlan de un switch a otro. El protocolo que utilizan es IEEE802.1q para el etiquetado de las vlan.

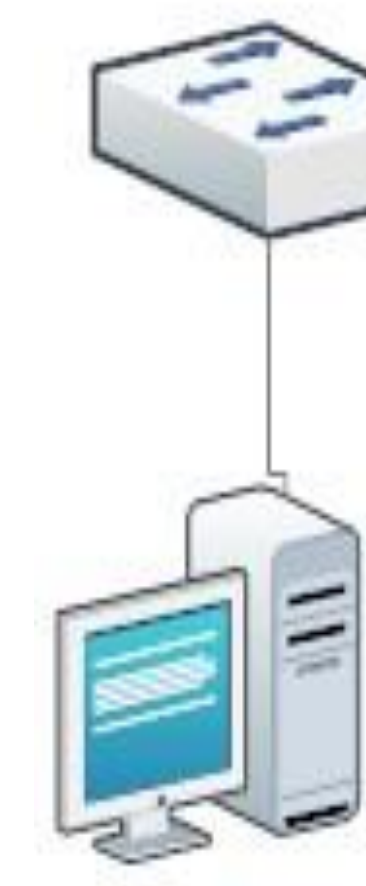

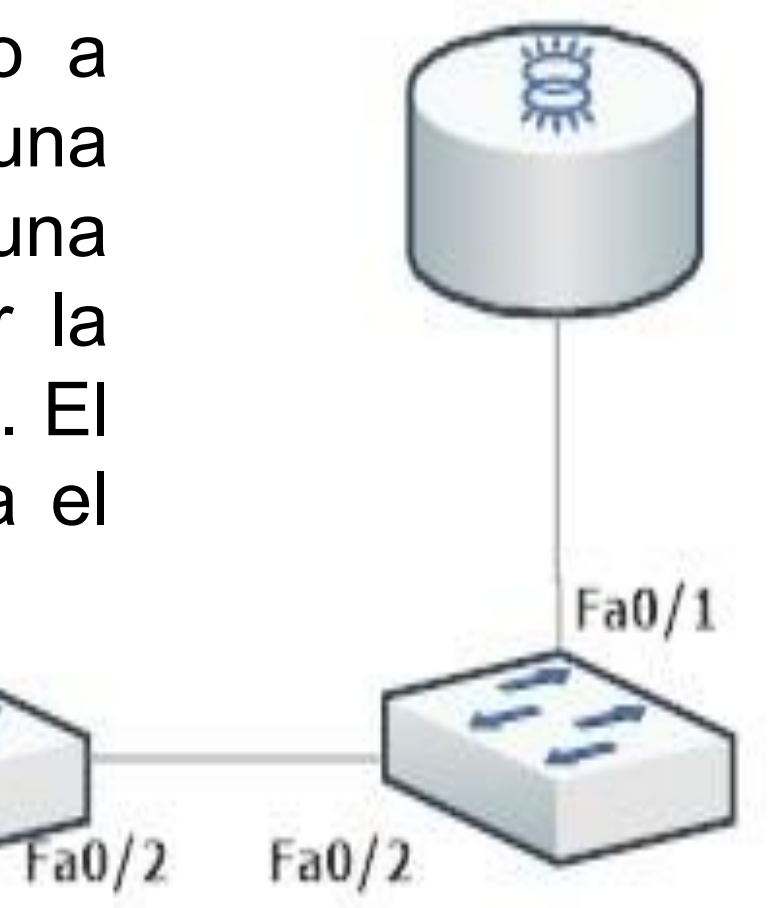

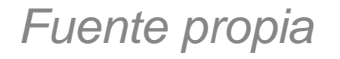

#### **Creación de vlan**

Para poder crear vlan en un switch debemos entrar a la configuración global y utilizar el comando **vlan ID** y luego podremos darle un nombre **name VLAN-NAME** para poder identificarla.

```
Switch#Switch#configure terminal
Enter configuration commands, one per line. End with CNTL/Z.
Switch (config) #vlan 10Switch (config-vlan) #name Estudiantes
Switch (config-vlan) #exit
Switch (config) #vlan 20 \leftarrowSwitch (config-vlan) #name Profesores
Switch (config-vlan) #
```
#### **Creación de vlan**

Al visualizar con el comando **show vlan brief** encontraremos dos vlan en el sistema con sus nombres respectivos:

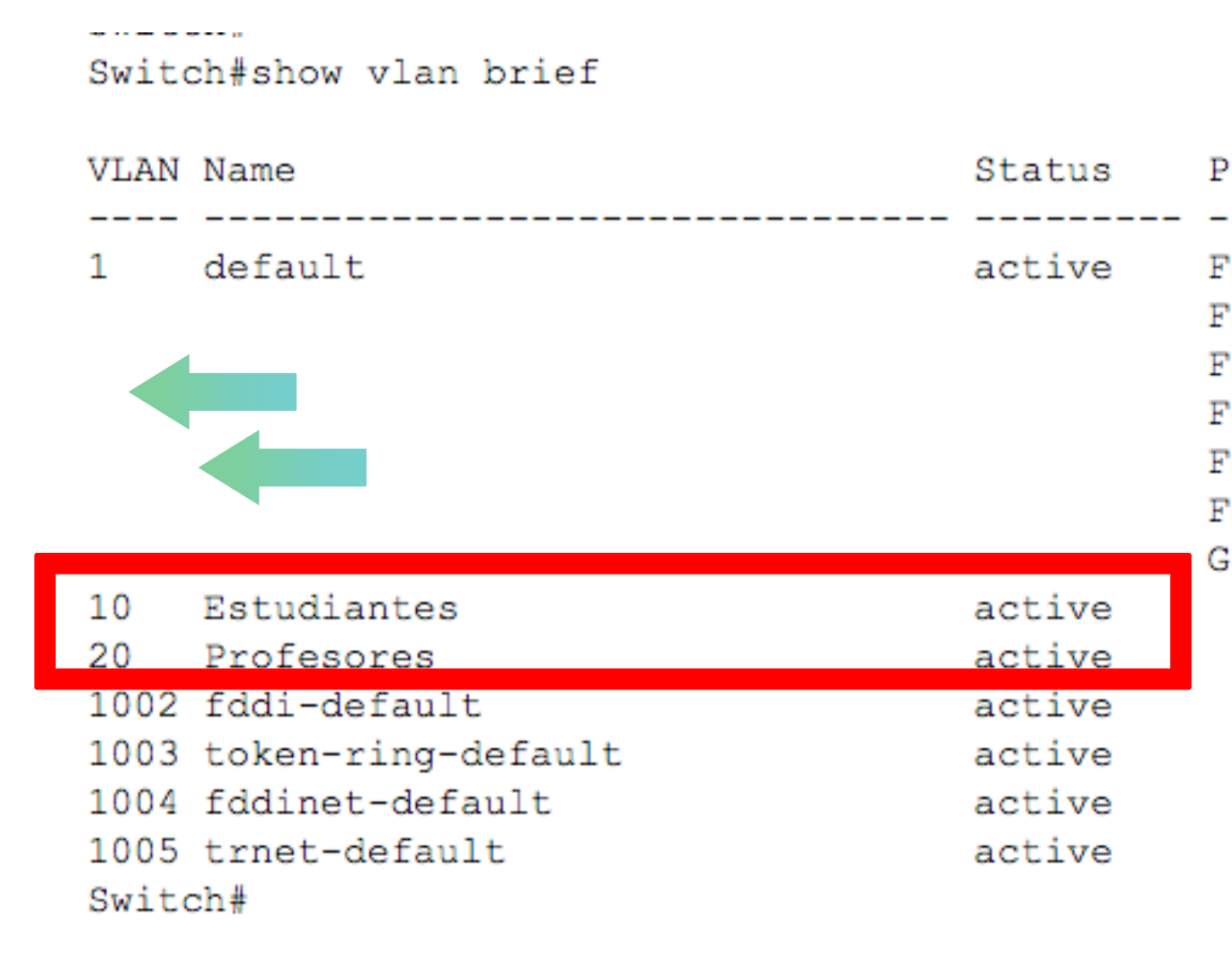

```
orts'
a0/1, Fa0/2, Fa0/3, Fa0/4
a0/5, Fa0/6, Fa0/7, Fa0/8
a0/9, Fa0/10, Fa0/11, Fa0/12
a0/13, Fa0/14, Fa0/15, Fa0/16
a0/17, Fa0/18, Fa0/19, Fa0/20
a0/21, Fa0/22, Fa0/23, Fa0/24
ig0/1, Gig0/2
```
#### **Asignación de puertos a una vlan**

Ya que hemos podido crear algunas vlan, estamos en condiciones de poder asignar puertos a esas vlan.

Switch (config) #interface fa0/3 Switch (config-if) #switchport mode access Switch (config-if) #switchport access vlan 10 Switch (config-if) #exit

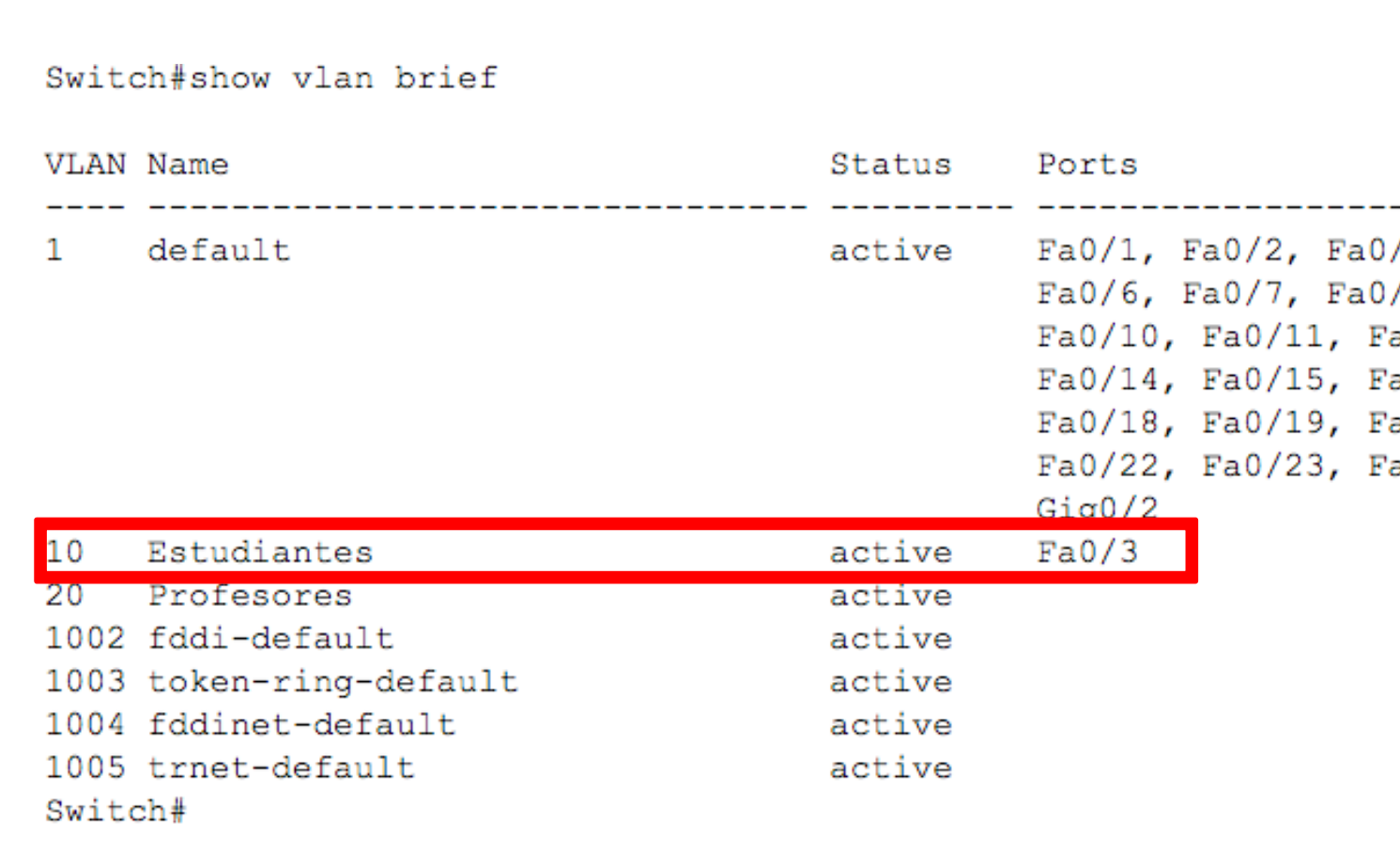

--------------/4, Fa0/5 /8, Fa0/9 a0/12, Fa0/13 a0/16, Fa0/17 a0/20, Fa0/21 a0/24, Gig0/1

#### **Eliminación de vlan**

Para poder eliminar una vlan solo debemos escribir el comando **no vlan ID** y se eliminará del listado.

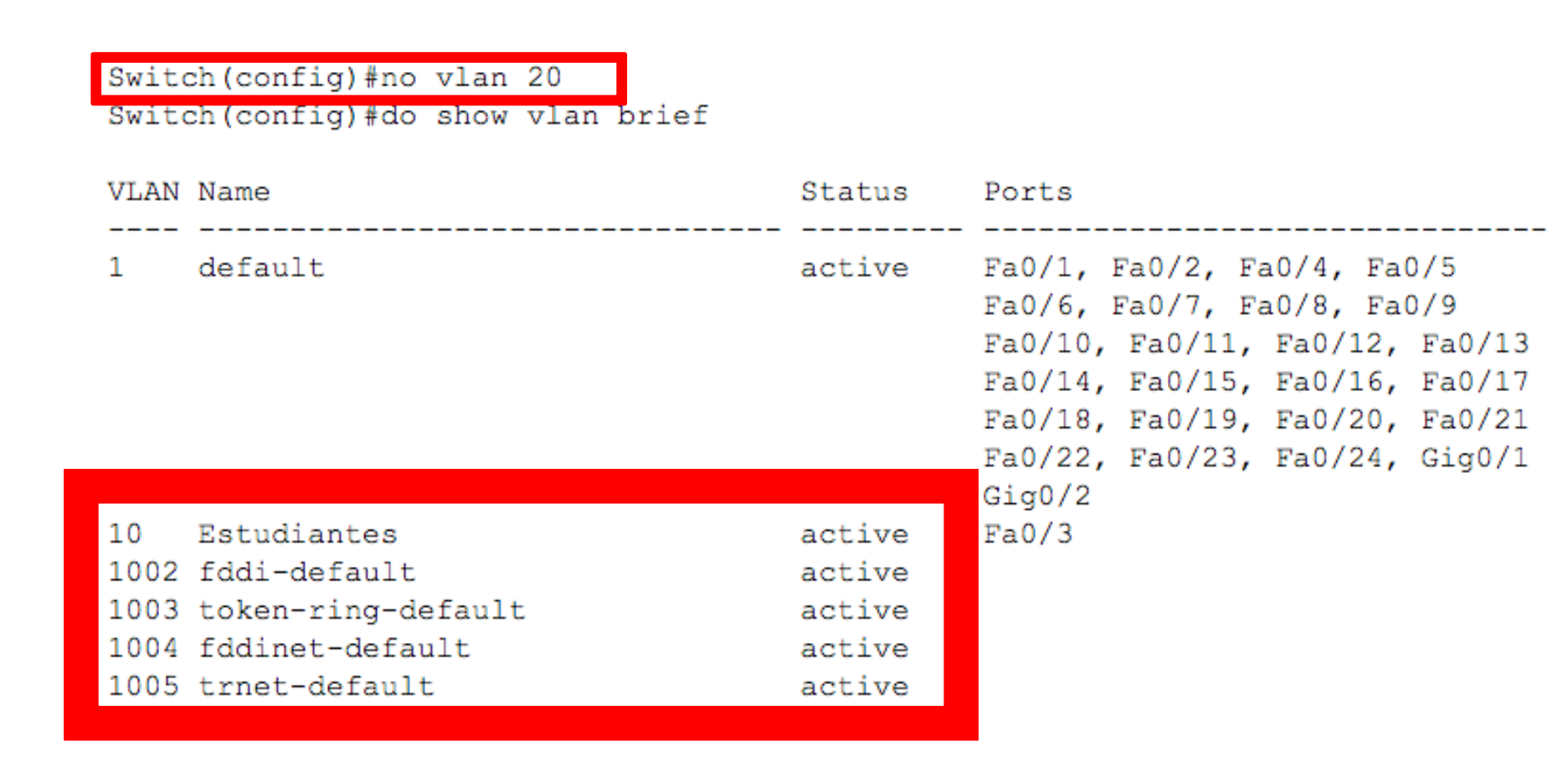

#### **Eliminación de vlan**

En el caso de eliminar todas las vlan, podemos usar el comando **delete flash:vlan.dat** o **delete vlan.dat**, una vez que confirmamos, sólo nos quedaría reiniciar nuestro switch.

 $\mathbf{r}$  and  $\mathbf{r}$  and  $\mathbf{r}$  and  $\mathbf{r}$ wration...

Switch#delete flash:vlan.dat Delete filename [vlan.dat]? Delete flash:/vlan.dat? [confirm] System configuration has been modified. Save? [yes/no]: yes  $I \cap K$ Proceed with reload? [confirm] C2960 Boot Loader (C2960-HBOOT-M) Version 12.2(25r)FX, RELEASE SOFTWARE (fc4) Cisco WS-C2960-24TT (RC32300) processor (revision C0) with 21039K bytes of memory.  $2960 - 24TT$  starting... Base ethernet MAC Address: 0000.0C47.9884 Xmodem file system is available. Initializing Flash... flashfs[0]: 2 files, 0 directories flashfs[0]: 0 orphaned files, 0 orphaned directories flashfs[0]: Total bytes: 64016384 flashfs[0]: Bytes used: 4416258 flashfs[0]: Bytes available: 59600126 flashfs[0]: flashfs fsck took 1 seconds. ...done Initializing Flash. Boot Sector Filesystem (bs:) installed, fsid: 3 Parameter Block Filesystem (pb:) installed, fsid: 4 Loading "flash:/c2960-lanbase-mz.122-25.FX.bin"... \*\*\*\*\*\*\*\*\*

## **Configuración de puertos troncales**

Ingresamos a la interfaz troncal y habilitamos el modo troncal, la vlan nativa y permitir las vlan que utilizarán el enlace troncal.

Switch (config) #interface fa0/1 Switch (config-if) #switchport mode trunk Switch (config-if) #switchport trunk native vlan 99 Switch (config-if) #switchport trunk allowed vlan 10,20,99 Switch (config-if)  $#$ 

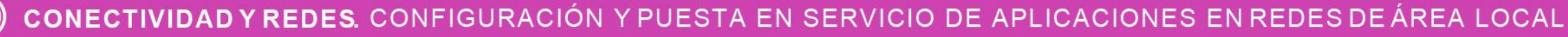

## **Visualizar configuración en un troncal**

Para visualizar las configuraciones de una interfaz troncal utilizaremos el comando **show interface trunk.**

 $\bullet$ 

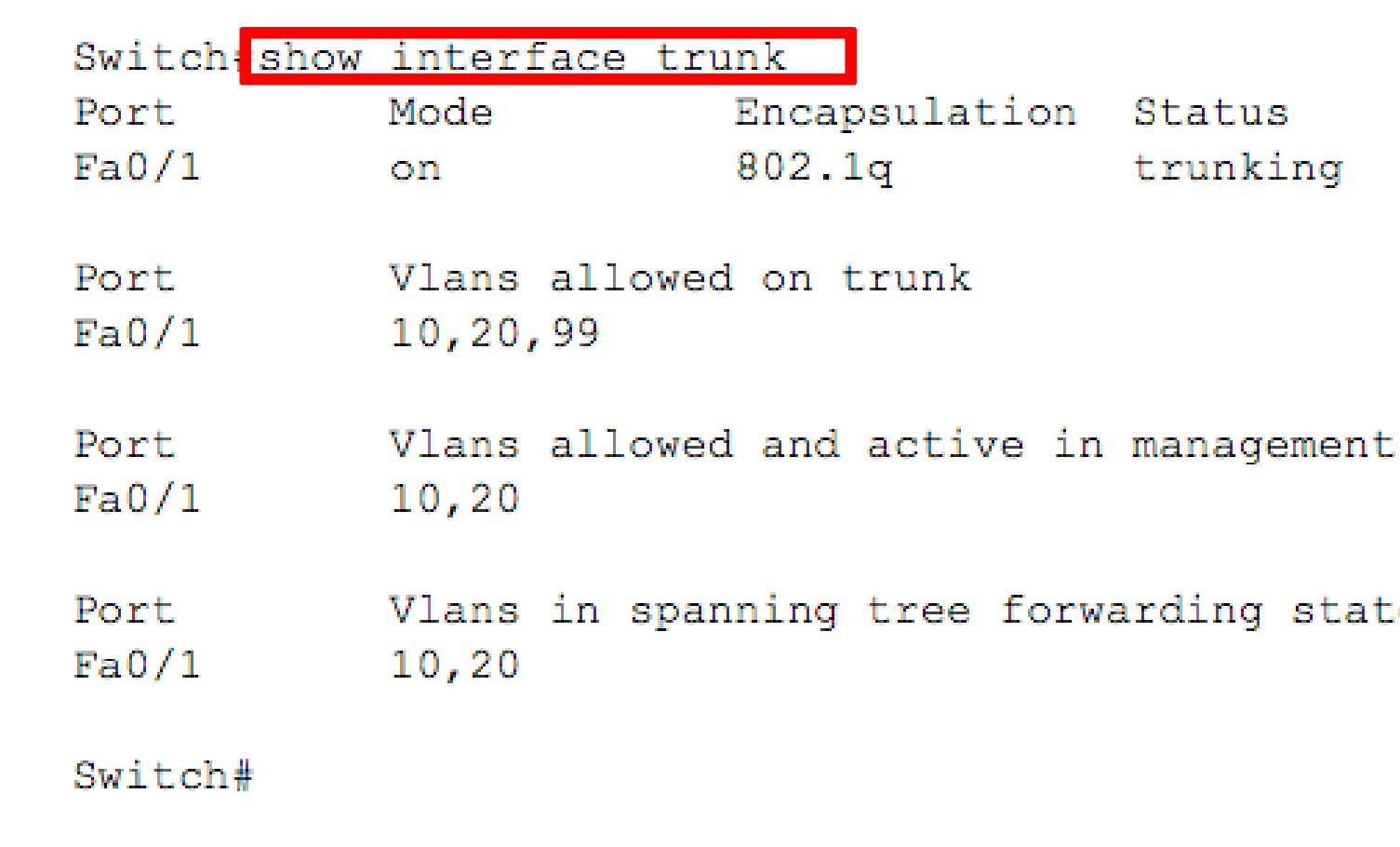

Native vlan 99

domain

e and not pruned

#### **Reflexionemos**

#### **¿Cuál es el propósito de utilizar vlan en una red?**

CONECTIVIDAD Y REDES. CONFIGURACIÓN Y PUESTA EN SERVICIO DE APLICACIONES EN REDES DE ÁREA LOCAL  $\textcircled{(C)}$ 

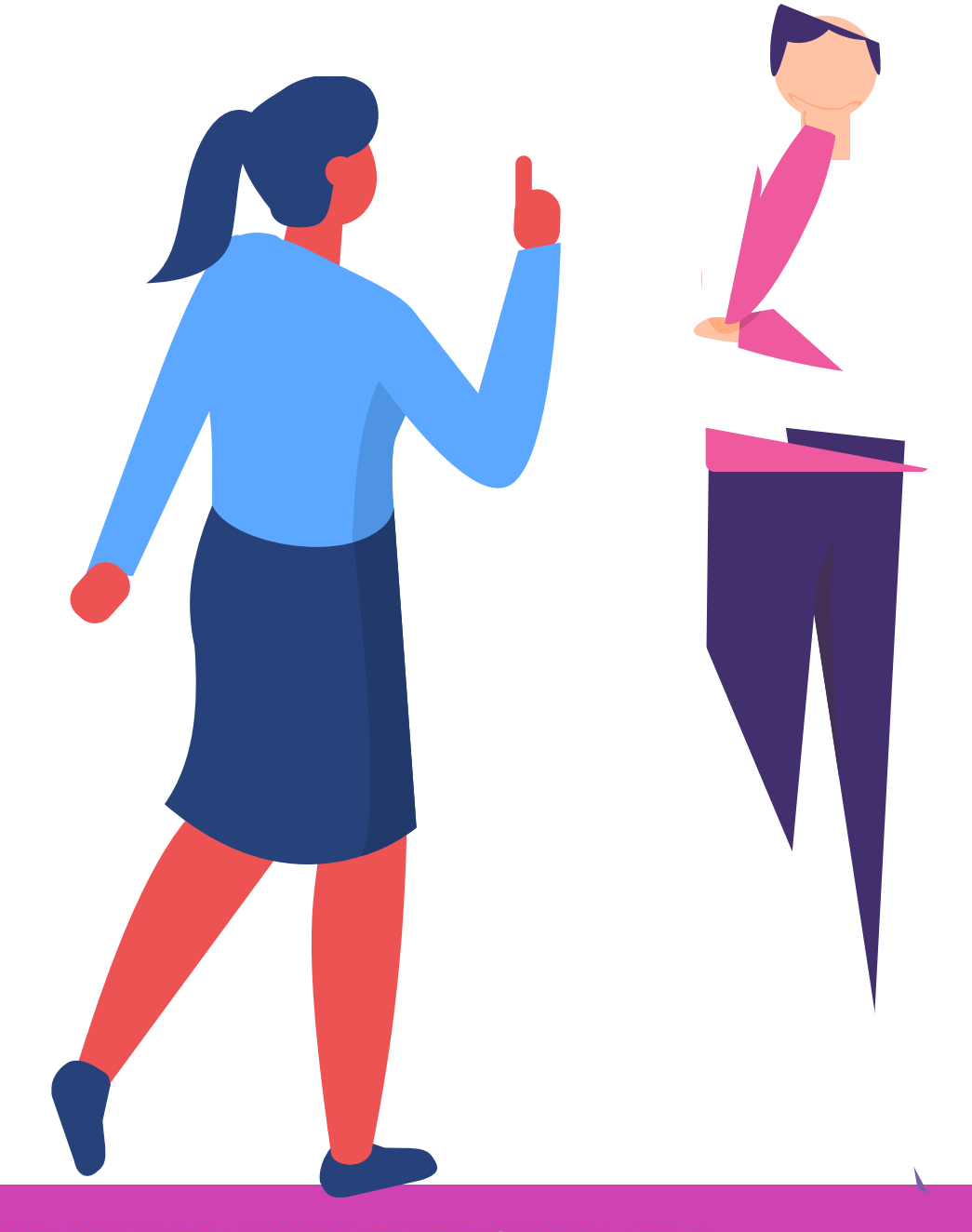

#### **Inter-vlan routing**

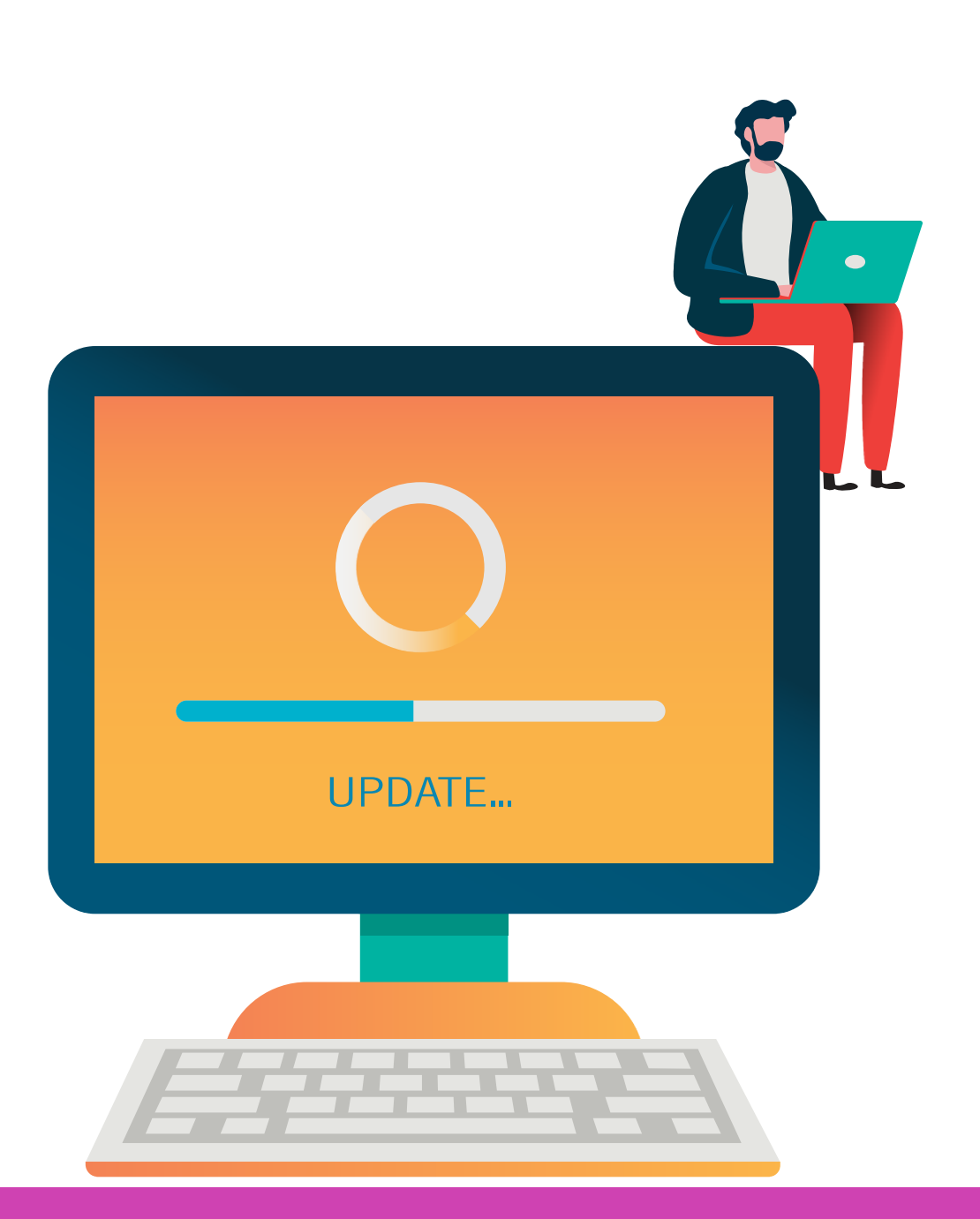

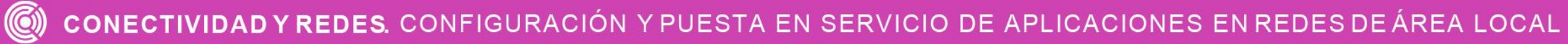

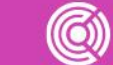

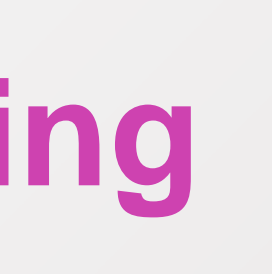

### **¿Qué es inter-vlan routing?**

Es el proceso para poder comunicar las distintas vlan creadas en nuestra red mediante un router, ya que los switch de capa 2 no pueden enrutar tráfico entre las vlan.

Existen dos formas de ruteo de vlan para una red existente:

- Ruteo de vlan antiguo.
- Ruteo de vlan con routing on-a-stick.

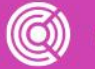

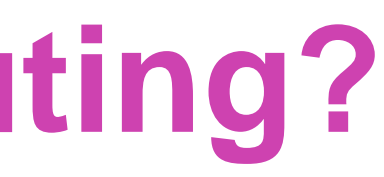

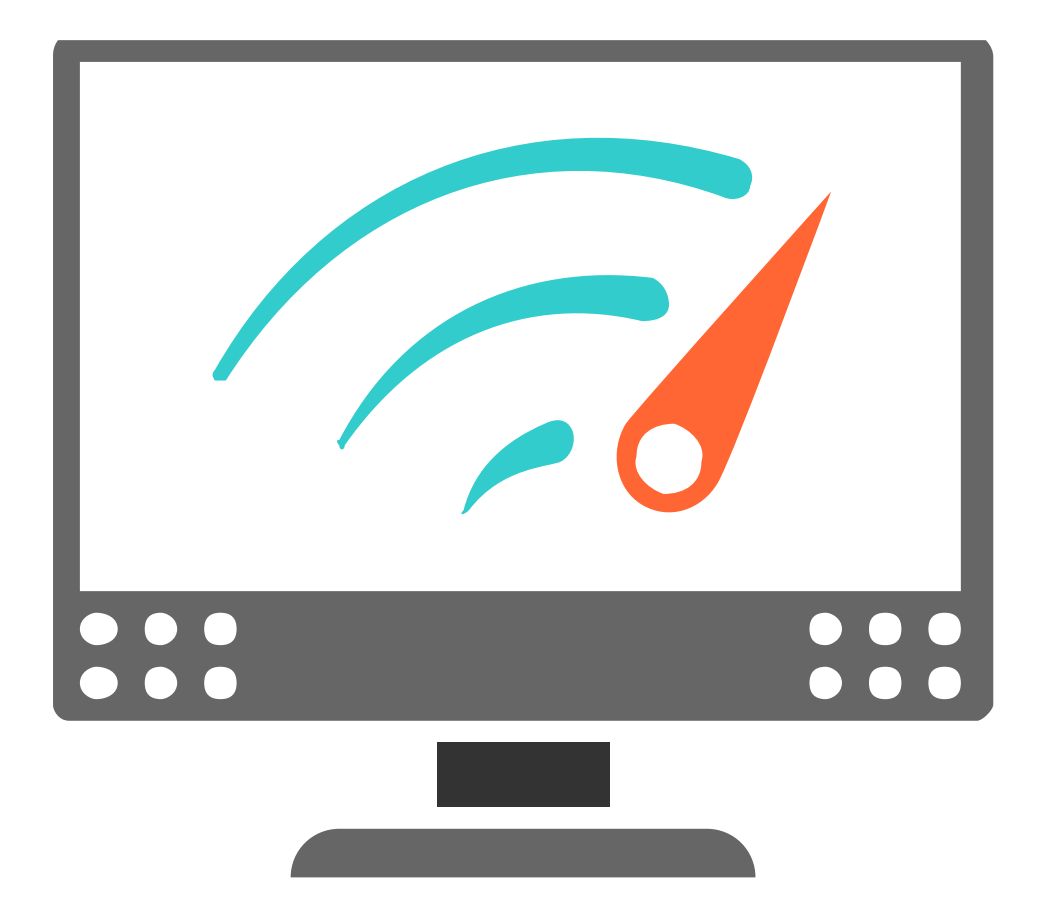

CONFIGURACIÓN Y PUESTA EN SERVICIO DE APLICACIONES EN REDES DE ÁREA LOCAL

#### **Ruteo de vlan antiguo**

Se utilizaban los router con una interfaz física para cada vlan, de esta forma enrutaban las vlan de una interfaz a otra. El problema ocurría cuando las empresas tenían muchas vlan, por lo tanto, necesitaban muchas interfaces físicas para poder comunicarlas.

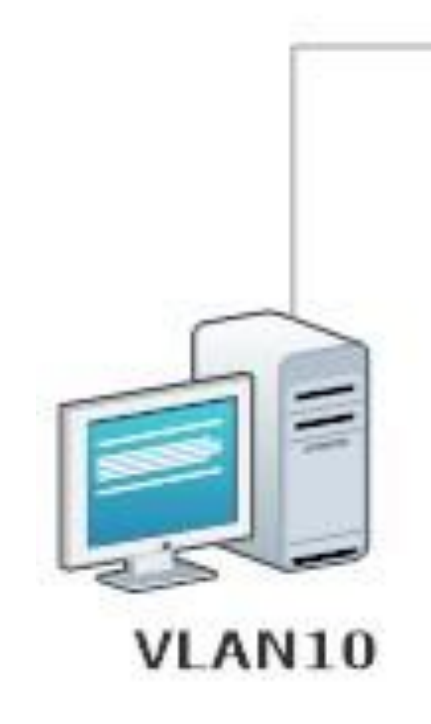

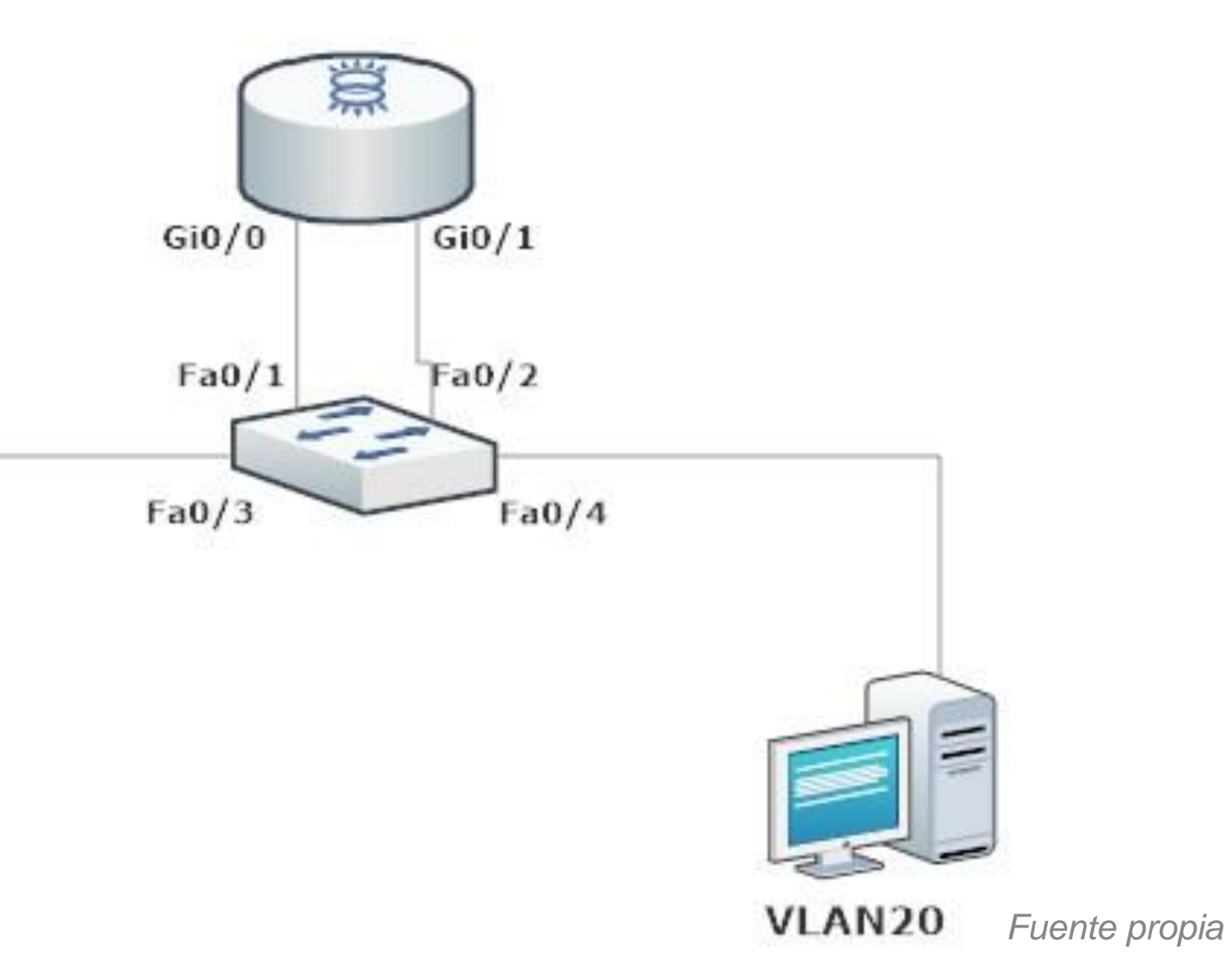

## **Configuración de ruteo antiguo**

Como se puede observar, este tipo de ruteo configuraba las interfaces físicas con el direccionamiento IP de cada vlan.

```
Router (config) #int gi0/0
Router (config-if) #ip add 192.168.10.1 255.255.255.0
Router (config-if) #no shutdown
Router (config-if) #
%LINK-5-CHANGED: Interface GigabitEthernet0/0, changed state to up
Router (config-if) #exit
Router (config) #int giv/l
Router (config-if) #ip add 192.168.20.1 255.255.255.0
Router (config-if) #no shutdown
Router (config-if) #%LINK-5-CHANGED: Interface GigabitEthernet0/1, changed state to up
Router (config-if) #with the contract of the contract of
```
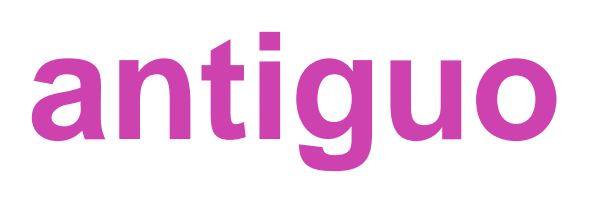

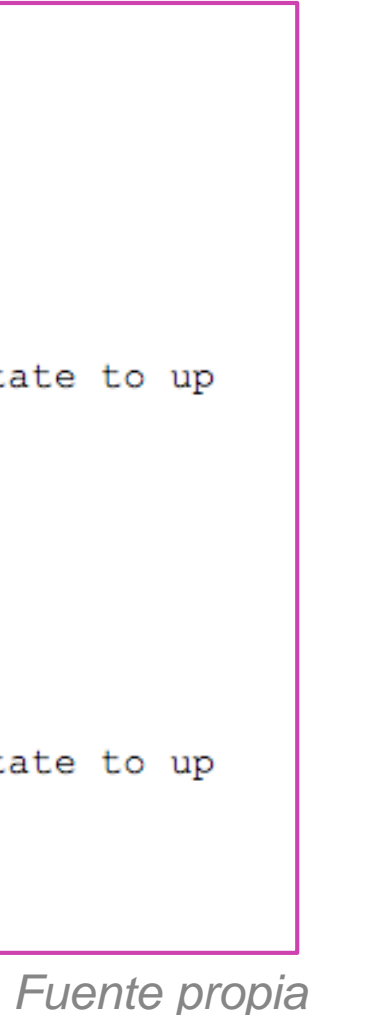

#### **Ruteo de vlan con routing-on-a-stick**

Este tipo de ruteo utiliza una interfaz física del router como troncal para poder comprender el etiquetado de las vlan que viajarán por ellas. Para hacer uso de esta interfaz física para diferentes vlan, se utilizarán sub interfaces para cada una de las vlan que necesitemos comunicar en la red.

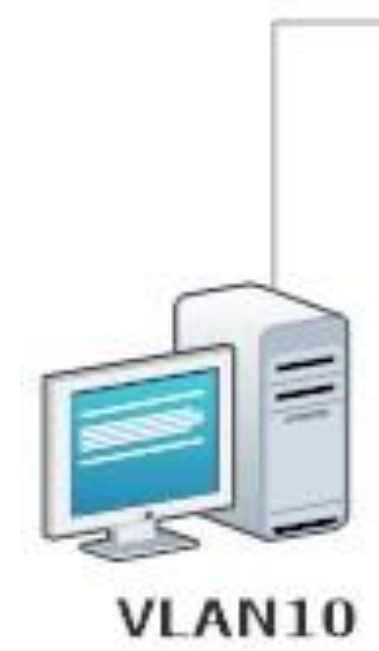

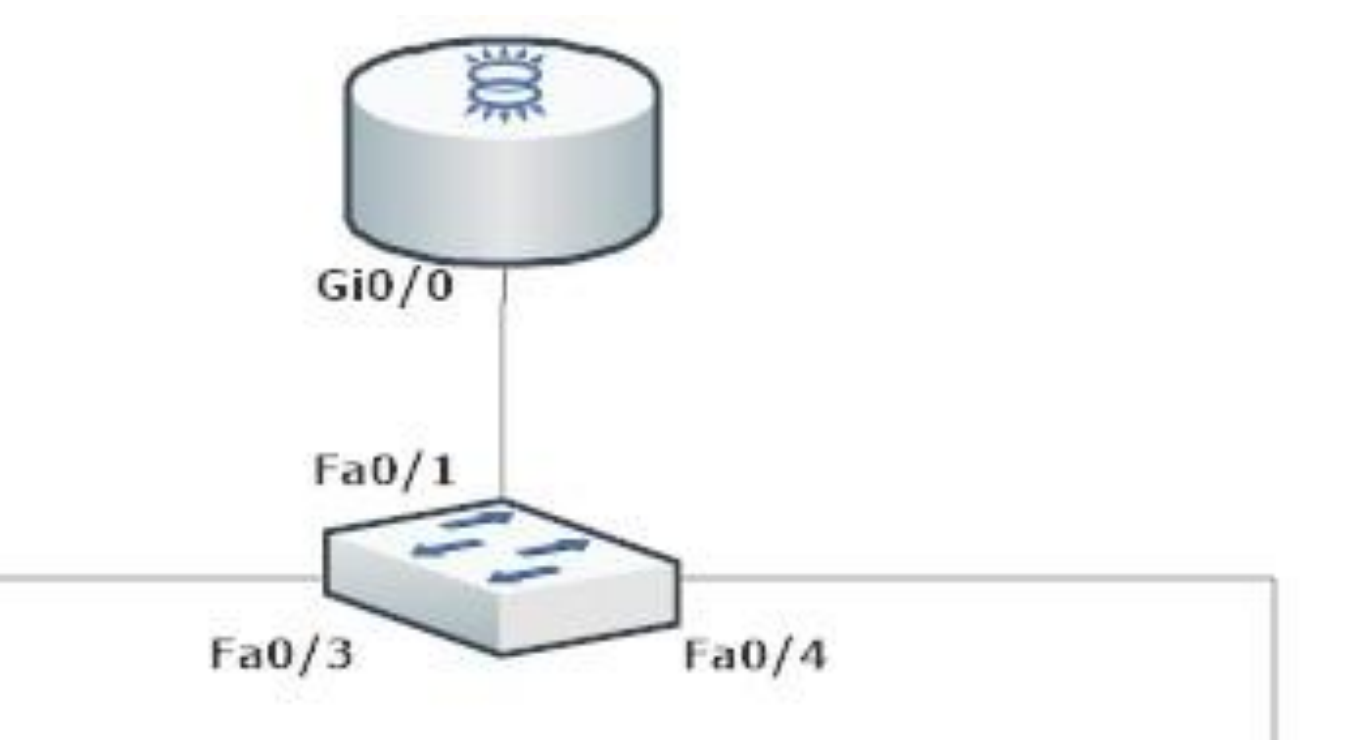

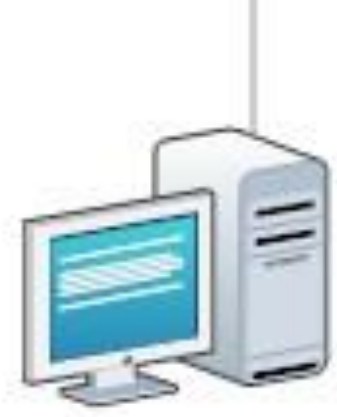

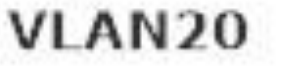

#### **Configuración routing-on-a-stick**

Al configurar las subinterfaces del router, se asocian a un número de vlan y en cada una especificaremos el protocolo de etiquetado y la dirección IP asignada a esa vlan, utilizándose como puerta de enlace.

Un punto importante es siempre habilitar la interfaz física.

Router (config) #interface gi0/0.10 Router (config-subif) #encapsulation dot1q 10 Router (config-subif) #ip address 192.168.10.1 255.255.255.0 Router (config-subif) #interface gi0/0.20 Router (config-subif) #encapsulation dot1q 20 Router (config-subif) #ip address 192.168.20.1 255.255.255.0 Router (config-subif) #exit Router (config) #interface gi0/0 Router (config-if) #no shutdown

Router (config-if) # %LINK-5-CHANGED: Interface GigabitEthernet0/0, changed state to up %LINEPROTO-5-UPDOWN: Line protocol on Interface GigabitEthernet0/0, changed state to up %LINK-5-CHANGED: Interface GigabitEthernet0/0.10, changed state to up %LINEPROTO-5-UPDOWN: Line protocol on Interface GigabitEthernet0/0.10, changed state to up %LINK-5-CHANGED: Interface GigabitEthernet0/0.20, changed state to up %LINEPROTO-5-UPDOWN: Line protocol on Interface GigabitEthernet0/0.20, changed state to up

#### **Configuración routing-on-a-stick**

En el extremo de la conexión del switch debemos tener creadas nuestras vlan y dejar el puerto en modo troncal.

```
Switch (config) #vlan 10
Switch (config-vlan) #name Estudiantes
Switch (config-vlan) #vlan 20
Switch (config-vlan) #name Profesores
Switch (config-vlan) #exit
Switch (config) #interface fa0/1
Switch (config-if) #switchport mode trunk
Switch (config-if) #exit
Switch (config) #
```
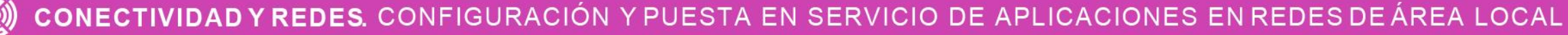

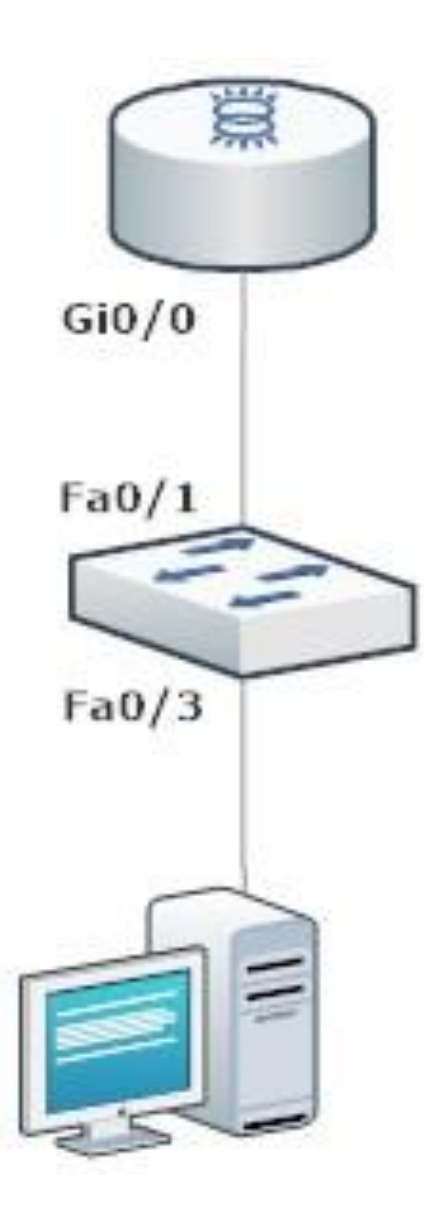

#### **Reflexionemos**

**¿Cuáles son las diferencias y similitudes del sistema de ruteo antiguo de vlan con el rute routing-on-a-stick?**

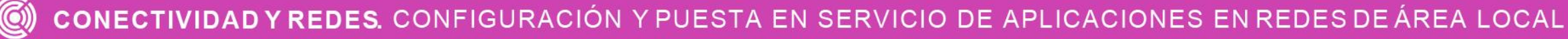

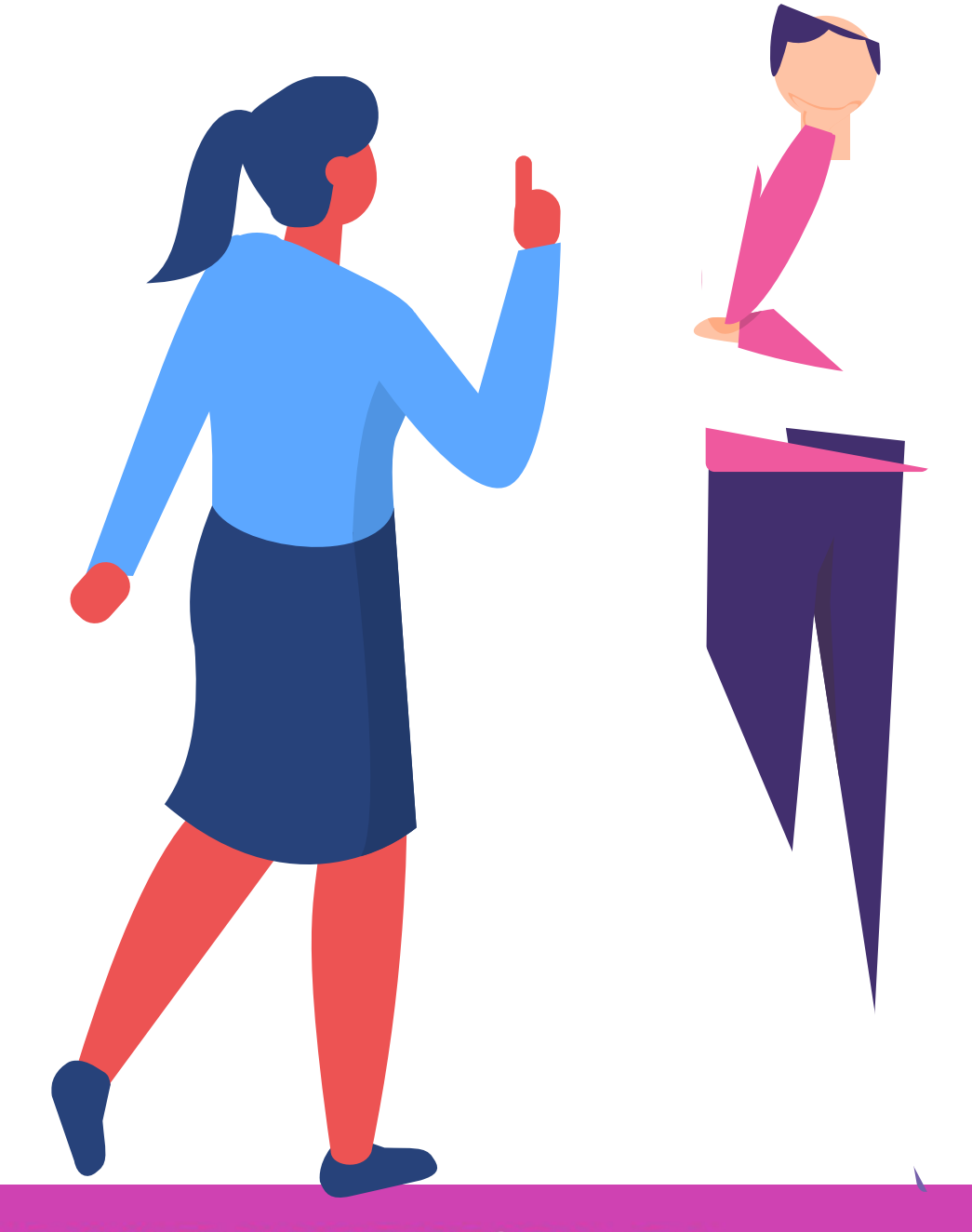

# **Configuración de servicio DHCP.**

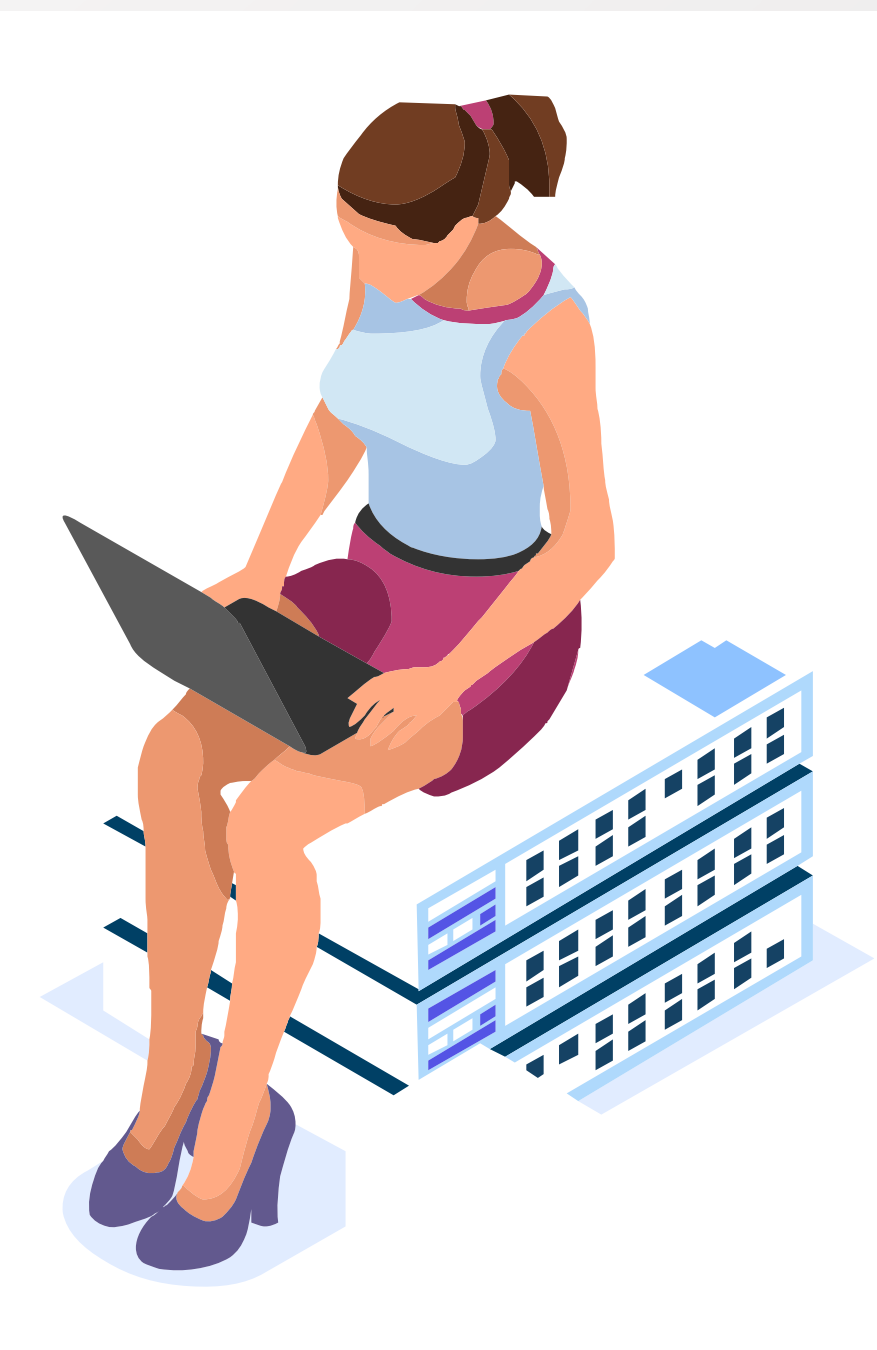

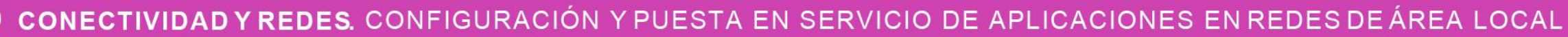

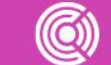

### **¿Qué es DHCP?**

DHCP significa protocolo de configuración de host dinámico y es utilizado para poder asignar direccionamiento IP de forma automática a los host de una red, simplificando la administración de direccionamiento IP en las redes.

Los datos asignados a un host pueden ser lo siguientes:

- Dirección IP y máscara de subred.
- Dirección IP de Servidor DNS.
- Dirección IP de puerta de enlace.
- Nombre de un dominio.

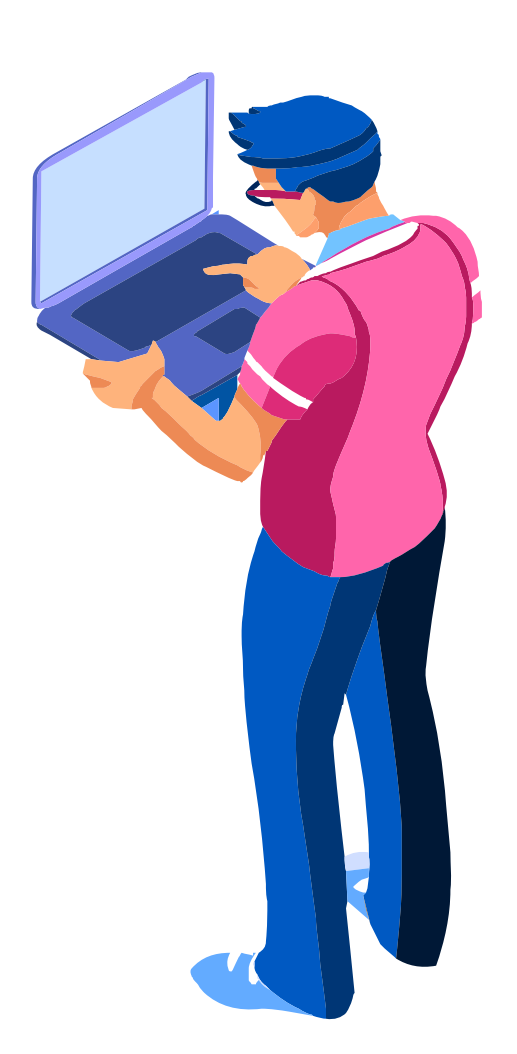

#### **Funcionamiento DHCPv4**

- El cliente hace un broadcast de un mensaje de **01** descubrimiento solicitando una IP.
- El servidor manda un broadcast con un mensaje **02** de oferta de un a dirección IP.
- El cliente responde con un mensaje de "aceptando la dirección IP". **03**
- El servidor hace acuso de recibo de la aceptación **04** de la dirección IP del cliente.

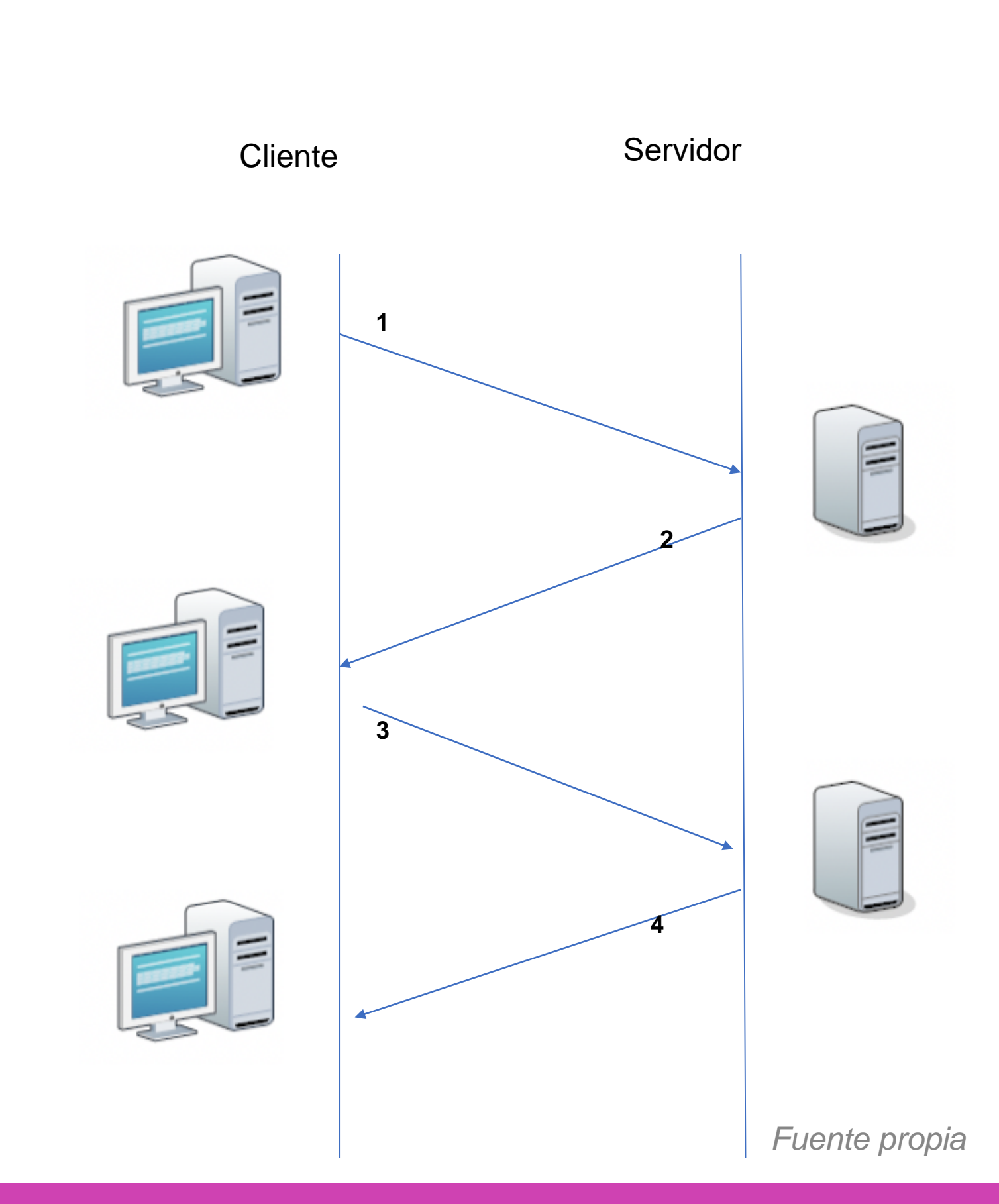

### **Configuración de DHCPv4**

Podemos excluir direcciones que no se necesite asignar a los host y estarán reservadas.

Asignaremos un nombre al pool de direcciones que se asignan a los dispositivos de la red.

```
Router (config) #ip dhcp excluded-address 192.168.10.1 192.168.10.10
Router (config) #ip dhcp excluded-address 192.168.10.254
Router (config) #ip dhcp pool NOMBRE-POOL
Router (dhcp-config) #network 192.168.10.0 255.255.255.0
Router (dhcp-config) #default-router 192.168.10.1
Router (dhcp-config) #dns-server 192.168.10.10
Router (dhcp-config) #domain-name dominio.cl
Router (dhcp-config) #exit
Router (config) #
```
#### **Configuración de cliente DHCPv4**

Debemos entrar a la interfaz que necesitamos que adquiera dirección IP por dhcp e ingresamos **IP address dhcp**, habilitamos la interfaz y debería asignar la dirección como se observa en la imagen.

Router (config) #inter Router (config-if) #ip Router (config-if) #no Router (config-if) # %LINK-5-CHANGED: Inte %LINEPROTO-5-UPDOWN: %DHCP-6-ADDRESS ASSI 255.255.255.252, hos Router (config-if) #do GigabitEthernet0/1 Internet address i Broadcast address Address determined MTU is 1500 bytes

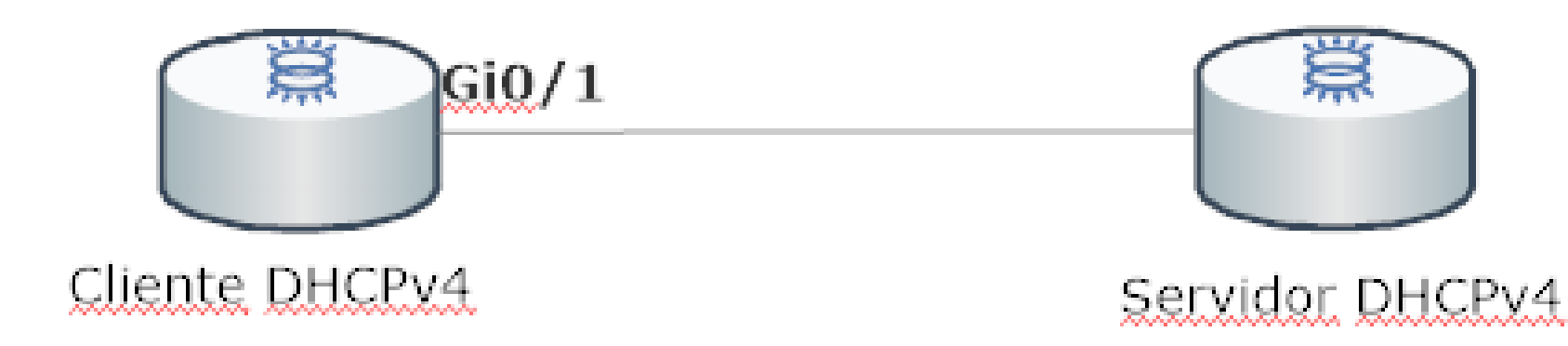

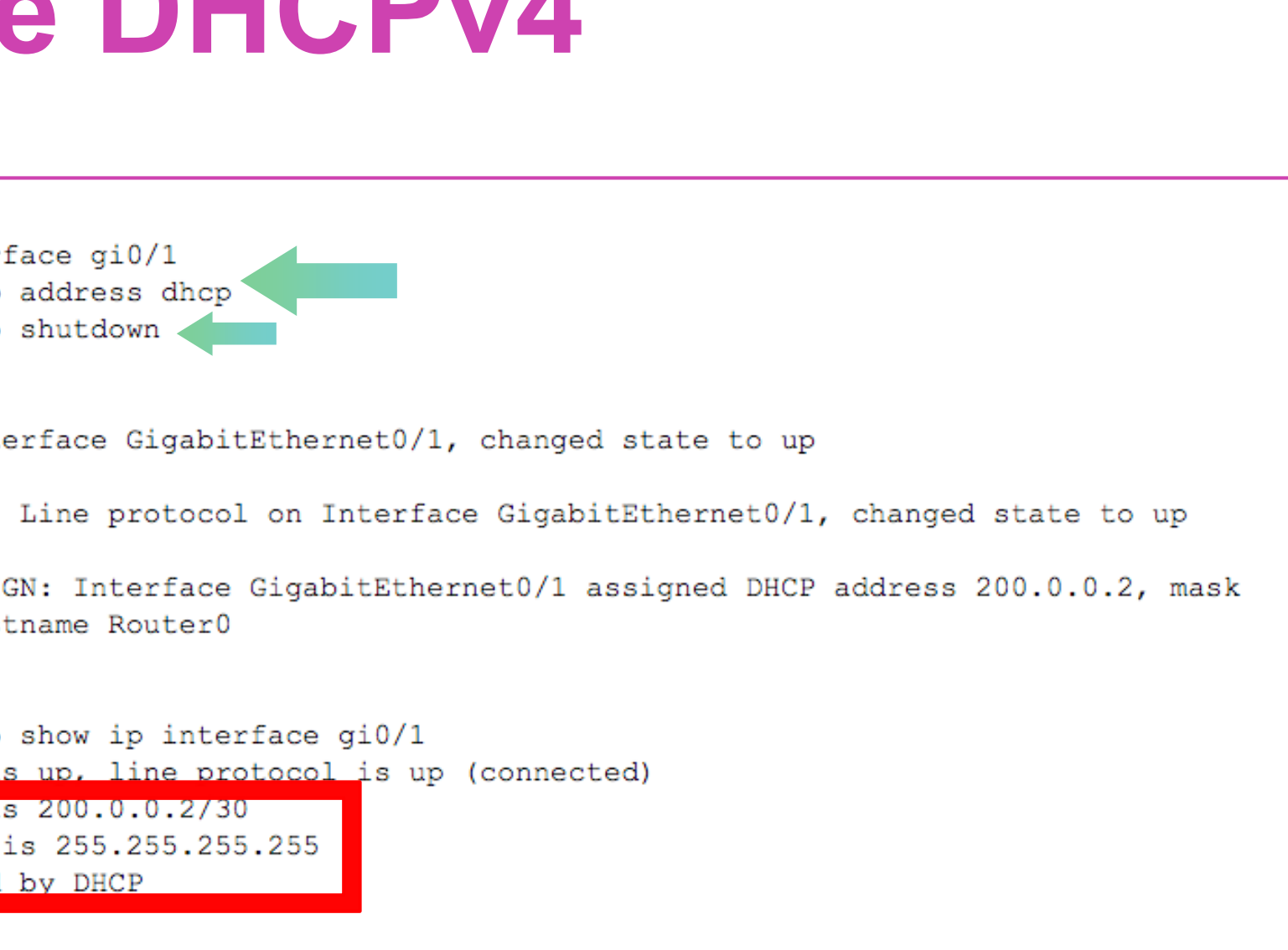

### **Configuración de DHCPv6 con estado**

- El servicio DHCPv6 con estado funciona muy similar al de IPv4, el cual asignará direccionamiento IP a nuestros clientes de la red.
- Habilitamos el servicio routing para IPv6 y realizamos nuestro Pool DHCPv6. Para finalizar habilitamos el servicio en la interfaz que está conectada a los clientes que necesiten IP por DHCPv6. *Fuente propia*

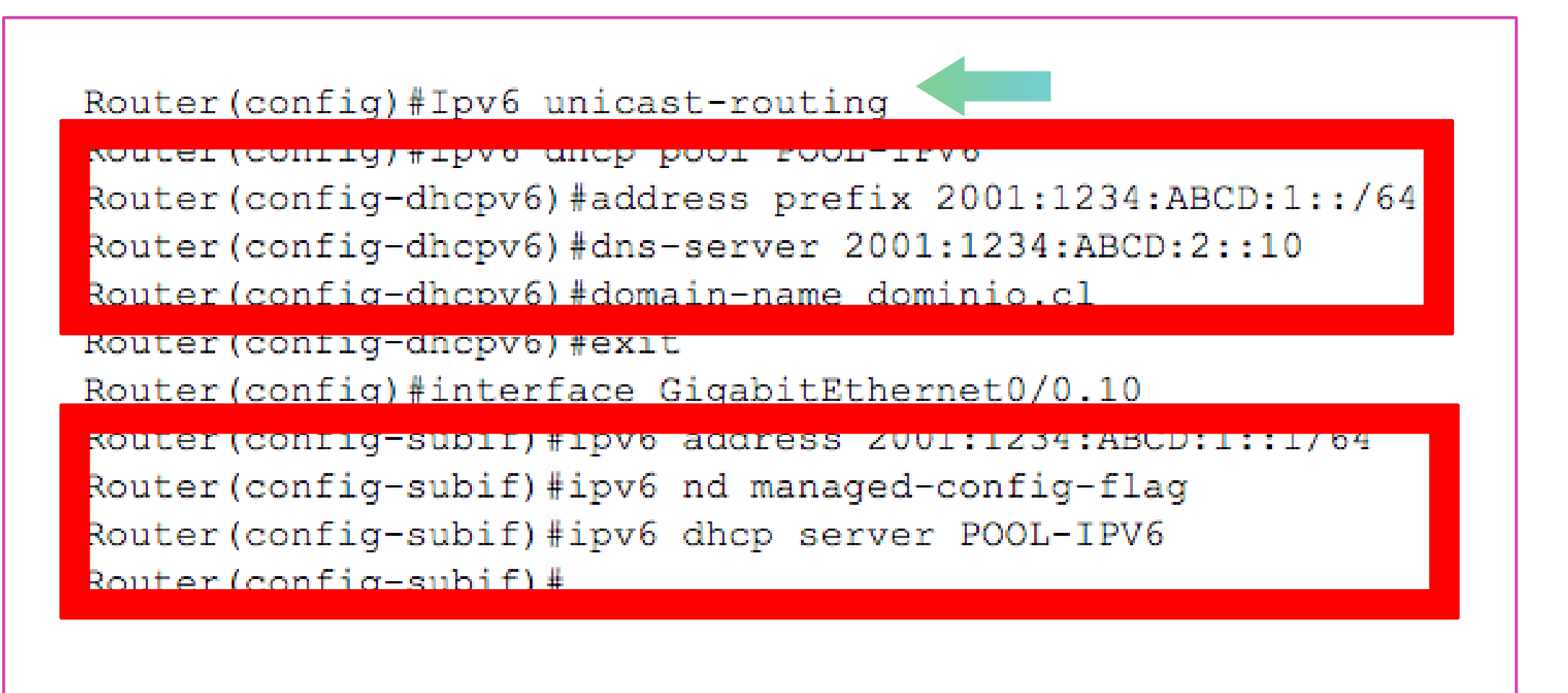

#### **Configuración de cliente DHCPv6**

Para configurar una interfaz de un router para que pueda recibir parámetros de red, debemos habilitar ipv6 en la interfaz y configurar la IP con dhcp.

Router (config) #interface gi0/1 Router (config-if) #ipv6 enable Router (config-if) #ipv6 address dhcp Router (config-if) #exit Router (config) #exit Router#

Router#show ipv6 interface gi0/1 No Virtual link-local address (es): Global unicast address(es): Joined group address (es) :

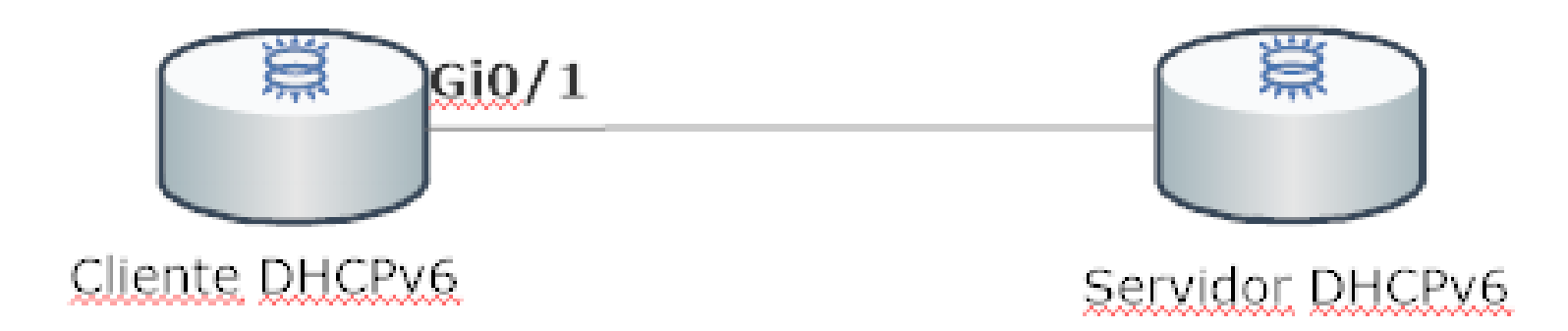

```
%SYS-5-CONFIG I: Configured from console by console
GigabitEthernet0/1 is up, line protocol is up
 IPv6 is enabled, link-local address is FE80::201:63FF:FE15:3A02
   2001:AAA:2222:2:70A2:621F:621F:621F, subnet is 2001:AAA:2222:2::/64
```
#### **Reflexionemos**

#### **¿En qué ocasiones se necesita transmitir el servicio DHCP? ¿Por qué?**

CONECTIVIDAD Y REDES. CONFIGURACIÓN Y PUESTA EN SERVICIO DE APLICACIONES EN REDES DE ÁREA LOCAL  $(\textcircled{c})$ 

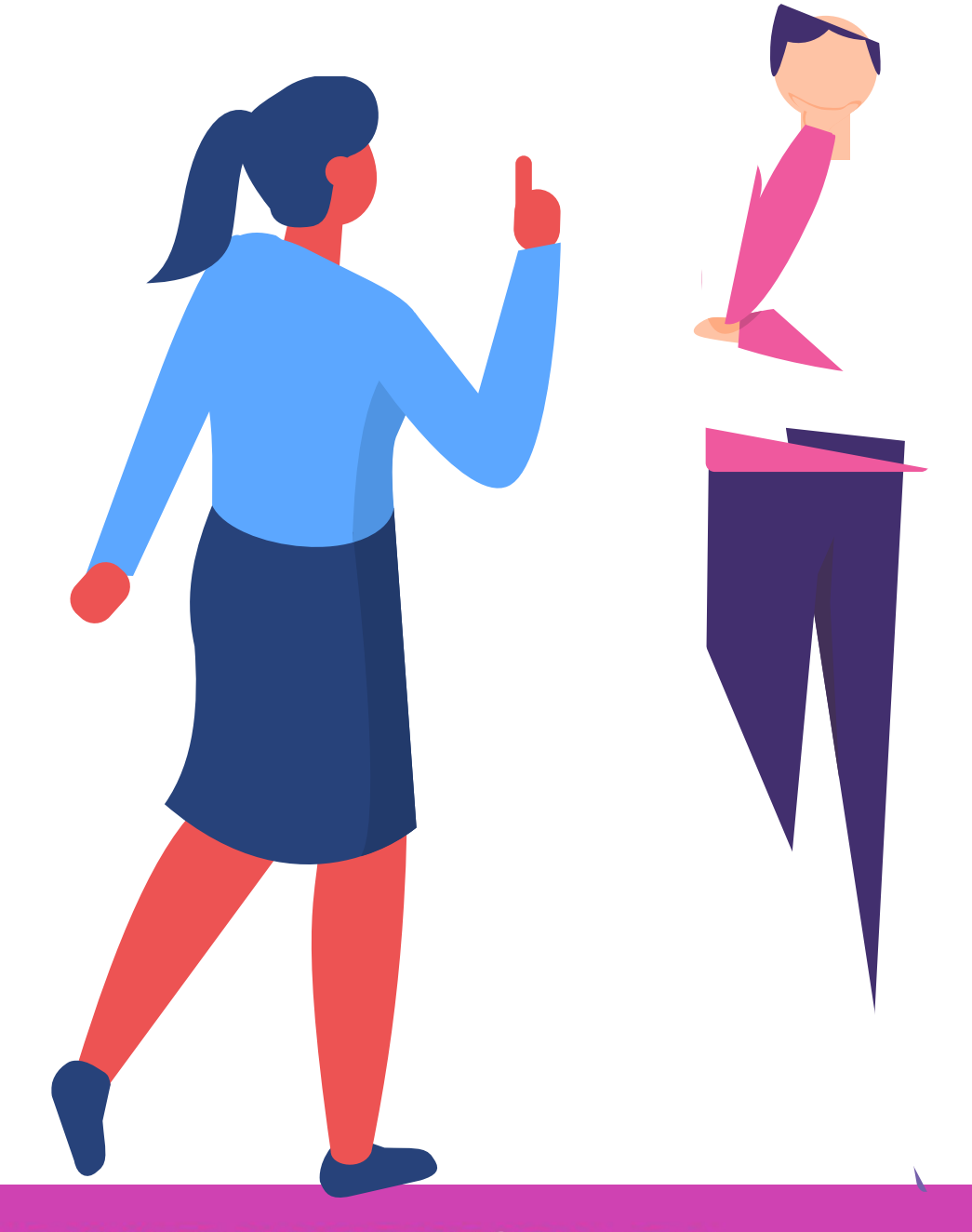

### **¿Tienes preguntas de lo trabajado hasta aquí?**

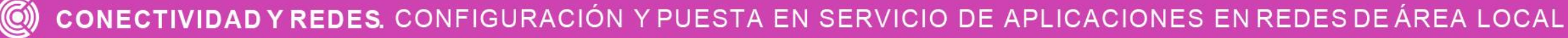

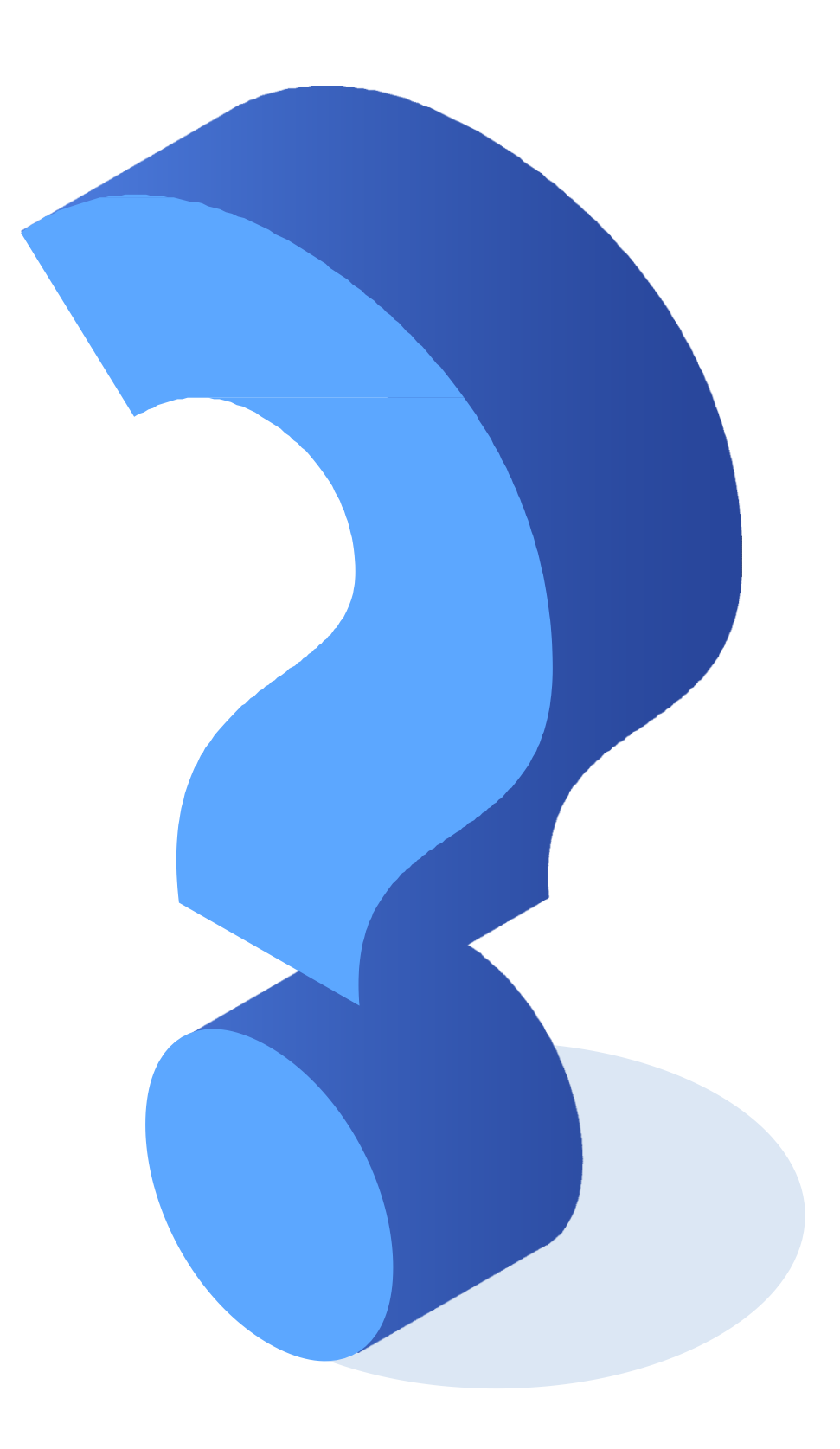

[https://www.cisco.com/c/en/us/td/docs/ios-xml/ios/ipv6/configuration/15-2mt/ipv6-15-2mt](https://www.cisco.com/c/en/us/td/docs/ios-xml/ios/ipv6/configuration/15-2mt/ipv6-15-2mt-book/ip6-dhcp.html)book/ip6-dhcp.html [https://www.cisco.com/c/es\\_mx/support/docs/lan-switching/inter-vlan-routing/41860](https://www.cisco.com/c/es_mx/support/docs/lan-switching/inter-vlan-routing/41860-howto-L3-intervlanrouting.html) howto-L3-intervlanrouting.html [https://www.cisco.com/c/es\\_mx/support/docs/switches/catalyst-3750-series](https://www.cisco.com/c/es_mx/support/docs/switches/catalyst-3750-series-switches/72846-layer2-secftrs-catl3fixed.html)switches/72846-layer2-secftrs-catl3fixed.html

<https://www.netacad.com/>

#### **Libro Cisco CCENT/CCNA ICND1 100-105**

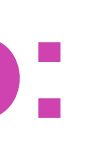

### **Referencias de contenido:**

[https://www.reuter.com.ar/CCNA/CCNA2/mod2\\_ccna2/index\\_clip\\_image0](https://www.reuter.com.ar/CCNA/CCNA2/mod2_ccna2/index_clip_image007_0000.png) 07\_0000.png

<https://dan1t0.files.wordpress.com/2010/11/principal.png>

*Las demás imágenes son de autoría personal.*

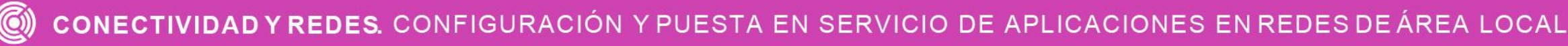

## **Referencias de imágenes por orden de aparición en el ppt :**

#### **Ticket de salida**

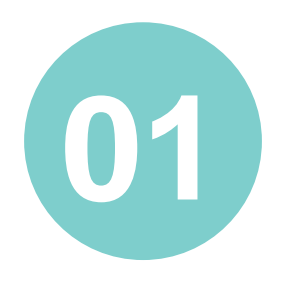

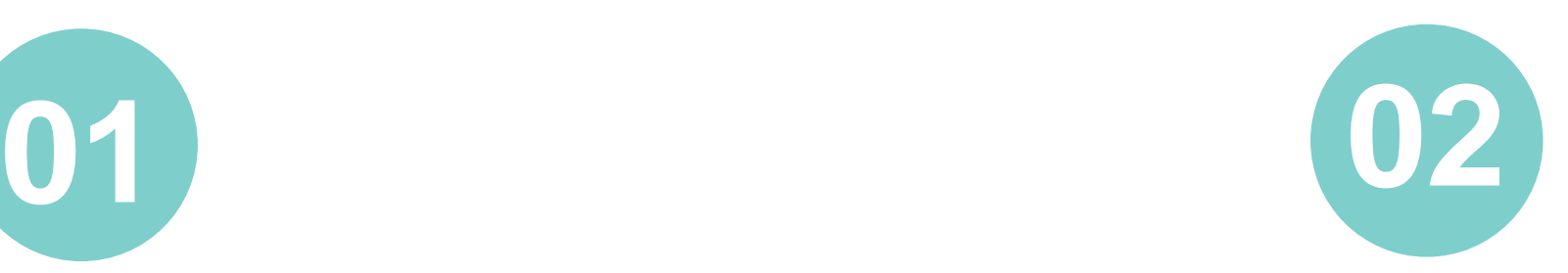

¿Estás en condiciones de poder configurar las interfaces de un switch con seguridad en sus puertos? Si no fuera así, ¿cómo solucionarías esta situación?

¿Cómo explicarías el funcionamiento de las vlan e inter-vlan a un compañero o compañera que no entiende mucho este tema?

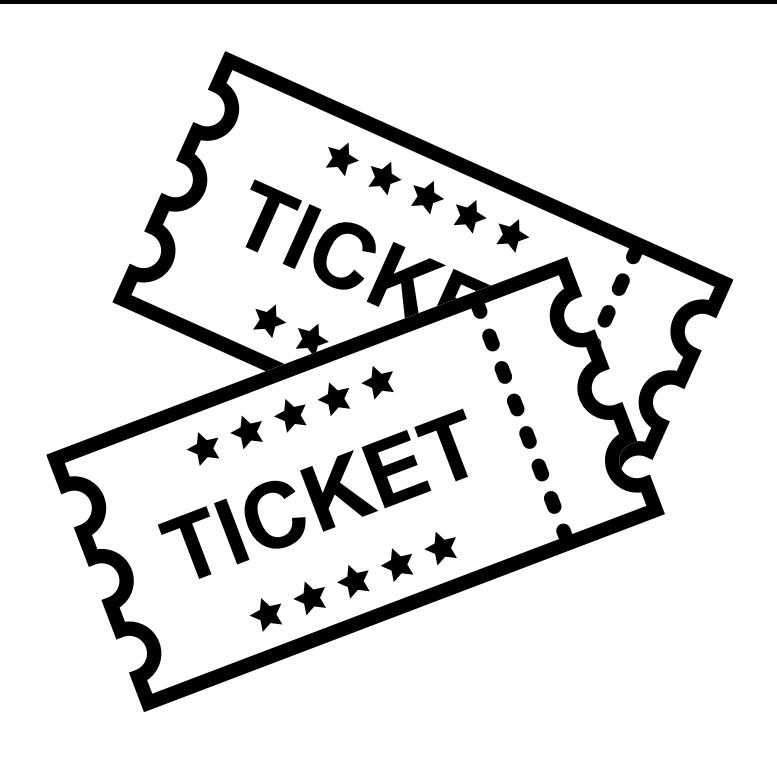

¿Qué debilidades percibiste en tu desempeño durante el desarrollo de la actividad? ¿Cómo puedes trabajarlas para convertirlas en fortalezas?

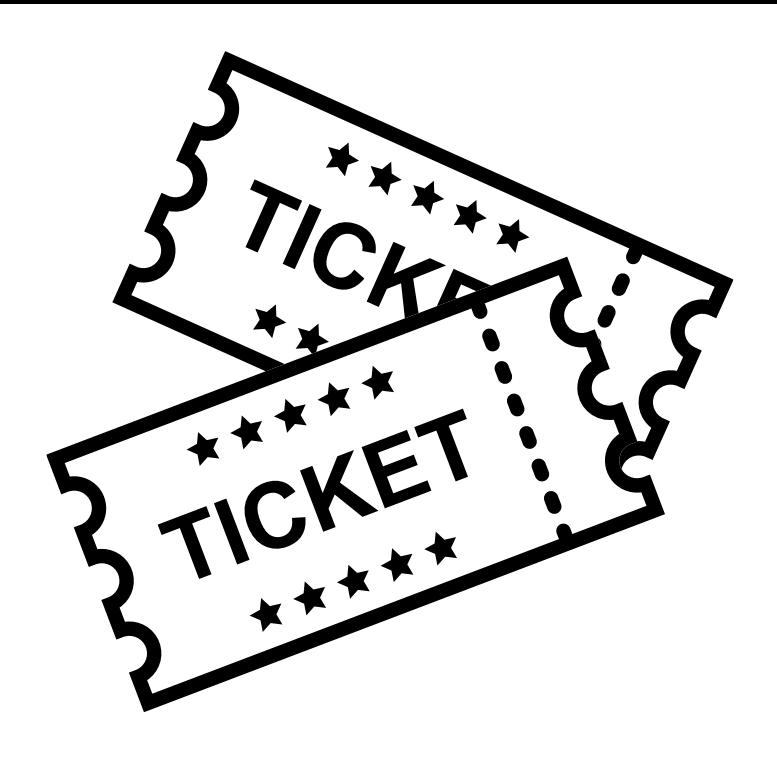

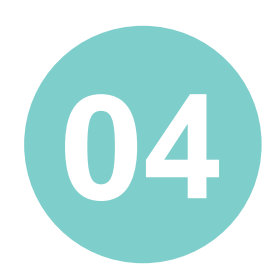

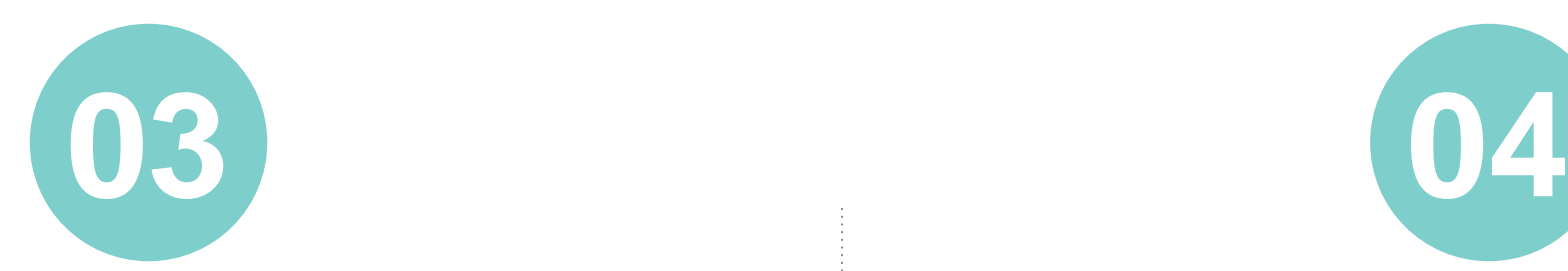

¿Podrías aplicar los conocimientos de servicios de DHCP a una situación práctica? ¿Podrías dar un ejemplo?

#### **Ticket de salida**